# **ESCUELA POLITÉCNICA NACIONAL**

**FACULTAD DE INGENIERÍA DE SISTEMAS** 

# **AUTOMATIZACIÓN DE LOS PROCESOS DE LA DIRECCIÓN DE RECURSOS HUMANOS DEL MUNICIPIO DEL DISTRITO METROPOLITANO DE QUITO**

**PROYECTO PREVIO A LA OBTENCIÓN DEL TÍTULO DE INGENIERO EN SISTEMAS INFORMÁTICOS Y DE COMPUTACIÓN** 

> **JACQUELINE ALEXANDRA GUALOTUÑA PRIMINTELA msd\_jagp@hotmail.com**

> > **BETZY VERÓNICA QUIJIA PERALTA aurevoirbetzy02@hotmail.com**

**DIRECTORA: MSc. ING. MYRIAM HERNÁNDEZ** 

**mbhernandeza@yahoo.com**

**Quito, Diciembre 2009** 

### **DECLARACIÓN**

Nosotros, **Jacqueline Alexandra Gualotuña Primintela** y **Betzy Verónica Quijia Peralta**, declaramos bajo juramento que el trabajo aquí descrito es de nuestra autoría; que no ha sido previamente presentada para ningún grado o calificación profesional; y, que he consultado las referencias bibliográficas que se incluyen en este documento.

A través de la presente declaración cedemos nuestros derechos de propiedad intelectual correspondientes a este trabajo, a la Escuela Politécnica Nacional, según lo establecido por la Ley de Propiedad Intelectual, por su Reglamento y por la normatividad institucional vigente.

------------------------------------------------------ ----------------------------------------------

**Jacqueline Alexandra Gualotuña Primintela Betzy Verónica Quijia Peralta**

# **CERTIFICACIÓN**

Certifico que el presente trabajo fue desarrollado por **Jacqueline Alexandra Gualotuña Primintela** y **Betzy Verónica Quijia Peralta**, bajo mi supervisión.

> **Ing. Myriam Hernández DIRECTORA DE PROYECTO**

#### **AGRADECIMIENTO**

*Agradezco a Dios por haberme dado la vida, por poner en mi camino a personas tan maravillosas con las que hoy en día puedo contar, por las bendiciones que recibo cada día, y parque se que las veces que me sienta sola y triste, Él siempre estará conmigo.* 

*A mis padres Luís y Lidia por haberme inculcado el verdadero sentido de responsabilidad y humildad que me han permitido convertirme en una mujer fiel, dedicada y justa, por enseñarme que aun en los mayores problemas y adversidades, la solución nunca será rendirse.* 

*A mi hermano Diego que aunque tengamos nuestras diferencias siempre estará en mi corazón y nunca olvidaré sus palabras de aliento en los momentos mas difíciles, eres un gran hermano.* 

*Un agradecimiento profundo y sentido a la familia Primintela, a mis tíos y a mis primos a quines considero mis hermanos y de quienes he sido merecedora de su respeto y admiración, gracias ya que sin su apoyo colaboración e inspiración no habría sido posible llevar a cabo esta dura meta.* 

*Un agradecimiento sincero a mí directora de Tesis, Msc. Ing. Myriam Hernández y al Msc. Ing. Raúl Córdova por sus esfuerzos y dedicaciones, sus conocimientos, sus orientaciones su paciencia y su motivación, que han sido fundamentales para mi formación.* 

*A mis amig@s quines ocupan un lugar especial en mi corazón de quienes siempre he recibido palabras de aliento y han compartido conmigo varias experiencias, muchas de ellas buenas, pero sobre todo gracias por estar allí cuando mas los necesite, a José, Viki, Leandro, Mercy, Amanda, Eddy, Danny, Álvaro y Andrés. Los considero mis mejores amig@s y estoy orgullosa que todos también me consideren a mi digna de poseer su amistad.* 

*Y por último, pero no menos importante, estaré muy agradecida con mi compañera de tesis Betzy, para mi es la mejor compañera y amiga que se puede tener, su visión, motivación, optimismo y espíritu de lucha por ser una madre ejemplar me han ayudado en momentos muy críticos de la tesis.* 

*A todos quienes creyeron en mí y siempre y me brindaron su apoyo incondicional.* 

*Soy una mujer muy afortunada de contar con todos ustedes.*

*JACKY* 

#### **AGRADECIMIENTO**

*A Dios por permitirme vivir en esta vida por hacerme quien soy, con defectos y virtudes, en ocasiones con más defectos que virtudes, por poner a mí alrededor siempre a gente maravillosa y a veces no tanto de quienes cada día aprendo pequeñas lecciones de vida,, por demostrarme que no siempre lo que uno desea es lo mejor, por darme siempre lo que necesito, por estar a mi lado en todo momento y demostrarme que a pesar de la tristeza y soledad que sienta en mi alma nunca me desampara.* 

*A mis padres Amparito y Celso, por todo el esfuerzo y sacrificio que hicieron para sacarnos adelante a mis hermanas y a mi, por su apoyo, amor y cariño incondicional que me brindaron día a día, por estar conmigo en los momentos difíciles dándome palabras de aliento, por creer en mi para alcanzar este objetivo.* 

*A Elsi y Karen compañeras y hermanas en esta vida, con quien he compartido alegrías, tristezas, triunfos y derrotas y a quienes admiro por ser como son, amigas únicas e incomparables y con quienes a pesar de los chistes sin gracia y tontos que hacemos al final estamos ahí para apoyarnos. Las quiero mucho.* 

*A mi pequeño Jareth, porque con su existencia vino a transformarme la vida, quien se ha convertido en mi razón de vivir, él que me alienta para seguir luchando. Mi niño, él que, en un segundo, con una sonrisa borra todos los momentos de melancolía y soledad que pueda sentir, quien me ha demostrado que sonreír no cuesta nada. A mis otros enanos Sebas, Dafne por llenarme de alegrías con cada una de sus ocurrencias.* 

*A todos mis amig@s de la poli con quien a pesar de las diferencias que tenemos, hemos sabido encontrar las cualidades de cada uno para plasmarlos en todos los trabajos realizados, amig@s del trabajo con quienes he compartido lindas experiencias y conocimientos, amig@s de casa, amig@s que hoy no los veo pero que tienen un lugar muy especial en mi corazón y aquellos que fui conociendo durante toda mi vida. A todos ustedes gracias brindarme su amistad sincera y saber convivir con mis defectos.* 

*A mi ángel por acompañarme y nunca dejarme sola, por enseñarme que a los problemas hay que enfrentarlos y no esconderse de ellos , quien espero que siga junto a mi siempre en este camino que me ha tocado vivir cuidándome, apoyándome hasta el final y si es posible más allá.* 

*A la Msc. Ing. Myriam Hernández, que más que una tutora fue una amiga gracias por su apoyo constante en este proyecto y por enseñarnos que para estar más cerca de nuestros sueños hay que apuntar a lo más alto. Al Msc. Ing. Raúl Córdova por sus comentarios y consejos para el desarrollo de este trabajo.* 

*A mi compañera de tesis Jacky por permitirme compartir esta experiencia de trabajo con ella, con quien compartimos momentos difíciles antes de alcanzar nuestra meta y a quien admiro por su personalidad y espíritu motivador que la caracteriza.* 

*A Tíos, tías primos, primas y demás personas quienes me apoyaron con un granito de arena durante mi vida estudiantil, no los nombro porque me faltaría hojas pero saben perfectamente quienes son, de quienes recibí un consejo, un cable, un dólar, un computador y hasta un carro para hacer lo trabajos. En especial a mi tía Lias por ser mi segunda madre y darme todo sin pedir nada a cambio.* 

*A ti, porque confiaste en mi, por hacerme sentir importante, por sonreír y sacarme una sonrisa en momentos inesperados, A tí por estar ahí en los momentos más importantes y cruciales en mi vida, por enseñarme a valorar lo que tengo. A ti por enseñarme que no importa quien soy, sino que alguien me aprecie por lo que soy. Talvez nunca les dije cuanto los quiero pero espero que después de leer esto sepan cuan importante son para mi y lo inmensamente agradecida que soy con Dios por ponerlos a mi lado.* 

*A todos ustedes muchas gracias de todo corazón gracias por hacer de mí lo que soy* 

*Betzy*

#### **DEDICATORIA**

*Durante estos años, de placenteras vivencias, de momentos de alegrías* y *también de angustias para poder cumplir uno de mis mas grandes anhelos, que es el culminar mi carrera, se que mis deseos de superación lograron vencer los obstáculos que se me presentaron, es por eso que dedico este triunfo a quienes en todo momento me llenaron de amor y apoyo, y por sobre todo me brindaron su amistad:*

*A mi Dios que siempre me guía y me cubre de sus bendiciones.*

*A mis queridos padres Luís y Lidia quienes me han dado todo lo que soy, mis valores, mis principios, mi perseverancia y mi empeño, acompañado por su inmenso amor.*

*A mis segundos padres, Olgui, que siempre tuvo para mí, una palabra de aliento y un abrazo lleno de cariño y amor, como extraño sus consejos y aunque hoy nos separe la distancia este triunfo va dedicado para usted, a Rolando quien es para mi figura de admiración y ejemplo a seguir, por siempre demostrarme su cariño y estar allí cada día de mi vida, compartiendo los buenos y los malos momentos desde el día en que nací. Los quiero mucho.* 

*A mi tía Esperancita (†) y a mi primita Daysi (†) que aunque ya no estén conmigo, siempre tendrán un espacio en mi corazón, y se mantendrán vivas allí en mis hermosos recuerdos.*

*Y especialmente a mi ♥, pues fue un proyecto con el que siempre soñé y sé que lo hice con mucha entrega, a pesar de las adversidades que en el camino se me presentaron, hoy se que el verdadero éxito se refleja en cuanta gente te sonríe, en cuantos admiran tu sinceridad y la sencillez de tu espíritu.* 

*"Mientras uses tu cabeza al igual que tu corazón y cuentes con tus verdaderos amigos y familiares, la vida siempre será hermosa".*

*Muchas gracias de todo corazón.* 

#### **DEDICATORIA**

*Esta trabajo va dedicado principalmente a Dios porque gracias a el soy lo que soy, y a quien le debo todo cuanto tengo, quien me ha motivado me ha dado las fuerzas y sabiduría para culminar esta etapa, y de quien espero me acompañe y me llene de bendiciones siempre.* 

*Para mis padres Amparito y Celso, por su comprensión y ayuda en momentos malos y menos malos, quienes con su ejemplo me han enseñado a encarar las adversidades sin desfallecer en el intento y a saber lo que quiero y no para mi vida. Me han dado todo lo que soy como persona, mis valores, mis ideales, mi perseverancia y mi empeño, y todo amor y sin pedir nunca nada a cambio. A ustedes Dios le pague por todo, aquí tienen la recompensa.* 

*A mis hermanas Elsi y Karen porque se que al igual que mis padres se alegran por este objetivo conseguido y porque compartieron conmigo el camino a este sueño.* 

*A mi pequeño Jareth, su nacimiento ha coincidido con el final de la tesis, es lo mejor que Dios me ha regalado, el ha sido mi principal motivación para la culminación de este trabajo y lo será para trabajos futuros y de quien algún día espero recibir uno igual. Jareth eres mi razón de vivir TE AMO MI PEQUEÑO.* 

*A mi ángel que me acompaña por su paciencia, por su comprensión, por su amor, por estar junto a mí de todas las formas inimaginables.* 

*A ti, porque se que mientras lees esto sonríes y al igual que yo te sientes feliz por ver como voy poco a poco alcanzando mis objetivos, a ti porque se que compartes mis tristezas y te alegras con mis triunfos TQM.* 

*Y a Mi, porque ahora se, que todo lo que quiera alcanzar es posible, solo requiere un poco de sacrificio, perseverancia y amor. ¡Nunca te rindas!.* 

*Betzy* 

# **INDICE**

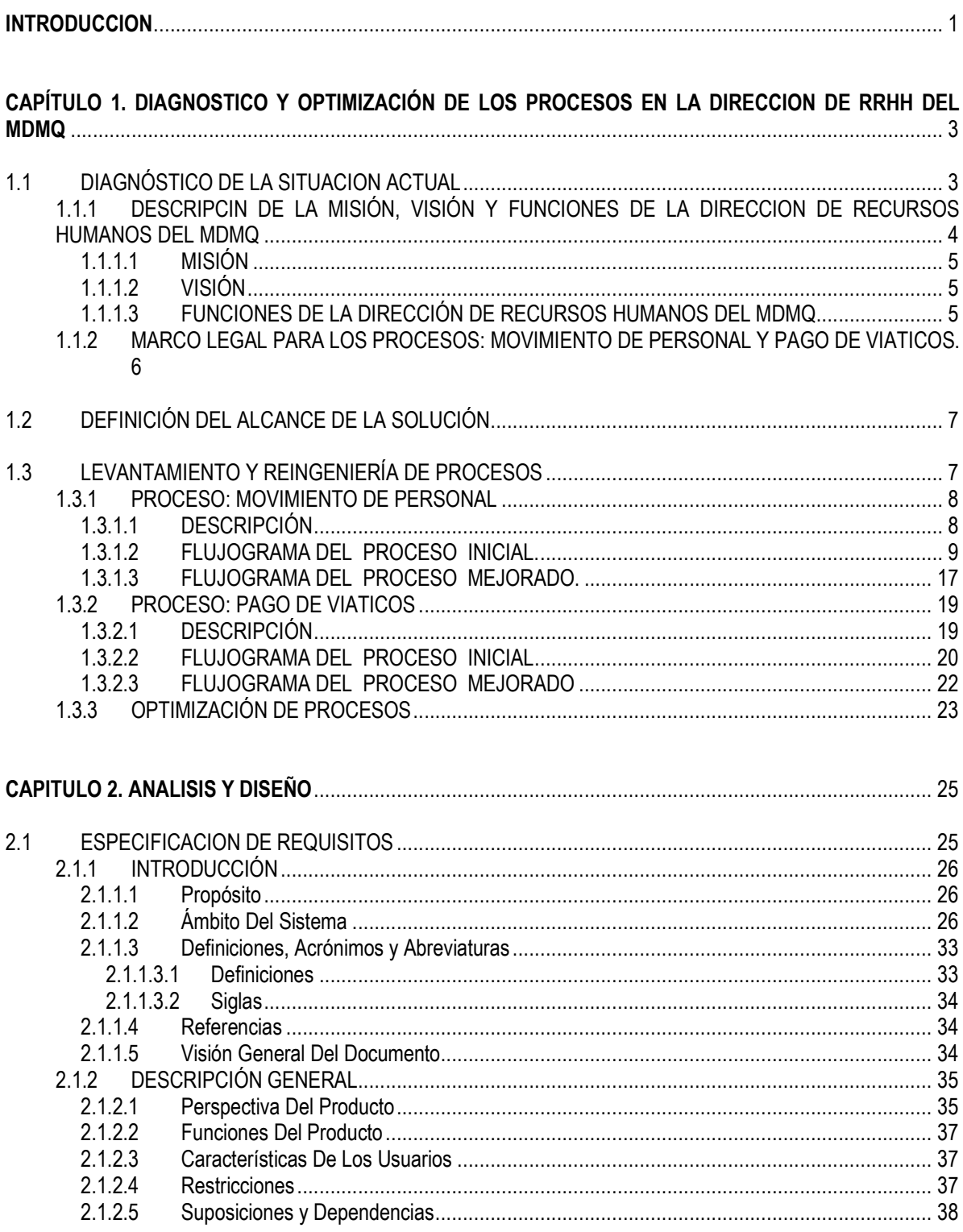

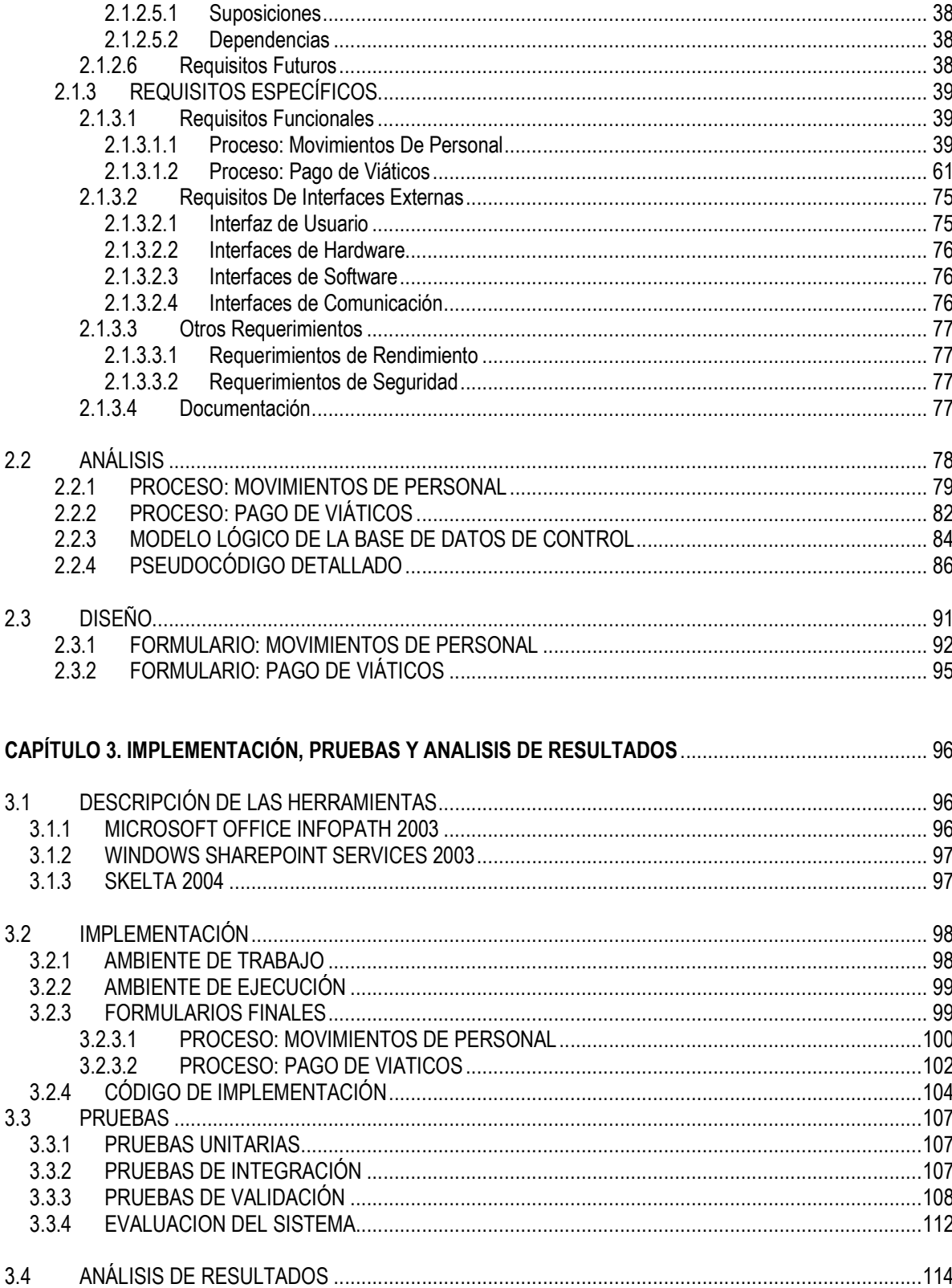

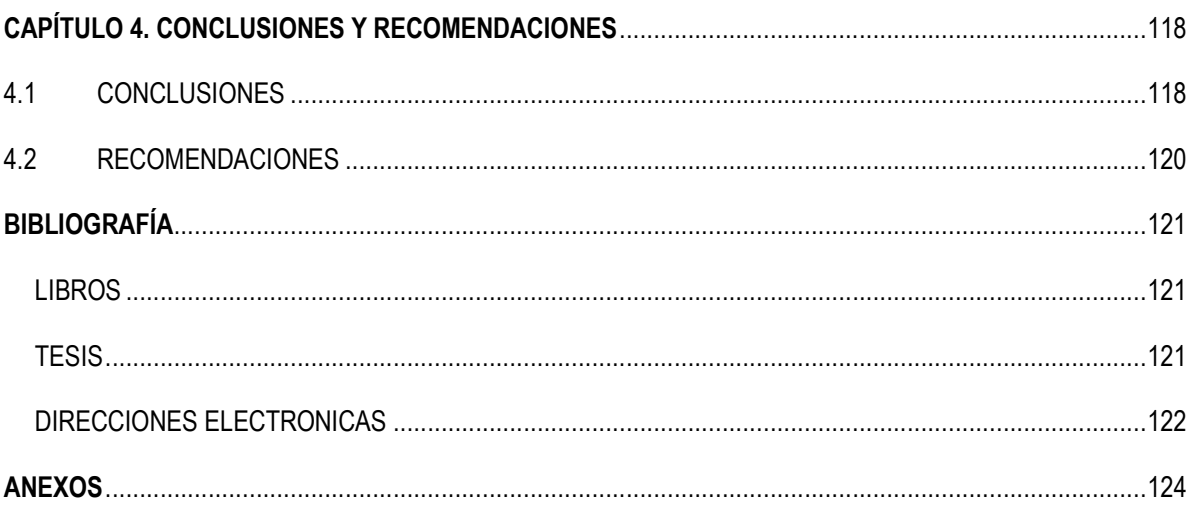

# **INDICE DE TABLAS**

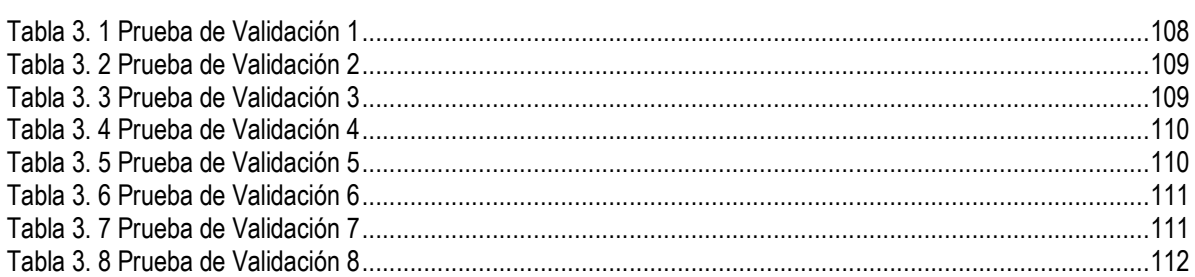

# **INDICE DE FIGURAS**

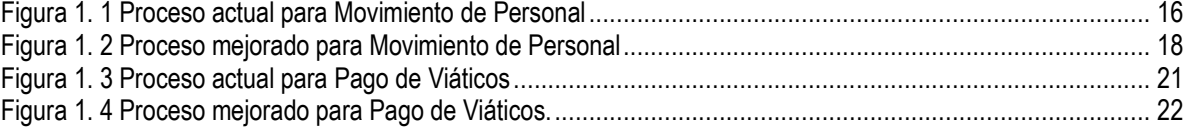

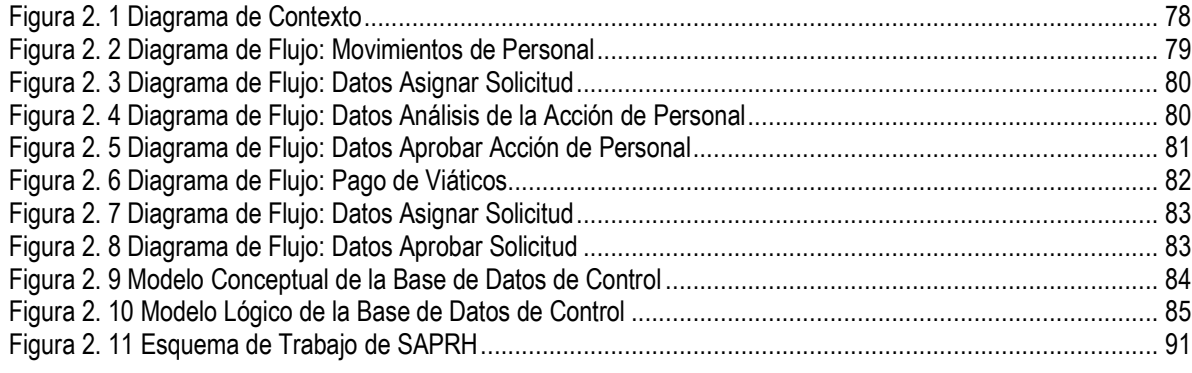

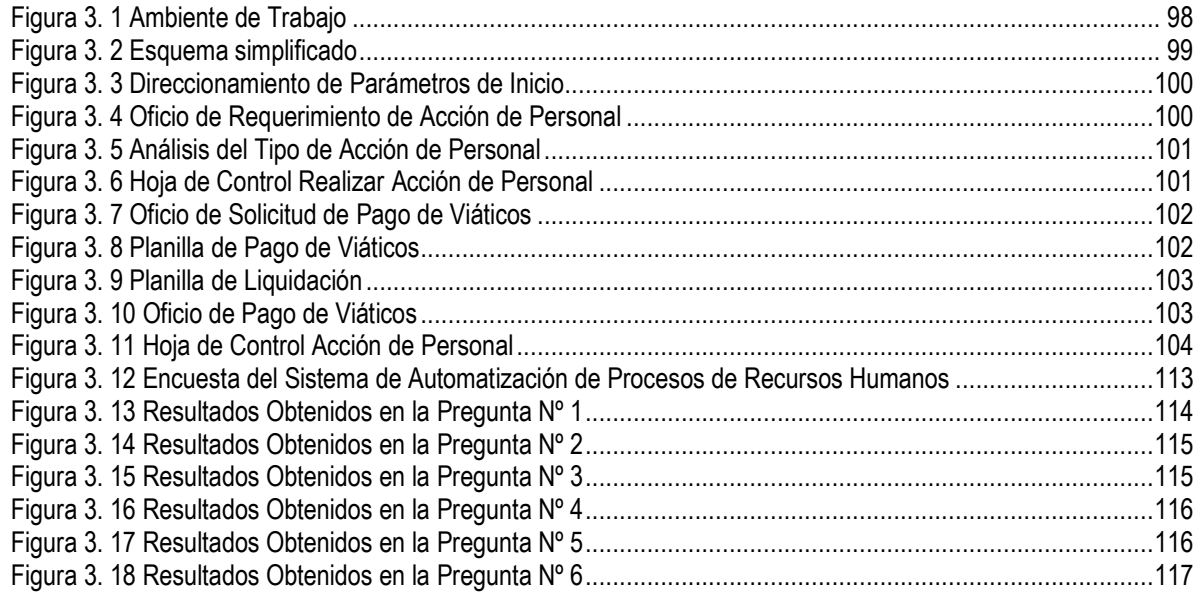

#### **INTRODUCCIÓN**

Las continuas tareas que se ejecutan diariamente en la Dirección de Recursos Humanos del MDMQ involucran un excesivo consumo de recursos a nivel de personal, material, de equipos de oficina entre otros. Por esta razón se pretende realizar una automatización de procesos, mediante la utilización de flujos de trabajo y formularios electrónicos, reduciendo así los costos asociados al papel, producción y almacenamiento de documentos, de la misma forma se reducirá la posibilidad de errores ocasionados por perdida de documentos, incrementando la eficiencia y la calidad de servicio que ofrece la Dirección de Recursos Humanos del Distrito Metropolitano de Quito, garantizando así la oportuna provisión de información al usuario.

El presente proyecto tiene como objetivo general Automatizar los procesos de la Dirección de Recursos Humanos del Distrito Metropolitano de Quito, utilizando Flujos de Trabajo (WorkFlow) y formularios electrónicos, el cual permite a los servidores municipales facilitar la tarea de crear y enviar solicitudes.

El proyecto inicia con el análisis de los procesos: Movimiento de personal, Pago de viáticos, que incluye un levantamiento y reingeniería de procesos. Una vez levantado los procesos, se realizará un diseño de su automatización utilizando flujos de trabajo y formularios electrónicos los mismos que después de ser verificados y validados serán integrados a la plataforma tecnológica de producción del MDMQ.

Este trabajo empieza en el capítulo 1, donde se realiza una breve descripción de la organización, se determina el alcance del proyecto para luego proceder con el y levantamiento y reingeniería de los procesos: Movimientos de Personal y Pago de Viáticos. Es esta etapa se realiza una descripción de los mismos, se presenta los flujogramas iniciales y mediante flujogramas mejorados, se demuestra la necesidad de realizar una automatización de procesos.

En el capítulo 2, se elabora el Documento de Especificación de Requerimientos en base a las necesidades establecidas por los usuarios de la Dirección de Recursos Humanos, se realiza los diagramas de flujo para cada proceso y establece el diseño de los formularios electrónicos.

En el capítulo 3, se describe las herramientas para el desarrollo e implementación de la aplicación. Se definen los esquemas bajo el cual operara y el código obtenido. El capitulo finaliza con el análisis de resultados, de las pruebas que permiten verificar el correcto funcionamiento de los formularios de nuestra aplicación.

Finalmente en el capítulo 4, culmina el presente trabajo con las Conclusiones y Recomendaciones, las mismas que reflejan los resultados obtenidos a lo largo del desarrollo de este proyecto.

# **CAPÍTULO 1. DIAGNÓSTICO Y OPTIMIZACIÓN DE LOS PROCESOS EN LA DIRECCIÓN DE RRHH DEL MDMQ**

## **1.1 DIAGNÓSTICO DE LA SITUACIÓN ACTUAL**

Las exigencias del mercado y la presión de la competencia obligan a las organizaciones a ser más eficaces y eficientes en todas las áreas de servicio al cliente, producción, servicios internos, etc. Los equipos de computación, aplicaciones de software así como demás herramientas tecnológicas han incrementado la eficacia y desempeño de las personas en las organizaciones a niveles extraordinarios.

Una de las organizaciones que busca incrementar la eficiencia en cuanto a los servicios que ofrece es La Dirección de Recursos Humanos del MDMQ, que es la responsable de la administración de todos y cada uno de los empleados del Municipio. Actualmente los procesos que se ejecutan en dicha dirección como: Movimiento de Personal y Pago de Viáticos son actividades que se realizan mediante la utilización de formularios pre-impresos y el anexo de documentos que pasan por diferentes tareas y puntos de decisión, generando demoras en los trámites y dificultades para ubicar el sitio y estado en el que se encuentra cada uno.

La situación descrita se deduce de los siguientes hechos:

- Los prestadores de servicios de los procesos: Movimiento de personal y Pago de Viáticos reclaman que:
	- o La documentación referente a éstos muchas veces no está completa para proceder a la ejecución del respectivo trámite.
	- o El trabajar con una gran cantidad de formularios y anexos en papel, produce cierta desorganización provocando en ocasiones una pérdida de los mismos.
- o No disponen de información completa y oportuna para dar información a los interesados.
- o Los responsables de los procesos no cumplen con un tiempo establecido para la revisión y aprobación de los mismos.
- o Al manejar documentos que pasan por los diferentes responsables de las tareas, estas deben realizarse necesariamente en forma secuencial.
- o El proceso manual no permite determinar con facilidad el lugar y estado en que se encuentran los trámites en un momento dado.

Si la situación continúa con el mismo esquema de trabajo, los problemas asociados seguirán vigentes, lo que se reflejaría en que se mantengan las demoras ilimitadas y la desinformación respecto a los trámites de Movimiento de personal y Pago de Viáticos.

Por lo tanto, la Dirección de Recursos Humanos del MDMQ requiere contar con una solución, como la que se desarrolla en el presente trabajo, que permita automatizar determinados procesos incrementando así la eficiencia y eficacia, con el objetivo de mejorar la calidad de servicio que ofrece dicha dirección garantizando así la oportuna provisión de información al usuario.

# **1.1.1 DESCRIPCIÓN DE LA MISIÓN, VISIÓN Y FUNCIONES DE LA DIRECCIÓN DE RECURSOS HUMANOS DEL MDMQ**

Para tener una visión general y conocer cuales son las actividades y objetivos sobre las cuales se orienta la Dirección de Recursos Humanos del MDMQ se presenta a continuación su visión, misión y funciones.

#### **1.1.1.1 MISIÓN**

"Desarrollar el talento humano de la municipalidad fortaleciendo la cultura organizacional, potenciando las habilidades, capacidades y conocimientos, a través de una administración técnica y profesional, como un aporte significativo a la provisión de los servicios que demanda la comunidad del Distrito Metropolitano de Quito".<sup>1</sup>

#### **1.1.1.2 VISIÓN**

"Una Dirección Metropolitana de Recursos Humanos generadora de un desarrollo sostenido de su Talento Humano, mediante una gestión efectiva y eficiente que fortalezca la aplicación de todos los subsistemas de administración de personal, así como la prestación de servicios orientados a satisfacer los requerimientos de los funcionarios y trabajadores municipales".<sup>2</sup>

#### **1.1.1.3 FUNCIONES DE LA DIRECCIÓN DE RECURSOS HUMANOS DEL MDMQ**

Las funciones que realiza la Dirección de Recursos Humanos del MDMQ son:

- 1. "Definir e implementar estrategias, para la clasificación y valoración; planificación de recurso humano; reclutamiento, selección e inducción; capacitación; desarrollo; evaluación del desempeño; Higiene, Salud Ocupacional y prestación de servicios al Talento Humano de la Municipalidad.
- 2. Definir e instrumentar políticas para la Gestión del Talento Humano de la Municipalidad.
- 3. Ejecutar planes, programas y proyectos para el fortalecimiento del talento humano municipal.

1

<sup>1</sup> Plan Estratégico de la Dirección de Recursos Humanos del MDMQ.

<sup>2</sup> Plan Estratégico de la Dirección de Recursos Humanos del MDMQ.

- 4. Monitorear y evaluar el cumplimiento y los impactos de las políticas, estrategias, planes, programas y proyectos.
- 5. Realizar la Gerencia de la Rutina.
- 6. PROSPECCIÓN DEL RECURSO HUMANO
	- Análisis situacional del Recurso Humano Municipal.
	- Determinación de necesidades.
	- Determinación de Fortalezas y Debilidades.
	- Caracterización, Problematización, Cualificación y Cuantificación.
	- Definición de estándares.
	- Definición del Plan de intervención.
	- Factibilidad y viabilidad del Plan.
- 7. MONITOREO Y EVALUACIÓN
	- Monitoreo y seguimiento de la gestión.
	- Evaluación eficiencia y eficacia.
	- $\bullet$  Evaluación de impacto." $3$

# **1.1.2 MARCO LEGAL PARA LOS PROCESOS: MOVIMIENTO DE PERSONAL Y PAGO DE VIÁTICOS.**

Todas las instituciones públicas, requieren de un marco legal en la cual sustentan todas las actividades a desarrollar, por consiguiente cada actividad que se desarrolla dentro de La Dirección de Recursos Humanos del MDMQ están respaldadas por políticas e instrumentos legales establecidos por el Estado. En el presente proyecto todos los procedimientos, diagramas y normas descritos, han sido elaborados, fundamentándose en base a las leyes y políticas establecidas para cada proceso.

El marco legal para los procesos: "Movimiento de personal" y "Pago de Viáticos", los cuales en el presente trabajo serán automatizados se los puede encontrar en el Anexo A.

<u>.</u>

<sup>3</sup> Plan Estratégico de la Dirección de Recursos Humanos del MDMQ.

## **1.2 DEFINICIÓN DEL ALCANCE DE LA SOLUCIÓN**

El proyecto inicia con el análisis de los procesos: Movimiento de Personal y Pago de Viáticos, en esta etapa se realizará el levantamiento y reingeniería de dichos procesos, para lo cual se contará con la participación de todas las personas quienes forman parte de los mismos, proporcionándonos toda la información necesaria para realizar su correspondiente automatización.

En la siguiente etapa, una vez levantado los procesos, se realizará un diseño de su automatización, en donde se desarrollará una representación coherente y organizada de la aplicación que satisfaga la especificación de los requisitos. En esta etapa se utilizará flujos de trabajo, lo cual nos permite la colaboración entre los participantes involucrados en cada proceso, cada uno de ellos realizando transacciones, validaciones y acciones sobre documentos; dichas transacciones se encuentran regidas por las reglas del negocio que permiten obtener un resultado final. Los documentos serán remplazados por formularios electrónicos los mismos que después de pasar por un plan de pruebas y evaluación con el único objetivo de constatar su correcto funcionamiento y desempeño, serán integrados a la plataforma tecnológica de producción del MDMQ.

# **1.3 LEVANTAMIENTO Y REINGENIERÍA DE PROCESOS**

Los procesos claves dentro de la Dirección de Recursos Humanos del MDMQ son:

- Movimientos de Personal
- Pago de Viáticos.

Los mismos que constituyen parte esencial de la institución, puesto que en la ausencia de dichos proceso, La Dirección de Recursos Humanos del MDMQ no podría cumplir con sus objetivos establecidos. Por esta razón se eligieron estos procesos para la implementación dentro del presente trabajo.

Se realizó el levantamiento de procesos utilizando flujogramas, con la participación del personal encargado de cada función. Una vez realizado el levantamiento, se procedió a la reingeniería y optimización de los procesos para lograr un funcionamiento eficiente.

#### **1.3.1 PROCESO: MOVIMIENTOS DE PERSONAL**

Actividad en la cual un Servidor Municipal solicita que se elabore una Acción de Personal, las mismas que son descritas en el Anexo B.

#### **1.3.1.1 DESCRIPCIÓN**

El Servidor Municipal que requiere solicitar una Acción de Personal presenta una solicitud al Jefe inmediato para su análisis, adjuntando los documentos respectivos que justifiquen dicha Acción de Personal.

La máxima autoridad sumilla a la Unidad de Gestión Administrativa para su respectivo análisis y elaboración de Acción de Personal. Si cumple con todas las especificaciones, es enviada al Jefe de la Unidad de Gestión Administrativa para su revisión y posteriormente al Director de Recursos Humanos para su suscripción, Finalmente es enviada al Administrador General quien es el encargado de aprobar o negar dicha Acción de Personal.

En caso de ser aprobada la Acción de Personal es enviada a la Unidad de Gestión Administrativa para su legalización, enviando una copia al solicitante y archivando el original en el expediente personal.

Caso contrario la Unidad de Gestión Administrativa elabora un oficio de negación notificando al solicitante que dicha acción fue negada.

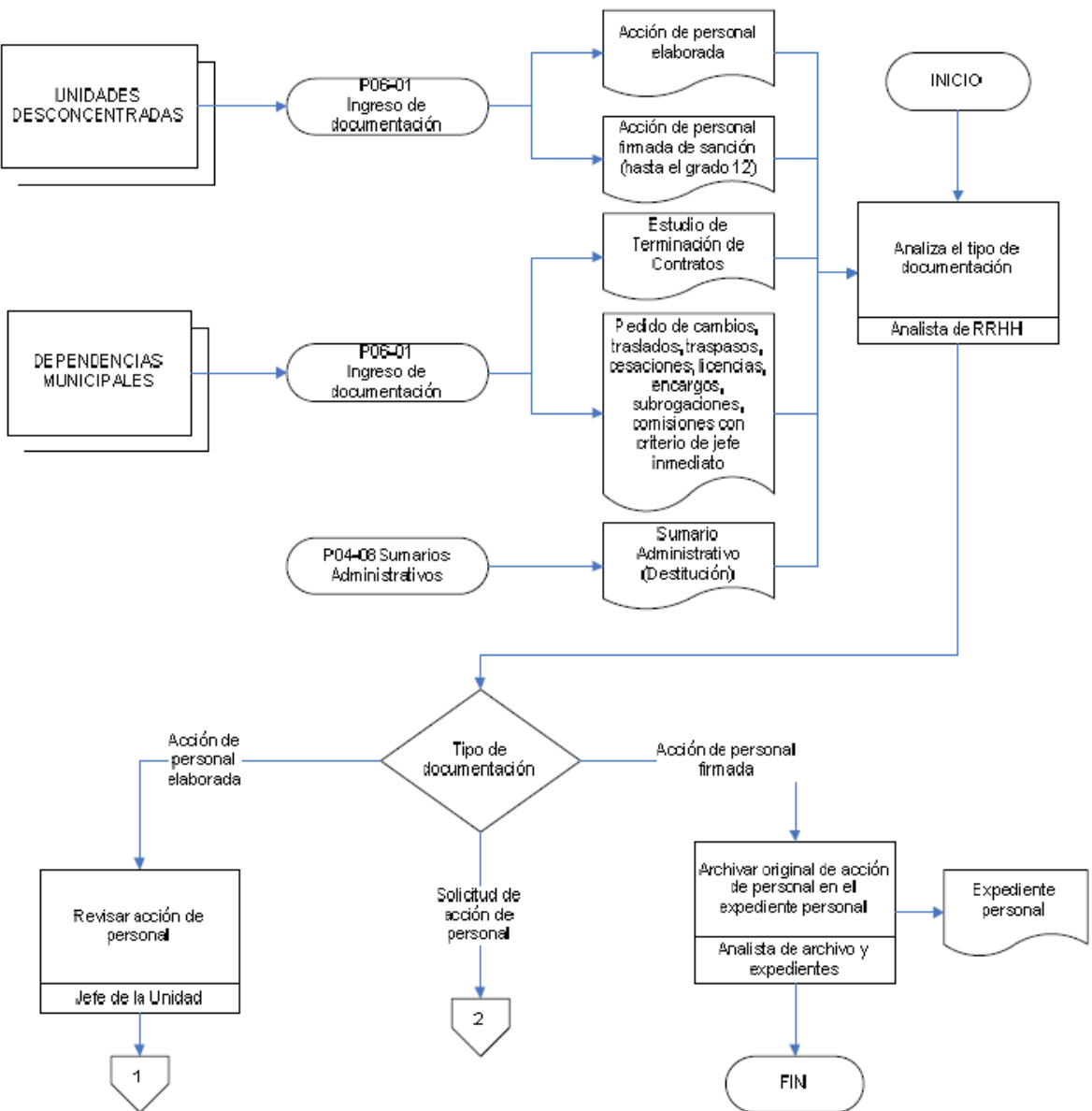

**1.3.1.2 FLUJOGRAMA DEL PROCESO INICIAL.** 

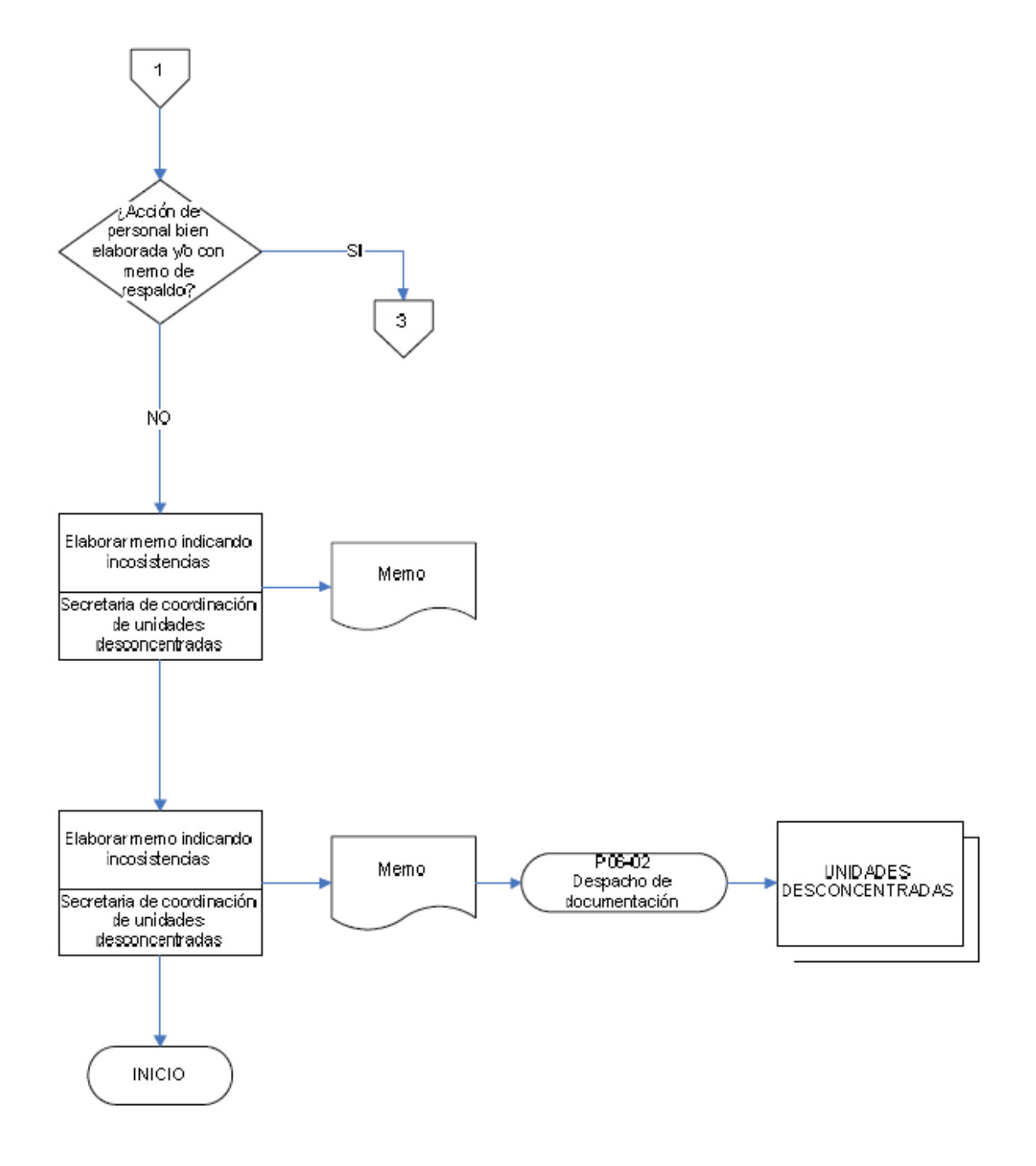

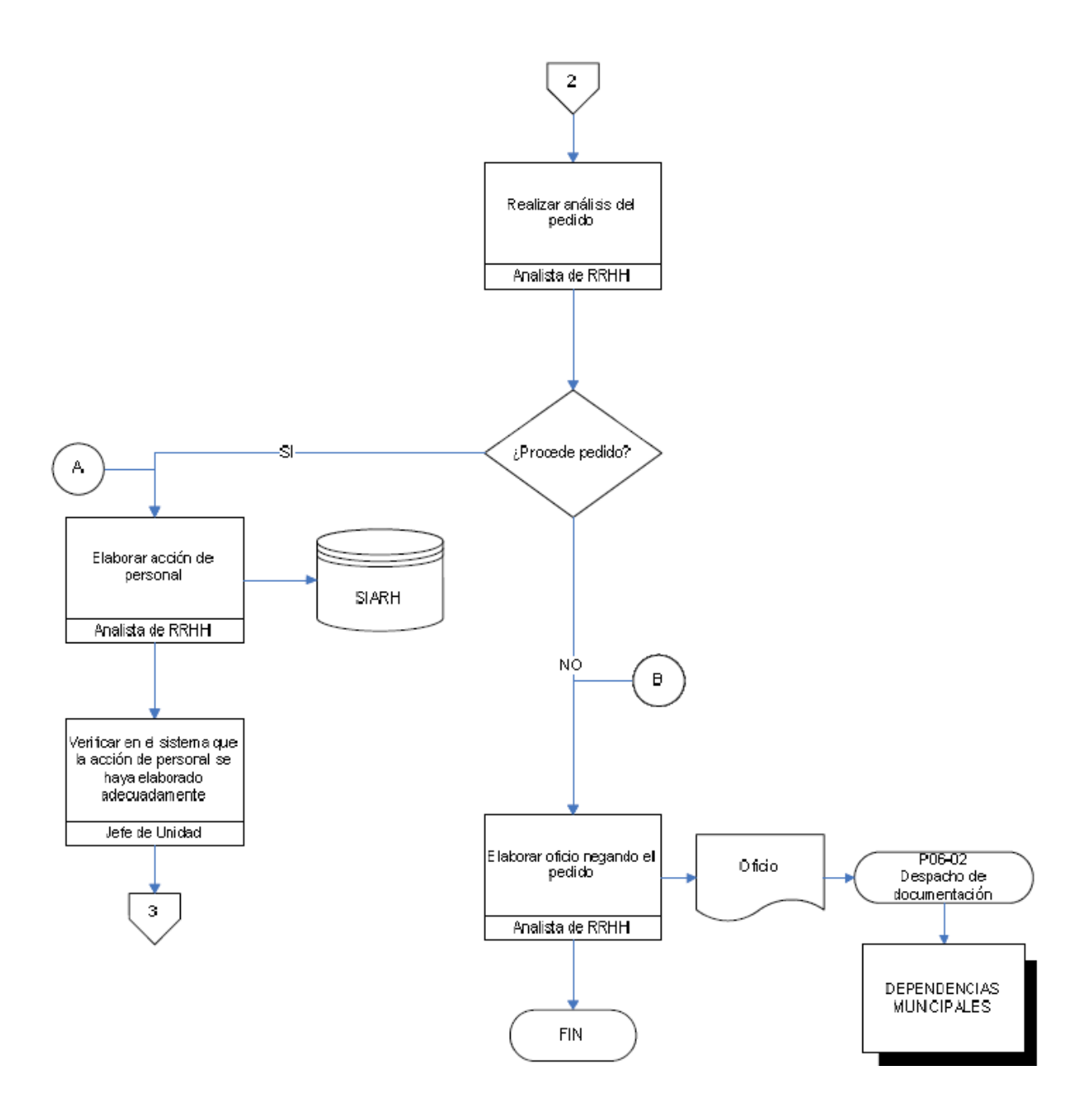

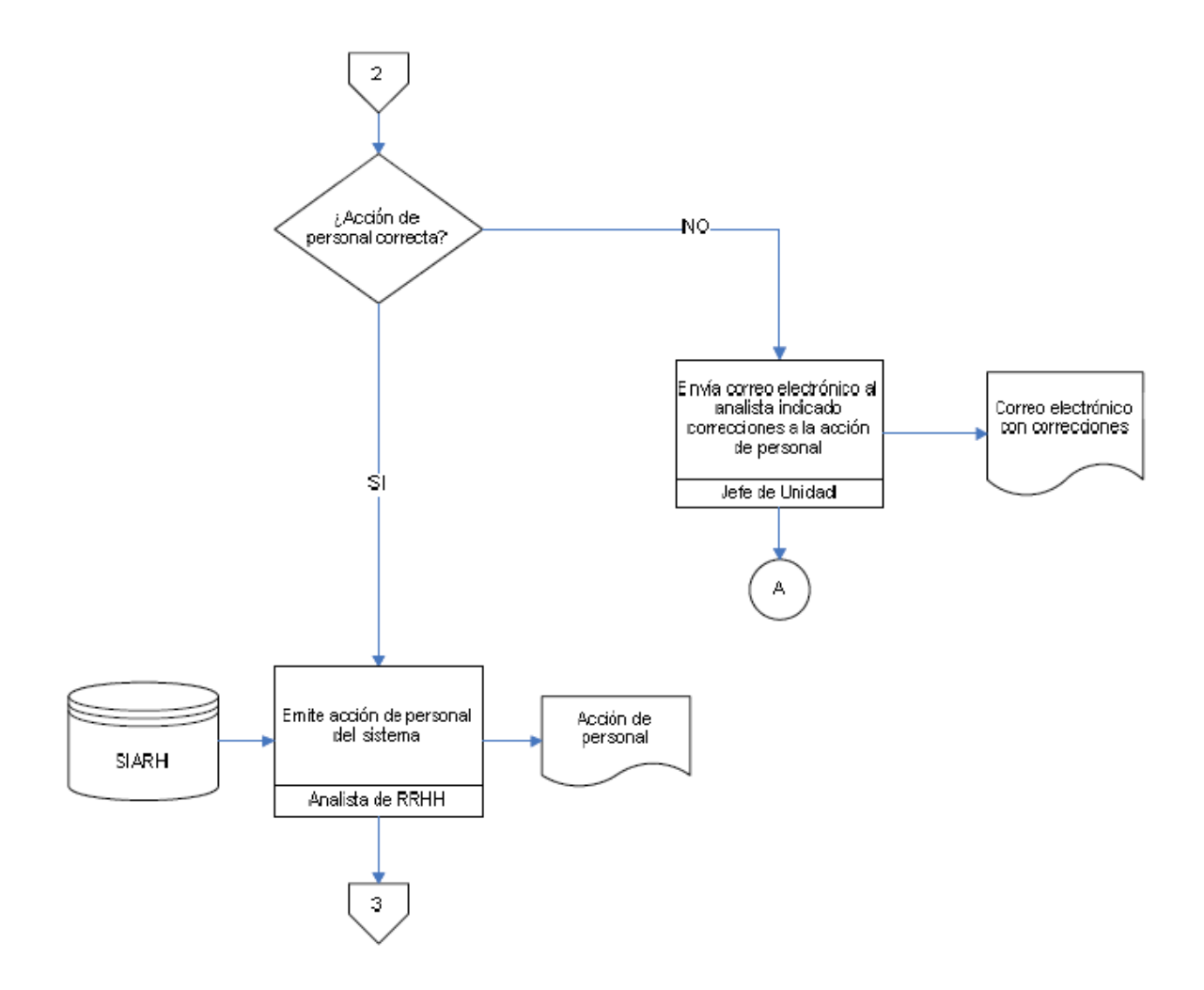

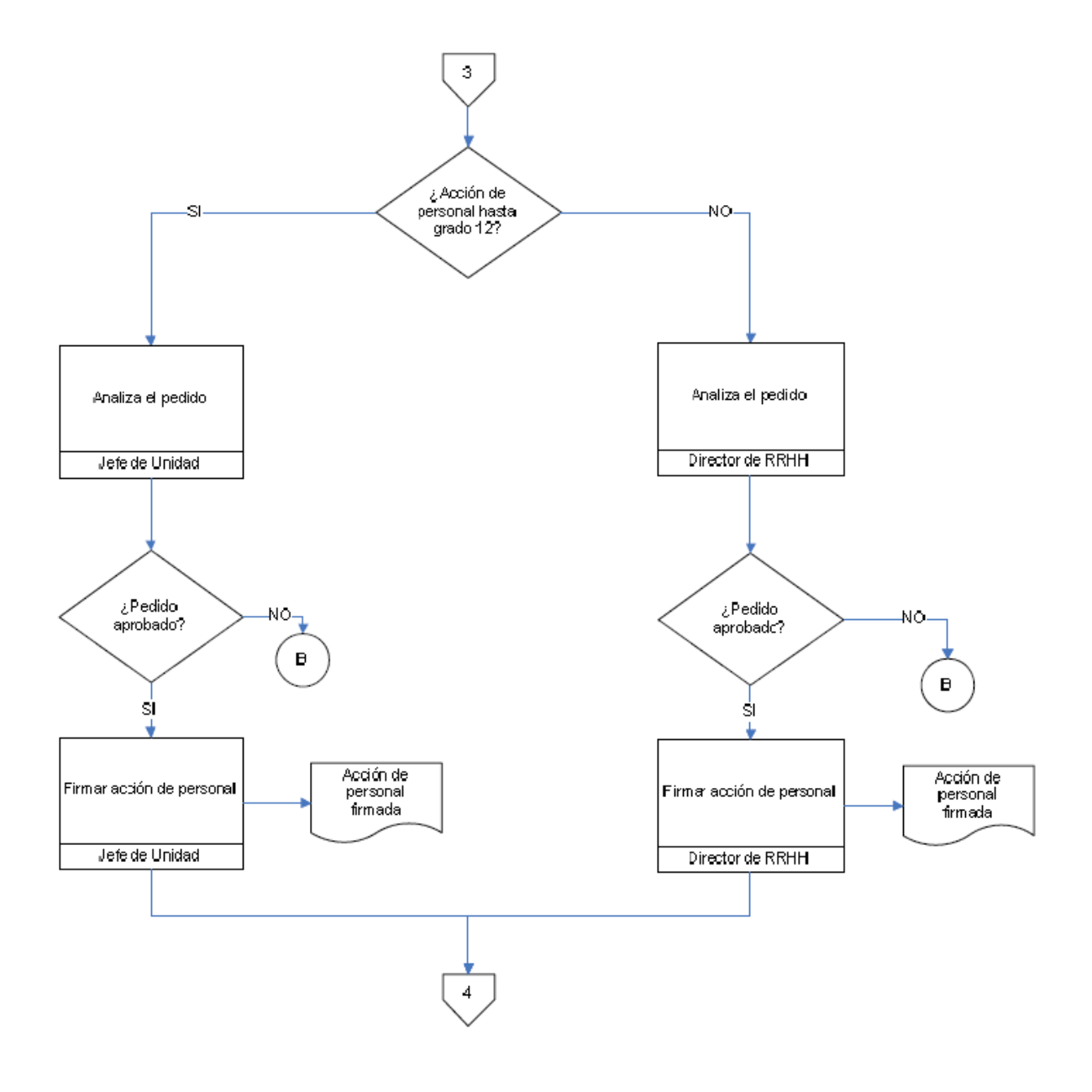

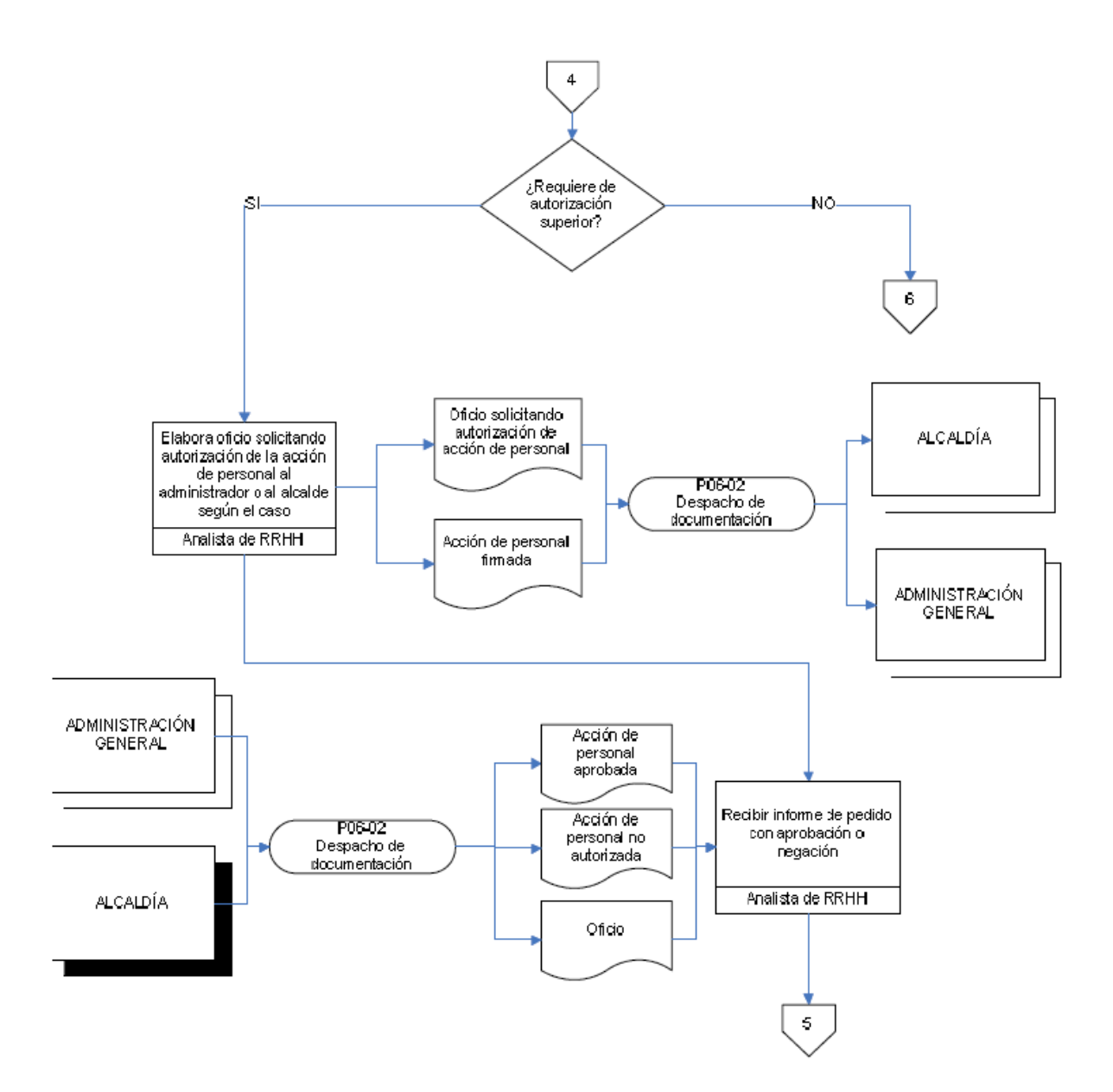

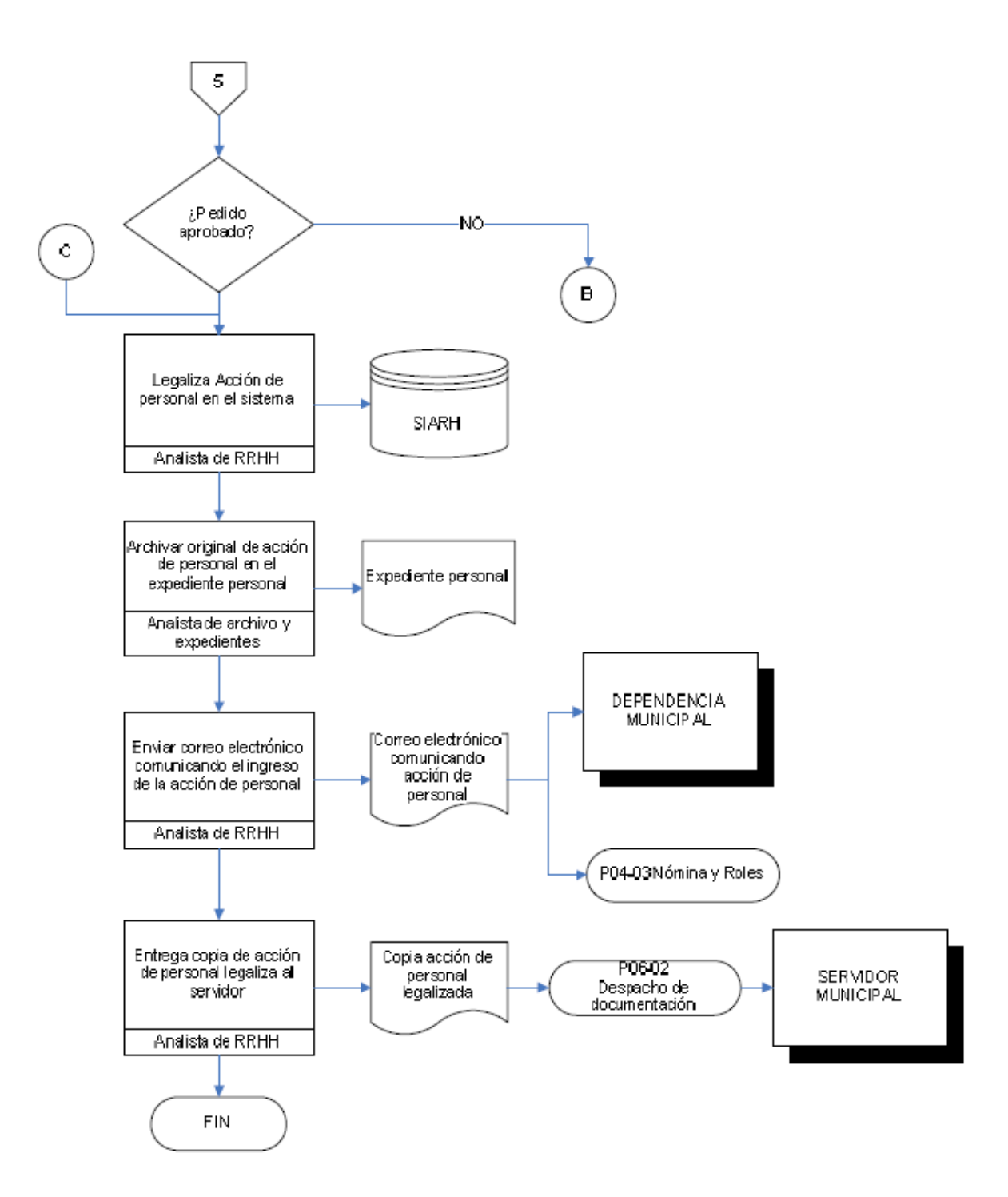

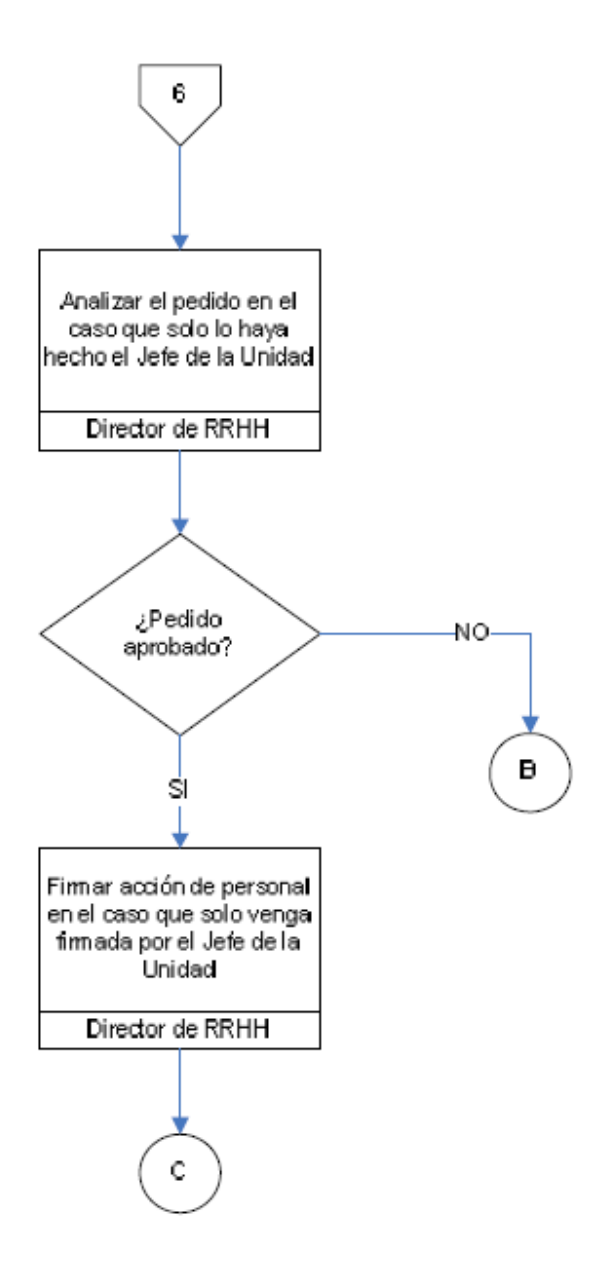

**Figura 1. 1** Proceso actual para Movimientos de Personal **Fuente:** Dirección de Recursos Humanos del MDMQ

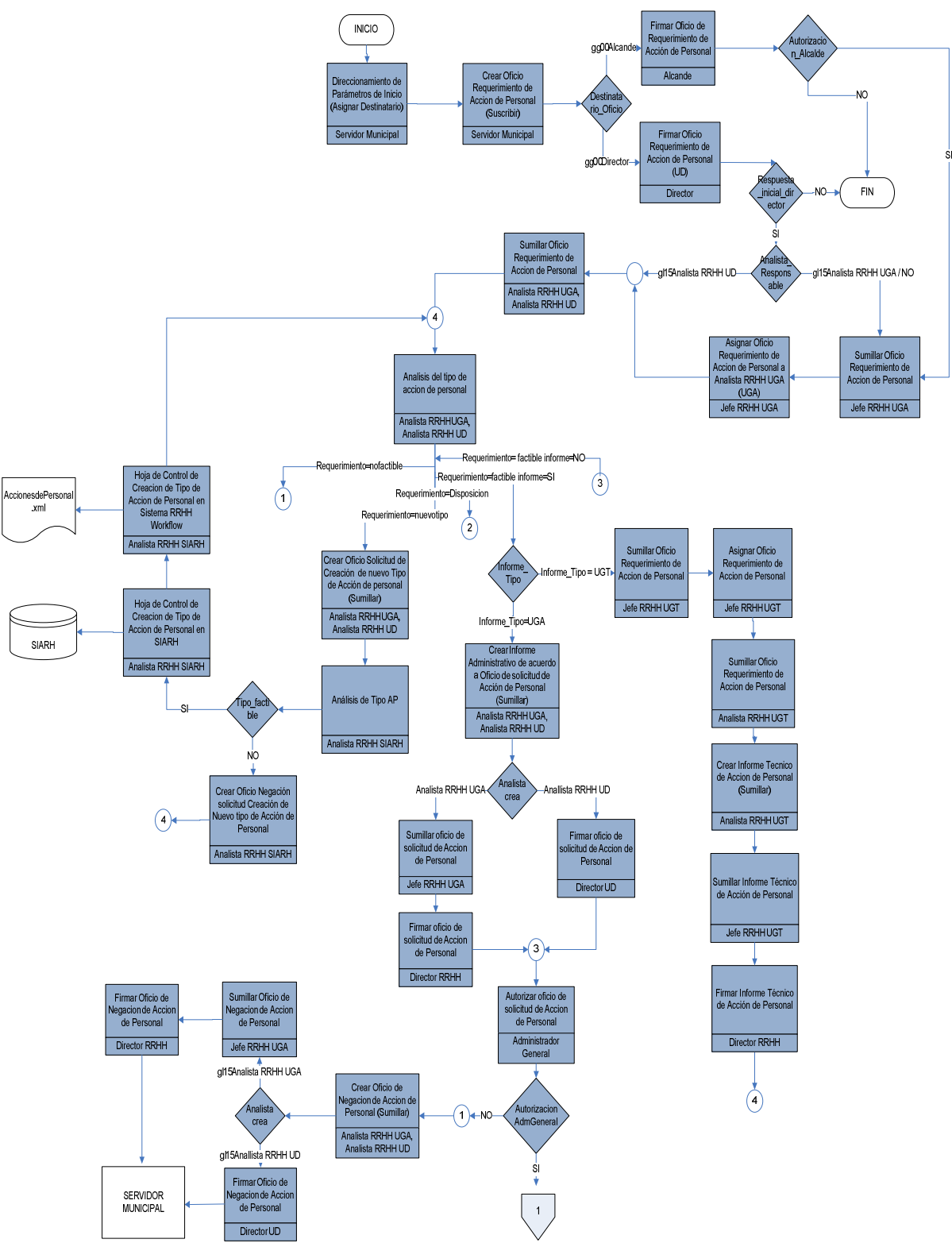

#### **1.3.1.3 FLUJOGRAMA DEL PROCESO MEJORADO.**

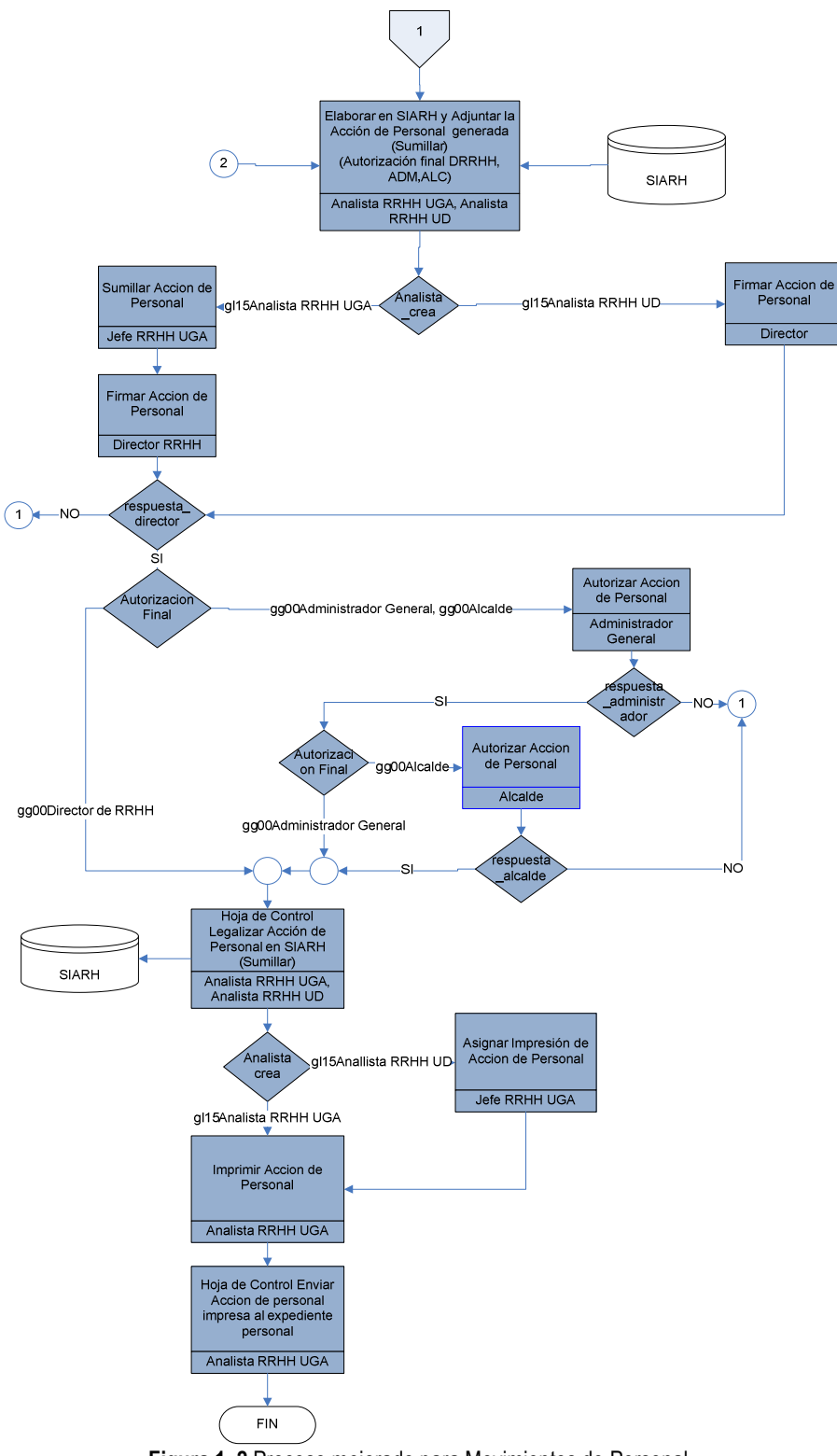

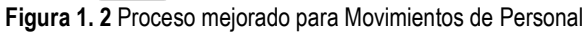

#### **1.3.2 PROCESO: PAGO DE VIÁTICOS**

Actividad en la cual un Servidor Municipal solicita un salario económico o valor diario, destinados a cubrir los gastos de alojamiento, alimentación y movilización, cuando se encuentre legalmente en comisión de servicios en el exterior o tenga que pernoctar fuera del domicilio habitual de trabajo, por tiempo mayor a un día.

#### **1.3.2.1 DESCRIPCIÓN**

El Servidor Municipal que requiere obtener un Pago de Viáticos presenta una solicitud con sus respectivos anexos a su jefe inmediato la que posteriormente será enviada al Administrador General para su aprobación o negación.

En el caso de ser aprobado y contar con todos los documentos en regla es enviado al Jefe de la Unidad de Gestión Administrativa para la elaboración de los siguientes documentos: Acción de Personal, Planilla de Pago de Viáticos y un Oficio de Pago de Viáticos. Los mismos que serán sumillados por el Jefe de la Unidad de Gestión Administrativa y posteriormente suscritos por el Director de Recursos Humanos.

Caso contrario se elabora un Oficio de Negación de Pago de Viáticos por parte de un analista y será dado a conocer al Servidor Municipal solicitante.

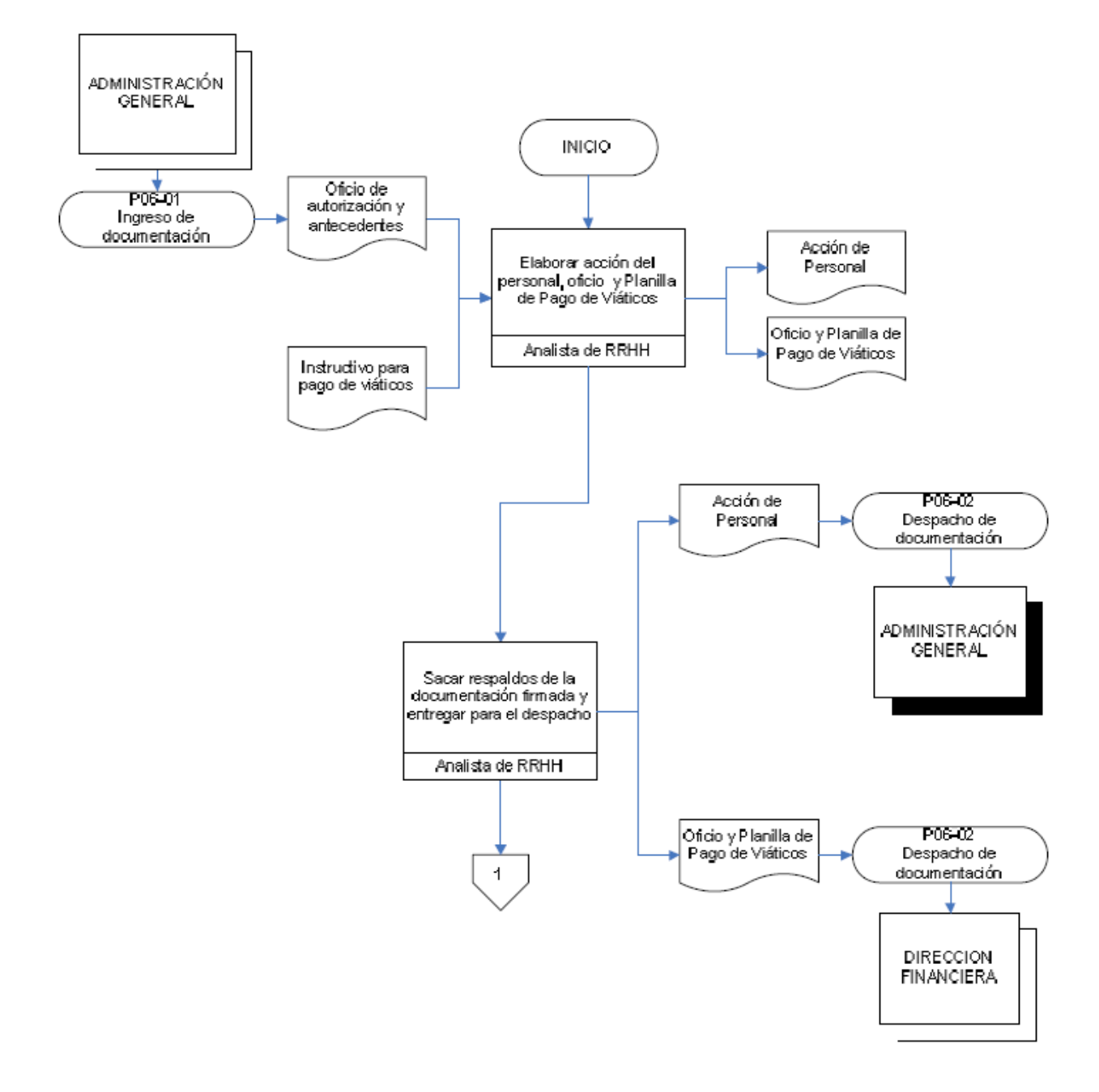

#### **1.3.2.2 FLUJOGRAMA DEL PROCESO INICIAL**

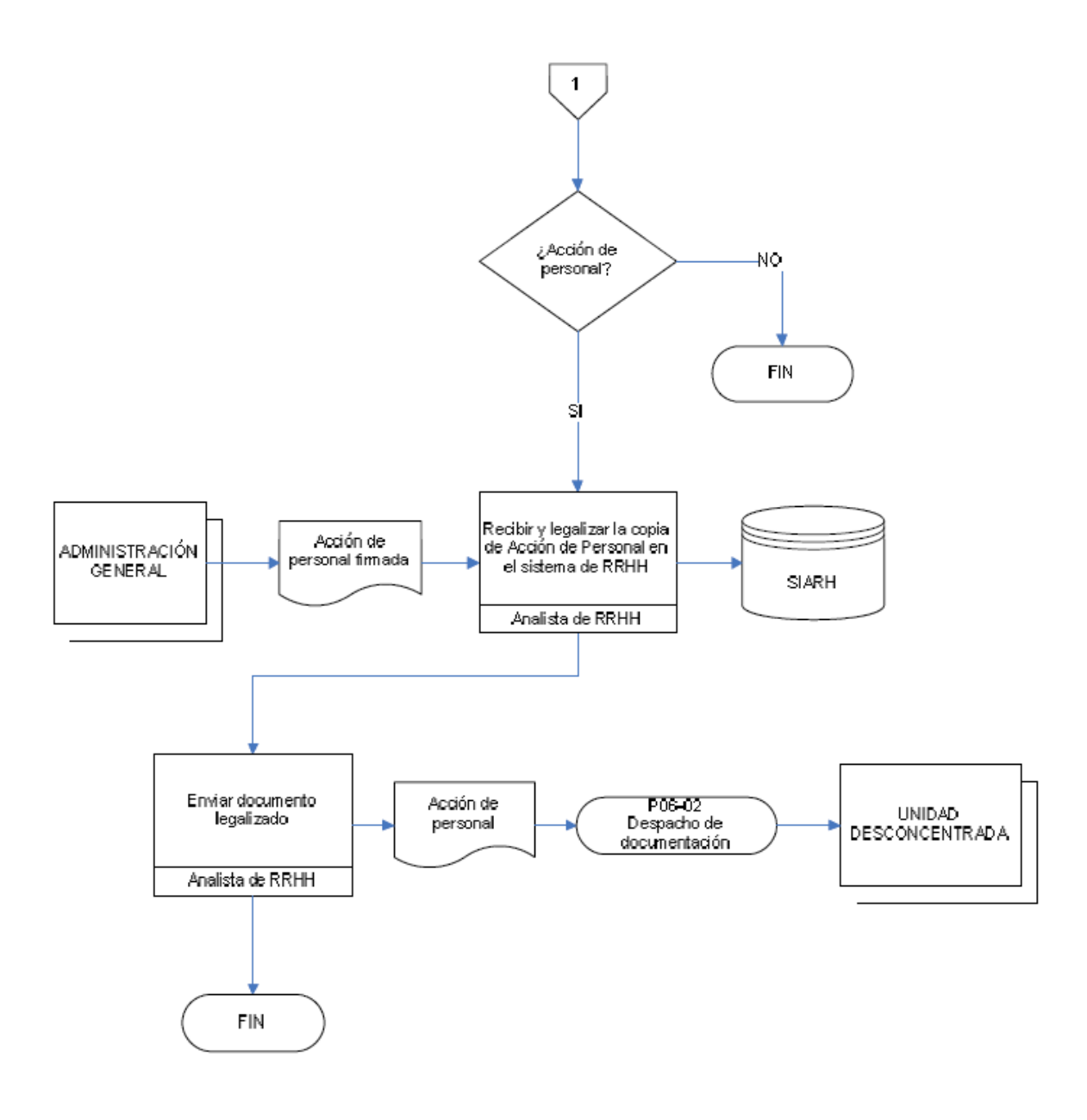

**Figura 1. 3** Proceso actual para Pago de Viáticos **Fuente:** Dirección de Recursos Humanos del MDMQ

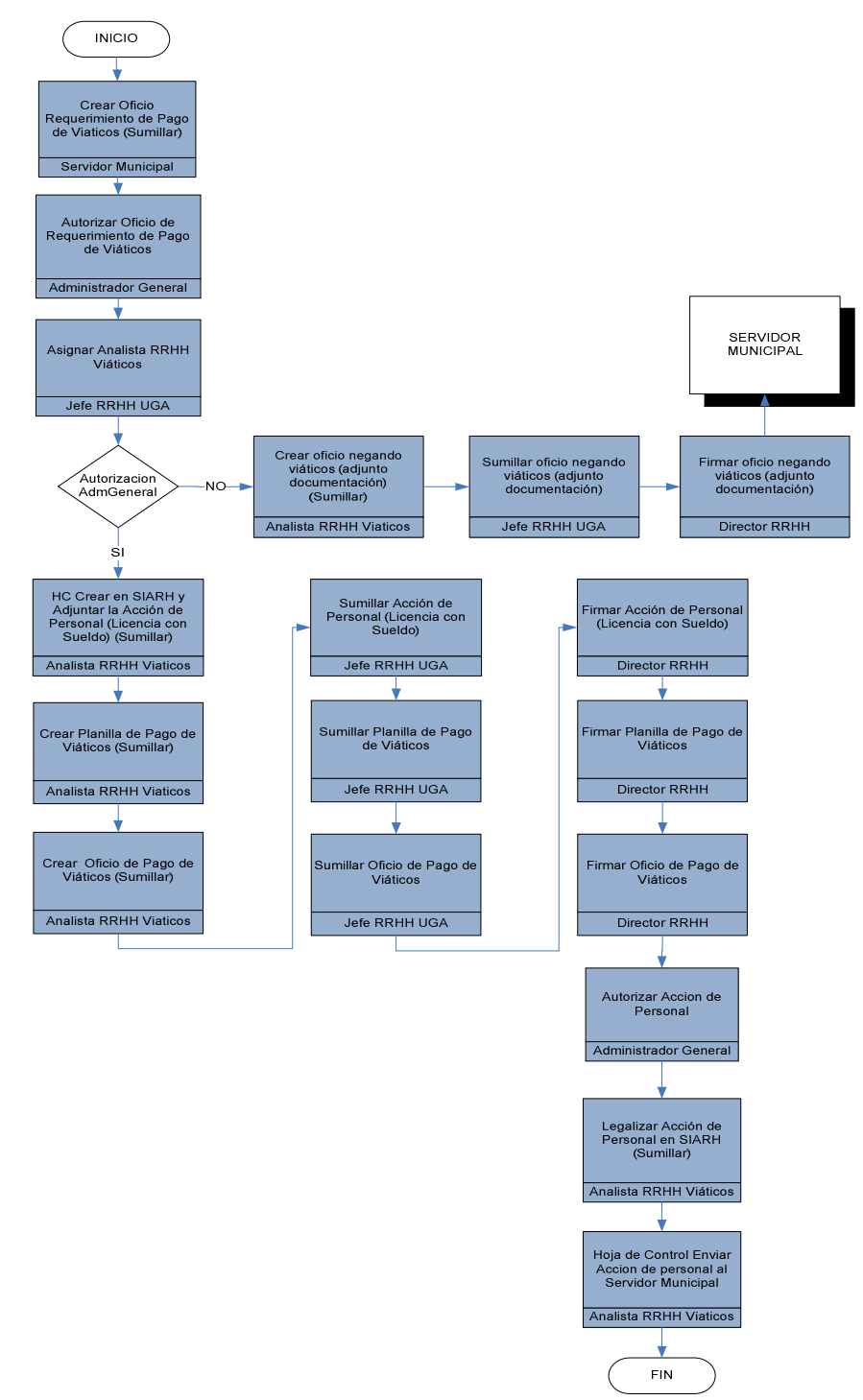

#### **1.3.2.3 FLUJOGRAMA DEL PROCESO MEJORADO**

**Figura 1. 4** Proceso mejorado para Pago de Viáticos.
# **1.3.3 OPTIMIZACIÓN DE PROCESOS**

Una vez realizado el análisis a los procesos: Movimientos de Personal y Pago de Viáticos actualmente ejecutados por la Dirección de Recursos Humanos de MDMQ, se ha determinado que los procesos se realizan de acuerdo a una Base Legal y a normas señaladas en la Ley de Servicio Civil y Carrera Administrativa, por lo que se ha estipulado realizar una automatización de procesos considerando las leyes y normas establecidas.

Además, el problema fundamental encontrado durante el análisis a los procesos es que: las actividades descritas en los flujogramas iniciales no reflejan de manera real, las tareas que se vienen ejecutando actualmente en la Dirección de Recursos Humanos del MDMQ, evidenciando la falta de conocimiento de los procesos, lo que conlleva a: no tener claro quienes son los responsables de cada tarea, llevar un mal direccionamiento de los documentos, crear una confusión en la toma de decisiones ya que los documentos pueden ser enviados a personas equivocadas, provocar perdida de documentación, ocasionar retraso en los trámites e incrementar trabajo adicional al personal, obteniendo una mala automatización y generando así una inconformidad en los servidores del MDMQ.

 Esta es la razón por la que se presenta un flujograma mejorado en el que: se definen detalladamente los procesos, se identifican claramente los roles y responsables de las distintas actividades, se suprimen tareas repetitivas, se especifica las rutas por las cuales debe avanzar una solicitud y su respectiva documentación, beneficios que se podrán obtener mediante una automatización de procesos, lo que permitirá reducir los costos asociados al papel, producción, almacenamiento y errores ocasionados por perdida de documentos, todo esto con el objetivo de incrementar eficiencia y calidad de servicio que ofrece la Dirección de Recursos Humanos del MDMQ, garantizando así la oportuna provisión de información al usuario.

Para la automatización de procesos en este proyecto, se considera la ejecución de cada una de las actividades por las que fluyen las solicitudes, tanto de Movimientos de Personal como para Pago de Viáticos, de acuerdo a los roles establecidos para los funcionarios responsables de cada actividad.

# **CAPÍTULO 2. ANÁLISIS Y DISEÑO**

Dentro del desarrollo de un sistema, el Análisis permite obtener un esquema de los requisitos que deberá cumplir la aplicación de acuerdo a las especificaciones detalladas por los usuarios. En el presente proyecto estas especificaciones fueron revisadas en el capítulo anterior a través de reuniones organizadas con los responsables de cada proceso.

En el presente capítulo se realizará el análisis de todos y cada uno de los componentes que serán parte de la aplicación para, de este modo visualizar su comportamiento tanto de forma individual como en relación con los demás.

Para ello se elaborará el Documento de Especificación de Requisitos. Se define al análisis de requisitos como "el proceso del estudio de las necesidades de los usuarios para llegar a establecer los requisitos del sistema, de hardware o de software, así como el proceso de estudio y refinamiento de dichos requisitos"<sup>4</sup>. Este documento describirá lo que el sistema debe hacer, basado en los requisitos que el usuario manifieste para el desarrollo de la aplicación, mas no detalla como hacerlo.

# **2.1 ESPECIFICACIÓN DE REQUISITOS**

En este documento se presenta el conjunto de características necesarias para la obtención de una buena especificación de requisitos básicos para la construcción de la Aplicación, que permitirá automatizar los procesos de la Dirección de Recursos Humanos del MDMQ, manteniendo el formato de Especificación de Requisitos Software según la versión de 1998 del estándar IEEE 830.

<u>.</u>

<sup>4</sup> IEEE Std. 830 [IEEE, 1998] [upm, 2000]

#### **2.1.1 INTRODUCCIÓN**

Como toda Especificación de Requisitos, el presente documento se caracterizará fundamentalmente por, incluir información veraz, es decir, coherente con las necesidades que el usuario desea que se integren en el desarrollo de la Aplicación para la Dirección de Recursos Humanos del MDMQ, la misma que será comunicada de forma clara y precisa.

#### **2.1.1.1 Propósito**

El propósito de este documento, es describir de forma detallada el estudio que se realizó sobre las necesidades de los usuarios, las mismas que fueron expuestas claramente para llegar a una definición consistente de los requisitos que la Aplicación deberá cumplir.

Este documento esta dirigido a los Especialistas Informáticos de la Dirección de Recursos Humanos del MDMQ, así como a los Usuarios y Analistas que proporcionaron la información necesaria, para que puedan realizar reajustes a la información señalada, con el fin de brindar una mayor funcionalidad a la aplicación.

Asimismo basándonos en los requisitos listados, se procederá al modelado de la futura aplicación.

# **2.1.1.2 Ámbito Del Sistema**

La Aplicación a desarrollar lleva por nombre SAPRH \_ Sistema de Automatización de Procesos de Recursos Humanos. Este aplicativo se encargará de la automatización de los procesos: Movimientos de Personal y Pago de Viáticos para la Dirección de Recursos Humanos del MDMQ en un ambiente cliente servidor. La aplicación deberá interactuar con el Servidor Active Directory del MDMQ para la extracción de información mediante un Web Service.

Esta Aplicación usará formularios electrónicos diseñados con Microsoft Office InfoPath 2003 y flujos de trabajo. Para el control de procesos se contará con la herramienta Skelta 2004. Una vez que los procesos sean verificados y validados serán integrados a la plataforma tecnológica SharePoint Server 2003 de producción del MDMQ. De esta manera se realizará la automatización de los procesos: Movimientos de Personal y Pago de Viáticos que son utilizados por la Dirección de Recursos Humanos del MDMQ y por las diferentes Unidades Administrativas del Municipio de Quito.

El principal objetivo de SAPRH es, proporcionar a la Dirección de Recursos Humanos del MDMQ un mejor manejo de las actividades que allí se realizan, mediante la automatización de los procesos, así se evitará la posibilidad de errores ocasionada por la perdida de documentos y el excesivo consumo de recursos a nivel de personal, material y equipos de oficina, con el propósito de que se incremente la eficiencia y la calidad de servicio que brinda la Dirección de Recursos Humanos del MDMQ.

Los principales beneficios que ofrece la aplicación son:

- Permitir que los usuarios, elaboren de una forma rápida y sencilla una solicitud (Acción de Personal o Pago de Viáticos), estableciendo responsables por cada trámite.
- Llevar el control del estado y etapa en la que se encuentra el proceso.
- Comunicar al interesado el estado de la solicitud, sin retraso ni pérdida de la misma.
- Reducir costos asociados al papel, producción y almacenamiento que involucra cada trámite.

Lo antes descrito nos permitirá incrementar la eficiencia y la calidad de servicios que ofrece a Dirección de Recursos Humanos del MDMQ, y garantizar así la oportuna provisión de la información al usuario.

A continuación se describen los procesos y las etapas necesarias para su correcto desempeño:

# **Descripción de los procesos**

# **Alcance**

Los procesos de Movimientos de Personal y Pago de Viáticos contemplan varias etapas, iniciando con la elaboración de una solicitud (Acción de Personal o Pago de Viático) por parte del Servidor Municipal, hasta la obtención de una resolución (Acción de Personal o Viático en estado Aprobado o Negado) por parte de las autoridades correspondientes.

# **Áreas que intervienen**

Unidad Desconcentrada a la cual pertenece el Servidor Municipal, Dirección de Recursos Humanos (Unidad de Gestión Administrativa, Unidad de Gestión Técnica, Director de Recursos Humanos) y Administración General.

# **Responsabilidades**

El principal responsable del inicio de uno de los procesos es el Servidor Municipal, quien es el que elabora una solicitud de: Acción de Personal o Pago de Viático.

# **Corresponde al Jefe de Unidad de Gestión Administrativa (UGA):**

- Ponerse al tanto de la solicitud a tramitar y encaminarla según competencias a un Analista de la Unidad.
- Sumillar o negar una solicitud en base a los antecedentes presentados por el Analista de la Unidad.

# **Corresponde al Analista RRHH UGA / UD:**

- Elaborar en el SIARH (Sistema Integrado de Administración de Recurso Humanos) la Acción de Personal.
- Legalizar la Acción de Personal en el SIARH.
- Enviar la Acción de Personal Autorizada al Servidor Municipal.
- Analizar un tipo de Acción de Personal.
- Imprimir Acción de Personal.

# **Corresponde al Analista RRHH Viáticos:**

- Crear la Planilla de Pago de Viáticos.
- Crear el Oficio de Pago de Viáticos.
- Crear el Oficio de Negación de Viático.

# **Corresponde al Director de RRHH / UD:**

- Firmar Acción de Personal.
- Firmar Planilla de Pago de Viáticos.
- Firmar Oficio de Acción de Personal.
- Firmar Oficio de Pago de Viáticos.

# **Corresponde al Administrador General:**

- Autorizar Acción de Personal.
- Autorizar Oficio de Pago de Viáticos.

#### **Fuentes de Información:**

- Servidor Municipal quien es el que elabora la solicitud de: Acción de Personal o Pago de Viáticos, adjuntando información adicional, que le sirva de respaldo para su aprobación.
- Dirección de RRHH quienes poseen toda la información sobre el Servidor Municipal en el SIARH construido en base a las respectivas leyes y reglamentos internos.

#### **Proceso: Movimientos de Personal**

#### **Descripción:**

El Servidor Municipal que solicite una Acción de Personal (Licencias con o sin sueldo, por enfermedad, traspasos, subrogaciones, etc.) elabora el Oficio de Solicitud de Acción de Personal, la misma que será enviada al Jefe inmediato para su análisis.

En caso de que la respuesta por parte del jefe inmediato sea afirmativa, el Oficio de Solicitud de Acción de Personal es enviado al Jefe de la UGA (para que asigne un Analista responsable del proceso) o al Analista de UGA según corresponda, para que procedan a sumillar dicho Oficio, caso contrario se procederá a elaborar el Oficio de Negación de Acción de Personal.

A continuación el Analista asignado realiza un Análisis de Tipo de Acción de Personal:

**a)** Si la Acción de Personal es Factible, requiere un Informe y el informe lo realiza la UGT (Unidad de Gestión Técnica)

Se procederá a enviar el Oficio de Requerimiento de Acción de Personal al Jefe de la UGT para que sumille y posteriormente asigne un analista de su unidad para que elabore el Informe Técnico de Acción de Personal, se lo envíe al Jefe de la Unidad para que lo revise y sumille, y finalmente enviarlo al Director de RRHH para que lo firme.

**b)** Si la Acción de Personal es Factible, requiere un informe y ese informe lo realiza la UGA

El Analista asignado procederá a elaborar el Informe Administrativo de Acción de Personal, se lo enviará al Jefe de la Unidad para que lo revise y sumille, y finalmente enviarlo al Director de RRHH para que lo firme.

**c)** Si la Acción de Personal es Nueva

El Analista de RRHH procederá a elaborar el Oficio de Solicitud de Creación del Nuevo Tipo de Acción de Personal, se lo envía al Analista del SIARH para que determine si es factible o no la creación de dicha Acción de Personal.

De ser factible quedará constancia que se lo hizo en la base de datos del SIARH de no ser así se elaborará el Oficio negando la creación del Tipo de Acción de Personal.

**d)** Si la Acción de Personal es una Disposición

El analista encargado procede a elaborar la Acción de Personal en el SIARH para adjuntarla en el formulario.

**e)** Si la Acción de Personal no es Factible

El Analista elaborará un Oficio de Negación de Acción de Personal, se la enviará al Jefe de la UGA para su revisión y posterior aprobación, a continuación se la enviará al Director de RRHH para que la firme y finalmente informar al Servidor Municipal sobre la respuesta.

Uno de los caminos del análisis del Tipo de Acción de Personal llega a autorizar el Oficio de Solicitud de la Acción de Personal por parte del Administrador General, de ser positiva se procederá a elaborar la Acción de Personal en el SIARH (para adjuntarla en el formulario) caso contrario se procederá a elaborar el Oficio de Negación de Acción de Personal.

Luego se enviará la Acción de Personal para sus respectivas sumillas y firmas de los responsables (Jefe, Director, Administrador General, Alcalde) si es factible se legalizará, imprimirá y finalmente se enviará la información de Acción de Personal al Servidor Municipal.

#### **Proceso: Pago de Viáticos**

#### **Descripción:**

El Servidor Municipal que solicite el Pago de Viáticos elabora un Oficio de Requerimiento de Pago de Viático en la cual se puede adjuntar la documentación necesaria que respalde la aprobación como por ejemplo una Invitación.

Este oficio es enviado al Administrador General, para su correspondiente aprobación o negación.

En el caso de ser aprobado el Oficio de Pago de Viáticos es enviado al Jefe de la UGA, el cual asigna un Analista de RRHH Viáticos para que proceda a la elaboración de la Acción de Personal, la Planilla de Pago de Viáticos (en la que se especificará el detalle del Pago de Viáticos en caso de que fuera en el interior o exterior si cubre Subsistencia o Ayuda de Viajes etc. véase Anexo C), y el Oficio de Pago de Viáticos.

La información de los tres documentos son enviados al Jefe de la UGA para que los revise y sumille en caso de que cumplan con los reglamentos establecidos, caso contrario se devolverá al Analista de RRHH Viáticos para que realice los cambios necesarios.

A continuación el Jefe de la UGA envía la información de los documentos al Director de RRHH para que los revise y firme.

Si cumple con las especificaciones necesarias el Director de RRHH envía los documentos al Administrador General para la aprobación de la Acción de Personal respectiva, esta a su vez es enviada al Analista de RRHH Viáticos a cargo del proceso para que legalice la Acción de Personal, la misma que posteriormente será enviada al Servidor Municipal solicitante.

Tanto la Planilla como el Oficio de Pago de Viático serán enviadas a la Dirección Financiera.

Caso contrario el Jefe de la UGA asigna un Analista de RRHH Viáticos para que elabore el Oficio de Negación de Viático, el mismo que debe ser sumillado por el Jefe de la UGA, firmado por el Director de RRHH y posteriormente enviado al Servidor Municipal solicitante.

#### **2.1.1.3 Definiciones, Acrónimos y Abreviaturas**

#### *2.1.1.3.1 Definiciones*

- **Acción de Personal.-** Documento físico mediante el cual se legaliza un movimiento de personal; cualquiera que éste sea.
- **Unidades Desconcentradas.-** Instancia en la que se origina los movimientos de personal.
- **Viáticos.-** Es el estipendio o valor diario, destinado a la atención de gasto de hospedaje y alimentación que la Municipalidad otorga a los servidores que debe desplazarse de un lugar a otro dentro y fuera del país.
- **Subsistencias.-** Es el valor destinados a sufragar los gastos de alimentación de los servidores que tengan que desplazarse fuera del lugar de trabajo hasta por una jornada diaria de labores y el viaje de ida y regreso se efectúa el mismo día, la misma que tendrá una duración mínima de 6 horas.
- **Ayudas de Viaje.-** Valor que se otorgan a los servidores que se desplazan al exterior atendiendo invitaciones que no cumplen uno o varios de los rubros legalmente establecidos hasta por un máximo de 30 días.
- **Rol.-** Corresponde a una persona o un grupo de personas que interactúan con el proceso, puede ser en la elaboración de documentos, aprobaciones, negaciones y otras acciones que se requieran.

• **Permiso. -** Son las acciones que acepta un proceso. Puede ser por ejemplo. Imprimir, Sumillar, Firmar, Crear, Enviar, Recibir, etc.

#### *2.1.1.3.2 Siglas*

**SAPRH.-** Sistema de Automatización de procesos de Recursos Humanos. **MDMQ.-** Municipio del Distrito Metropolitano de Quito.

**SIARH.-** Sistema Integrado de Administración de Recursos Humanos que contempla los siguientes subsistemas: estructura orgánica, estructura posicional, administración de movimientos de personal, evaluación del desempeño, plan carrera y nomina y roles.

**UGT.-** Unidad de Gestión Técnica.

**UGA.-** Unidad de Gestión Administrativa.

**RRHH.-** Recursos Humanos.

**UD.-** Unidad Desconcentrada.

#### **2.1.1.4 Referencias**

Como referencia, la elaboración de este documento se la ha realizado bajo el Modelo propuesto por el estándar IEEE Std. 830 [IEEE, 1998] [upm, 2000].

### **2.1.1.5 Visión General Del Documento**

Este documento describe en forma general el producto final, en el cual se especifica las funciones, interfaces, limitaciones y restricciones. Además se describirán los requerimientos tanto de Hardware como de Software para su correcta implementación y funcionamiento. El documento esta basado en las recomendaciones del estándar IEEE 830, para la organización y descripción detallada de cada tópico.

# **2.1.2 DESCRIPCIÓN GENERAL**

#### **2.1.2.1 Perspectiva Del Producto**

SAPRH es una aplicación que trabajará conjuntamente con el SIARH (en la que se encuentra la información de los Servidores Municipales) y el Servidor Active Directory (para controlar los niveles de acceso a la aplicación), ambos propiedad del Municipio de Quito y necesarios para el correcto funcionamiento de la aplicación. La información necesaria para mantener un control sobre los flujos de trabajo se encontrará almacenada en una base de datos de control.

La arquitectura utilizada para el desarrollo de SAPRH es cliente-servidor, tanto la base de datos como los demás componentes (Servidor SharePoint, Servidor Skelta, Servidor Webservices) se encuentran distribuidos en los distintos servidores administrados por la Dirección de Gobierno Electrónico (Área de Informática) del Municipio de Quito. Los usuarios accederán a la Información requerida a través de puntos de red dentro del MDMQ.

Los requerimientos de hardware y software necesarios para el buen funcionamiento de la aplicación son:

### **Servidores:**

- Servidor SharePoint: Software: Sistema Operativo Windows 2003 Server Microsoft Share Point Server 2003
- Servidor Skelta: Software: Sistema Operativo Windows 2003 Server Skelta 2004
- Servidor Webservices:

Software: Sistema Operativo Windows 2003 Server Microsoft Framework 2.0 Oracle Net

- Servidor de BDD: Software: Sistema Operativo Windows 2003 Server Oracle Server 8i, 9i, 10g, 11g o superior
- Servidor de Active Directory:
	- Software: Sistema Operativo Windows 2000 Server con Active Directory, Windows 2003 Server con Active Directory o superior Usuarios configurados.

# **Cliente:**

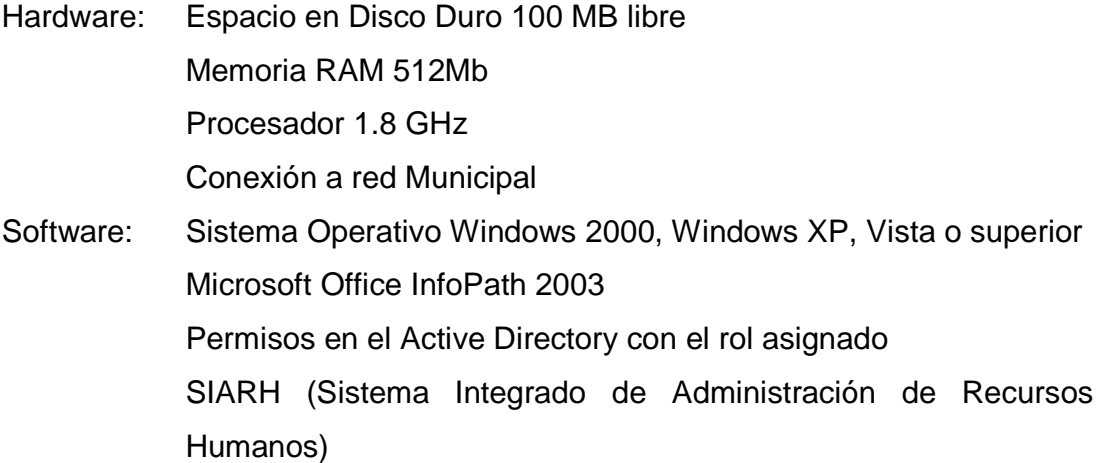

El área de Informática de la Dirección de Gobierno Electrónico como administradora de los servidores de Información, es la encargada de realizar los respaldos respectivos para que la información siempre se encuentre protegida y disponible para los usuarios.

#### **2.1.2.2 Funciones Del Producto**

- 1. Automatizar los procesos: Movimientos de Personal y Pago de Viáticos dentro de la Dirección de Recursos Humanos del MDMQ, utilizando flujos de trabajo.
- 2. Permitir a los usuarios elaborar, modificar y enviar solicitudes de: Acciones de Personal y Pago de Viáticos.
- 3. Mantener notificado a los respectivos interesados mediante alertas al correo electrónico.
- 4. Establecer el flujo que debe tomar los documentos correspondientes a un proceso, de acuerdo a las condiciones planteadas.
- 5. Llevar el control de las tareas y sus responsables, así como del estado y la etapa de los documentos que intervienen en un proceso.
- 6. Imprimir documentos.
- 7. Construir niveles de acceso, estableciendo roles y permisos a los usuarios de la aplicación.

#### **2.1.2.3 Características De Los Usuarios**

La aplicación tendrá como usuarios:

Administrador: Es quien podrá realizar modificaciones sobre la aplicación (formularios electrónicos, publicación de documentos, control de procesos, base de datos, Webservice y Active Directory).

Usuario: Es quien podrá crear, enviar y consultar documentos o información almacenada en la aplicación, y de acuerdo a los permisos y roles establecidos, podrá realizar cambios de estado en los documentos que fluyen a lo largo de la aplicación.

#### **2.1.2.4 Restricciones**

La aplicación será implementada sobre una arquitectura cliente-servidor.

#### **2.1.2.5 Suposiciones y Dependencias**

#### *2.1.2.5.1 Suposiciones*

Suponiendo que los requisitos para el desarrollo de SAPRH son correctos, luego de que el presente documento sea aprobado por la Dirección de Recursos Humanos del MDMQ, para realizar cualquier tipo de cambio se deberá cumplir con las políticas establecidas.

#### *2.1.2.5.2 Dependencias*

La aplicación SAPRH tiene dependencia del principal Sistema que maneja el MDMQ, (SIARH) Sistema Integrado de Administración de Recursos Humanos, que contempla los siguientes subsistemas: estructura orgánica, estructura posicional, administración de movimientos de personal, evaluación del desempeño, plan carrera y nómina y roles. Otra de las dependencias que tiene la aplicación es con el Servidor Active Directory para el control de acceso, el mismo que debe estar configurado de acuerdo a las especificaciones necesarias.

#### **2.1.2.6 Requisitos Futuros**

Luego de un análisis sobre el desarrollo de SAPRH, se debería considerar a futuro realizar el enlace directo con el SIARH para que los datos de los usuarios y demás información se vean reflejados en una sola interfaz.

# **2.1.3 REQUISITOS ESPECÍFICOS**

### **2.1.3.1 Requisitos Funcionales**

#### *2.1.3.1.1 Proceso: Movimientos De Personal*

A continuación se detallarán las actividades que se cumplen sobre cada documento:

# **i. Asignar Direccionamiento de Parámetros de Inicio**

#### **Introducción**

Asignar el destinatario de la Acción de Personal a solicitar.

#### **Entradas**

Para asignar este formulario se deberá ingresar los siguientes datos:

- Nombre de la persona a la quien está dirigida.

### **Proceso**

Luego que el Servidor Municipal asigne el destinatario procederá a Crear el Oficio Requerimiento de Acción de Personal.

### **Salidas**

Formulario Direccionamiento de Parámetros de Inicio en estado **Asignado**.

#### **ii. Crear Oficio Requerimiento de Acción de Personal**

#### **Introducción**

Elaborar el Oficio Requerimiento de Acción de Personal y describir el motivo de dicha acción.

#### **Entradas**

Para llenar este formulario se deberá ingresar los siguientes datos:

- Motivo del requerimiento de Acción de Personal.
- Descripción del Documento de soporte (opcional).
- Documento de Soporte (opcional).

#### **Proceso**

El Servidor Municipal procede a detallar el motivo por el cual requiere una Acción de Personal.

# **Salidas**

Oficio Requerimiento de Acción de Personal en estado **Creado** luego de ingresar la información por el Servidor Municipal.

#### **iii. Suscribir Oficio Requerimiento de Acción de Personal**

#### **Introducción**

Luego de Crear el Oficio Requerimiento de Acción de Personal, el Servidor Municipal que solicita dicha acción debe suscribir dicho oficio.

#### **Entradas**

- Firma del Servidor Municipal.

# **Proceso**

A continuación el Servidor Municipal suscribe el Oficio y lo envía a la personal que eligió como destinatario al iniciar el proceso.

#### **Salidas**

Oficio Requerimiento de Acción de Personal en estado **Suscrito** luego de ser elaborado por el Servidor Municipal.

#### **iv. Firmar Oficio Requerimiento de Acción de Personal**

#### **Introducción**

Firmar el Oficio de Requerimiento de Acción de Personal, por la persona elegida como destinatario, o Firmar el Oficio por el Administrador General luego de que ha sido aprobada dicha Acción de Personal.

#### **Entradas**

- Firma de la persona elegida como Destinatario.
- Firma del Administrador General (si fuese necesario).

#### **Proceso**

- El destinatario revisa el Oficio de Requerimiento y lo firma, a continuación lo envía al Jefe de la UGA si está de acuerdo, caso contrario finaliza el proceso.
- Si el análisis del Analista RRHH UGA/UD determina que es un requerimiento factible y que no necesita informe, se lo envía al Administrador General para que lo apruebe a través de su firma, y posteriormente el Analista RRHH UGA/UD elaborará la Acción de Personal en el SIARH, caso contrario, si niega la Acción de Personal se procederá a elaborar el Oficio de Negación de Acción de Personal.

# **Salidas**

- Oficio Requerimiento de Acción de Personal en estado **Firmado** luego de ser revisada por el destinatario.
- Oficio Requerimiento de Acción de Personal en estado **Firmado** luego de ser revisada por el Administrador General.

# **v. Sumillar Oficio Requerimiento de Acción de Personal**

# **Introducción**

Sumillar el Oficio Requerimiento de Acción de Personal por la persona asignada para realizar una petición según el caso.

# **Entradas**

- Sumilla del Jefe de la UGA.
- Sumilla del Analista RRHH UGA ó Sumilla del Analista de la Unidad Desconcentrada (UD) asignado según el caso.
- Sumilla del Jefe de la UGT (si fuese necesario).
- Sumilla del Analista RRHH UGT asignado (si fuese necesario).

# **Proceso**

Luego que el Oficio es revisado y sumillado por el Jefe de la UGA, asigna un Analista RRHH UGA/UD para que se haga cargo del proceso, y proceda a sumillar el Oficio.

El Analista RRHH UGA/UD revisa el Oficio y luego de realizar un análisis del tipo de Acción de Personal determina si es necesario elaborar un Informe Técnico por lo que envía el Oficio al Jefe de la UGT para que lo sumille y posteriormente asigne un Analista RRHH UGT para que sumille el Oficio como responsable de realizar dicho informe.

#### **Salidas**

- Oficio Requerimiento de Acción de Personal en estado **Sumillado** luego de ser revisado por el Jefe de la UGA.
- Oficio Requerimiento de Acción de Personal en estado **Sumillado** luego de ser revisado por el Analista RRHH UGA/UD.
- Oficio Requerimiento de Acción de Personal en estado **Sumillado** luego de ser revisado por el Jefe de la UGT.

- Oficio Requerimiento de Acción de Personal en estado **Sumillado** luego de ser revisado por el Jefe de la UGT.

# **vi. Asignar Direccionamiento Oficio Requerimiento Acción de Personal**

#### **Introducción**

Asignar el Analista RRHH UGA que se encargará del requerimiento.

# **Entradas**

Para asignar este formulario se deberá ingresar el siguiente dato:

- Nombre del Analista RRHH UGA que se encargará del requerimiento.

#### **Proceso**

Luego de que el Jefe de la UGA haya sumillado el Oficio de Requerimiento de Acción de Personal, procederá a asignar un Analista RRHH UGA para que se encargue del requerimiento.

### **Salidas**

Formulario Direccionamiento Oficio de Requerimiento de Acción de Personal en estado **Asignado**.

# **vii. Crear Análisis del tipo de Acción de Personal**

# **Introducción**

Analizar el tipo de Acción de Personal para que pueda encaminar el proceso de acuerdo a ciertas especificaciones.

#### **Entradas**

Para encaminar este formulario se deberá ingresar los siguientes datos:

- Régimen de la Acción de Personal.
- Nombre de la Acción de Personal.
- Acción de Personal que no esté en la lista (opcional).
- Requerimiento Factible (opcional).
- Requerimiento No Factible (opcional).
- Disposición de Alcalde (opcional).
- Requerimiento necesita informe (opcional).

#### **Proceso**

Luego de Sumillar el Oficio de Requerimiento el Analista RRHH UGA/UD realiza un análisis del tipo de Acción de Personal y lo encamina según las especificaciones:

- Si es un requerimiento que no está en la lista procede a elaborar el Oficio de Creación Nuevo Tipo de Acción de Personal.
- Si es un requerimiento factible y no necesita informe se lo envía al Administrador General para que lo autorice a través de su firma.
- Si es un requerimiento factible y necesita informe, deberá especificar qué tipo de informe es:
	- o Si es un Informe para la UGT, envía el Oficio de Requerimiento de Acción de Personal al Jefe de la UGT para que lo sumille.
	- o Si es un Informe para la UGA, se dispondrá a elaborar el Informe Administrativo respectivo.
- Si es un requerimiento no factible elaborará el Oficio de negación de Acción de Personal.
- Si el requerimiento es una Disposición del Alcalde procede a elaborar la Acción de Personal en el SIARH.

#### **Salidas**

Formulario Análisis del tipo de Acción de Personal en estado **Creado**.

# **viii. Crear Informe Administrativo de Oficio Solicitud de Acción de Personal**

# **Introducción**

Crear el Informe Administrativo de acuerdo al Oficio de Requerimiento de Acción de Personal.

# **Entradas**

Para llenar este formulario se deberá ingresar los siguientes datos:

- Descripción en base al requerimiento de Acción de Personal.
- Descripción del Documento de soporte (opcional).
- Documento de Soporte (opcional).

# **Proceso**

Si el requerimiento es factible y requiere un Informe Administrativo el Analista RRHH UGA elaborará dicho informe en base al requerimiento.

# **Salidas**

Informe Administrativo en estado Creado luego de ingresar información por el Analista RRHH UGA/UD.

# **ix. Sumillar Informe Administrativo de Oficio Solicitud de Acción de Personal**

# **Introducción**

Sumillar Informe Administrativo de acuerdo al Oficio de Requerimiento de Acción de Personal, luego de que el Analista RRHH UGA asignado lo crea.

# **Entradas**

- Sumilla del Analista RRHH UGA/UD.
- Sumilla del Jefe de la UGA (de ser el caso).

#### **Proceso**

El Analista RRHH UGA/UD que crea el informe, posteriormente lo sumillará y enviará al Jefe de la UGA para que la revise y lo sumille también, este a su vez lo enviará al Director de RRHH para que lo suscriba si fuese el caso, de no ser así el Analista RRHH UD se lo enviará directamente al Director UD.

#### **Salidas**

Informe Administrativo en estado **Sumillado** luego de que es revisado por el Jefe de la UGA.

# **x.Suscribir Informe Administrativo de Oficio Solicitud de Acción de Personal**

#### **Introducción**

Suscribir el Informe Administrativo luego de crearlo revisarlo.

#### **Entradas**

- Firma del Director de RRHH (de ser el caso).
- Firma del Director UD (de ser el caso).

#### **Proceso**

De ser el caso, luego de revisar el Informe el Director de RRHH lo firmará, caso contrario lo firmará el Director UD.

Si el Jefe de la UGA ó el Director de RRHH / UD no se encuentran de acuerdo con lo elaborado por el Analista RRHH UGA puede regresar el Informe para que se realicen los cambios respectivos.

#### **Salidas**

Informe Administrativo en estado **Suscrito** luego de ser revisado por el Director de RRHH o el Director UD según el caso.

# **xi. Asignar Direccionamiento Oficio Requerimiento de Acción de Personal Informe**

# **Introducción**

Asignará un Analista RRHH UGT que se encargará de elaborar el Informe Técnico en base a la Acción de Personal requerida.

# **Entradas**

Para asignar este formulario se deberá ingresar el siguiente dato:

Nombre del Analista RRHH UGT que se encargará de elaborar el Informe Técnico.

# **Proceso**

Luego de que el Jefe de la UGT sumilló el Oficio de Requerimiento de Acción de Personal, asignará un analista de su unidad para que elabore el Informe Técnico respectivo.

# **Salidas**

Formulario Direccionamiento Oficio de Requerimiento de Acción de Personal Informe en estado **Asignado**.

# **xii. Crear Informe Técnico de Acción de Personal**

# **Introducción**

Elaborar el Informe Técnico de acuerdo al Requerimiento de Acción de Personal.

# **Entradas**

Para llenar este formulario se deberá ingresar los siguientes datos:

- Descripción del informe en base al requerimiento de Acción de Personal.
- Descripción del Documento de soporte (opcional).
- Documento de Soporte (opcional).

#### **Proceso**

Luego de que el Analista RRHH UGT sumille el Oficio de Requerimiento de Acción de Personal, elaborará el Informe Técnico respectivo.

# **Salidas**

Informe Técnico en estado **Creado** luego de ingresar información por el Analista RRHH UGT.

# **xiii. Sumillar Informe Técnico de Acción de Personal**

# **Introducción**

Sumillar el Informe Técnico luego de las revisiones pertinentes.

# **Entradas**

- Sumilla del Analista RRHH UGT.
- Sumilla del Jefe de la UGT.

### **Proceso**

Luego de crear el Informe Técnico el Analista RRHH UGT lo sumilla y lo envía al Jefe de la UGT, quien luego de revisarlo también lo sumillará.

### **Salidas**

- Informe Técnico en estado **Sumillado** luego de ser elaborado por el Analista RRHH UGT.
- Informe Técnico en estado **Sumillado** luego de ser revisado por el Jefe de la UGT.

# **xiv. Suscribir Informe Técnico de Acción de Personal**

#### **Introducción**

Suscribir el Informe Técnico por el Director de RRHH.

#### **Entrada**

- Firma del Director de RRHH.

#### **Proceso**

Luego de que el Informe Técnico fue sumillado por el Jede UGA, este será enviado al Director de RRHH para que lo suscriba mediante su firma, a continuación será enviado al Analista RRHH UGA para que realice el análisis respectivo.

Si el Jefe de la UGT ó el Director de RRHH no se encuentran de acuerdo con lo elaborado por el Analista RRHH UGT puede regresar el Informe para que se realicen los cambios respectivos.

#### **Salidas**

Informe Técnico en estado **Suscrito** luego de ser revisado por el Director de RRHH.

#### **xv. Registrar Hoja de Control de Acción de Personal**

#### **Introducción**

Registrar la elaboración de la Acción de Personal en el SIARH, importar la Acción de Personal y determinar la autorización final.

#### **Entradas**

Para registrar este formulario se deberá ingresar los siguientes datos:

- Observaciones de Registrar Acción de Personal.
- Sumilla del Analista RRHH UGA / UD (según el caso).
- Archivo de Importación de Acción de Personal del SIARH.
- Autorización Final de la Acción de Personal.

#### **Proceso**

Luego de la aprobación de la Acción de Personal por el Administrador General, el Analista RRHH UGA / UD registrará la elaboración de la Acción de Personal en el

SIARH, para adjuntarla en el formulario, a continuación seleccionará su autorización final y la sumillará.

# **Salidas**

Formulario Hoja de Control Realizar Acción de Personal en estado **Registrado**.

# **xvi. Sumillar Hoja de Control de Acción de Personal**

# **Introducción**

Sumillar la Hoja de Control de Acción de Personal luego de la respectiva revisión por parte del Jefe de la UGA si es el caso, de no ser a si sumillará el Director UD.

# **Entradas**

- Observaciones de Sumilla del Jefe la UGA (opcional).
- Sumilla del Jefe de la UGA (según el caso).
- Observaciones de Firma del Director UD (opcional).
- Firma del Director UD (según el caso).

#### **Proceso**

El Analista RRHH UGA enviará la Acción de Personal al Jefe de la UGA para que la revise y sumille, este a su vez lo enviará al Director de RRHH si fuese el caso, de no ser así el Analista RRHH UD se lo enviará al Director UD para la aprobación respectiva.

#### **Salidas**

- Hoja de Control de Acción de Personal en estado **Sumillado**, luego de que el Analista RRHH UGA / UD importen la Acción de Personal proporcionada por el SIARH.
- Hoja de Control de Acción de Personal en estado **Sumillado** luego de que el Jefe de la UGA revise la Acción de Personal, si es el caso.

- Hoja de Control de Acción de Personal en estado **Firmado** por el Director UD si la elaboró un Analista RRHH UD.

# **xvii. Firmar Hoja de Control de Acción de Personal**

# **Introducción**

Firmar la Hoja de Control según la autorización final de la Acción de Personal, elegida anteriormente.

# **Entradas**

- Observaciones de Firma del Director de RRHH (opcional).
- Firma del Director de RRHH (según del caso).
- Observaciones de Firma del Administrador general (opcional).
- Firma del Administrador General (según el caso).
- Observaciones de Firma del Alcalde (opcional).
- Firma del Alcalde (según el caso).

#### **Proceso**

Luego de la revisión de la Acción de Personal por parte del Jefe de la UGA o del Director UD (según corresponda), esta será enviada a la persona elegida para su autorización final según el tipo de acción, Director de RRHH, Administrador General o Alcalde.

# **Salidas**

- Hoja de Control de Acción de Personal en estado **Sumillado** por el Director de RRHH luego de revisarla y Firmado si corresponde a Autorización Final.
- Hoja de Control de Acción de Personal en estado **Sumillado** luego de que el Administrador General la revise y Firmado si corresponde a Autorización Final.
- Hoja de Control de Acción de Personal en estado **Firmado** luego de que el Alcalde la revise.

#### **xviii. Legalizar Hoja de Control de Acción de Personal**

#### **Introducción**

Legalizar la Acción de Personal en el SIARH.

#### **Entradas**

- Observaciones de Legalizar Acción de Personal.
- Sumilla del Analista RRHH UGA.

#### **Proceso**

Luego de autorizada, la Acción de Personal regresará al Analista RRHH UGA / UD para su legalización.

El Jefe de la UGA, el Director de RRHH, el Administrador General o el Alcalde pueden regresar la Hoja de Control Acción de Personal al Analista RRHH UGA / UD según corresponda para que realice los cambios señalados.

Solo el Director de RRHH, el Administrador General o el Alcalde, como autorizaciones finales están en la posibilidad de negar la Acción de Personal en cuyo caso, el Analista RRHH UGA elaborará el Oficio de Negación de Acción de Personal.

### **Salidas**

Hoja de Control de Acción de Personal en estado **Legalizado** luego de que el Analista RRHH UGA legalice la Acción de Personal.

#### **xix. Imprimir Hoja de Control de Acción de Personal**

#### **Introducción**

Imprimir la Acción de Personal, haciendo constancia de esta acción en la Hoja de Control.

#### **Entradas**

- Observaciones de Imprimir Acción de Personal.
- Sumilla del Analista RRHH UGA.

#### **Proceso**

Luego de legalizar la Acción de Personal, el Analista RRHH UGA procederá a la impresión de la misma.

#### **Salidas**

Hoja de Control de Acción de Personal en estado **Impreso** luego de que el Analista RRHH UGA imprima la Acción de Personal.

# **xx. Enviar Hoja de Control de Acción de Personal**

#### **Introducción**

Enviar la Acción de Personal al Servidor Municipal que la solicitó.

### **Entradas**

- Observaciones de Enviar Acción de Personal.
- Sumilla del Analista RRHH UGA.

#### **Proceso**

Luego de imprimir la Acción de Personal el Analista RRHH UGA la envía al Servidor Municipal que la solicitó.

#### **Salidas**

Hoja de Control de Acción de Personal en estado **Enviado** luego de que el Analista RRHH UGA envíe la Acción de Personal al Servido Municipal que la solicita.

# **xxi. Asignar Direccionamiento Hoja de Control de Acción de Personal**

### **Introducción**

Asignar un Analista RRHH UGA para que imprima la Acción de Personal.

# **Entradas**

Para asignar este formulario se deberá ingresar el siguiente dato:

- Nombre del Analista RRHH UGA que se encargará de imprimir la Acción de Personal.

# **Proceso**

Luego de que la Acción de Personal fue autorizada por el funcionario pertinente, el Jefe de la UGA asignará un Analista de su unidad para que imprima la Acción de Personal.

# **Salidas**

Formulario Direccionamiento Hoja de Control de Acción de Personal en estado **Asignado**.

# **xxii. Crear Oficio de Solicitud de Tipo de Acción de Personal**

### **Introducción**

Elaborar el Oficio de Solicitud de Tipo de Acción de Personal para describir la creación de una Acción de Personal.

#### **Entradas**

Para llenar este formulario se deberá ingresar los siguientes datos:

- Motivo para la creación de una Acción de Personal.
- Descripción del Documento de soporte (opcional).
- Documento de Soporte (opcional).

#### **Proceso**

El Analista RRHH UGA / UD procede a detallar el motivo por el cual requiere la creación de una Acción de Personal.

#### **Salidas**

Oficio de Solicitud de Tipo de Acción de Personal en estado **Creado** luego de ingresar información por el Analista RRHH UGA / UD.

#### **xxiii. Sumillar Oficio de Solicitud de Tipo de Acción de Personal**

# **Introducción**

Sumillar Oficio de Acción de Personal para realizar un análisis de un tipo de Acción de Personal.

#### **Entradas**

- Sumilla del Analista RRHH UGA.

#### **Proceso**

A continuación el Analista RRHH UGA suscribe el Oficio y lo envía al Analista RRHH SIARH para que realice un análisis de tipo de Acción de Personal.

### **Salidas**

Oficio de Solicitud de Tipo de Acción de Personal en estado **Suscrito** luego de ser elaborado por el Analista RRHH UGA / UD.

#### **xxiv. Crear Análisis de Tipo Acción de Personal**

#### **Introducción**

Crear análisis de factibilidad para la elaboración de la Acción de Personal.

#### **Entradas**

Para llenar este formulario se deberá ingresar los siguientes datos:

- Requerimiento factible (según el caso).
- Requerimiento no factible (según el caso).
- Observaciones (opcional).

# **Proceso**

El Analista RRHH SIARH realizará un análisis de factibilidad para la creación de la Acción de Personal, si es factible procederá a registrar su creación en la Hoja de Control Creación de Tipo de Acción de Personal, caso contrario elaborará el Oficio de Negación de Tipo de Acción de Personal.

Si tiene que realizar una observación o sugerencia llena el espacio de observaciones y lo regresa al Analista RRHH UGA / UD para que tome la decisión más adecuada.

# **Salidas**

Formulario Análisis de Tipo de Acción de Personal en estado **Creado**.

# **xxv. Registrar Hoja de Control Tipo Acción de Personal SIARH**

# **Introducción**

Registrar el Ingreso de la nueva Acción de Personal en el SIARH.

# **Entradas**

Para registrar este formulario se deberá ingresar los siguientes datos:

- Observaciones de Registrar (opcional).
- Sumilla del Analista RRHH SIARH.

#### **Proceso**

El Analista RRHH SIARH registrará en la Hoja de Control la creación de la Acción de Personal en el SIARH, acompañada de su respectiva firma, como responsable del proceso.

#### **Salidas**

Hoja de Control Tipo de Acción de Personal en estado **Registrado** luego de que el Analista RRHH SIARH registre la Acción de Personal en el SIARH.

#### **xxvi. Registrar Hoja de Control Tipo Acción de Personal WorkFlow**

#### **Introducción**

Registrar el Ingreso de la nueva Acción de Personal en el WorkFlow.

#### **Entradas**

Para registrar este formulario se deberá ingresar los siguientes datos:

- Observaciones de Registrar (opcional).
- Sumilla del Analista RRHH SIARH.

#### **Proceso**

El Analista RRHH SIARH registrara en la Hoja de Control la creación de la Acción de Personal en el WorkFlow, acompañada de su respectiva firma, como responsable del proceso.

#### **Salidas**

Hoja de Control Tipo de Acción de Personal en estado **Registrado,** luego de que el Analista RRHH SIARH registre la Acción de Personal en el WorkFlow.

# **xxvii. Crear Oficio de Negación de Tipo Acción de Personal**

### **Introducción**

Elaborar el Oficio de Negación de Tipo de Acción de Personal para describir el motivo de negación a la Solicitud de Creación de una Acción de Personal.

# **Entradas**

Para llenar este formulario se deberá ingresar los siguientes datos:

- Motivo de negación a la Solicitud de creación de una Acción de Personal.
- Descripción del Documento de soporte (opcional).
- Documento de Soporte (opcional).

# **Proceso**

Luego de determinar que no es posible la creación de una Acción de Personal, el Analista RRHH SIARH elaborará el Oficio de Negación de Tipo Acción de Personal en el que deberá ingresar el motivo de la negación.

### **Salidas**

Oficio de Negación de Tipo Acción de Personal en estado **Creado** luego de ingresar información por el Analista RRHH SIARH.

# **xxviii. Suscribir Oficio de Negación de Tipo Acción de Personal**

# **Introducción**

Suscribir el Oficio de Negación de Tipo Acción de Personal, donde se detalla el motivo de la negación.

# **Entradas**

Sumilla del Analista RRHH SIARH.
#### **Proceso**

Luego de Crear el Oficio, el Analista RRHH SIARH procede a sumillarlo, finalmente se lo enviará al Analista de RRHH UGA para que tome las medidas más acordes al proceso.

### **Salidas**

Oficio de Negación de Tipo Acción de Personal en estado **Suscribir** luego de ser elaborado por el Analista RRHH SIARH.

### **xxix. Crear Oficio de Negación de Acción de Personal**

### **Introducción**

Elaborar el Oficio de Negación de Acción de Personal para informar al Servidor Municipal que solicito la elaboración de una Acción de Personal el motivo por el cual no se le concedió dicha solicitud.

#### **Entradas**

Para llenar este formulario se deberá ingresar los siguientes datos:

- Motivo de negación a la solicitud de la Acción de Personal.
- Descripción del Documento de soporte (opcional).
- Documento de Soporte (opcional).

### **Proceso**

Luego de determinar que no es posible la elaboración de una Acción de Personal, el Analista RRHH UGA elaborará el Oficio de Negación de Acción de Personal en el que deberá ingresar el motivo de la negación.

### **Salidas**

Oficio de Negación de Acción de Personal en estado **Creado** luego de ingresar información por el Analista RRHH UGA / UD.

### **xxx. Sumillar Oficio de Negación de Acción de Personal**

### **Introducción**

Sumillar Oficio de Negación de Acción de Personal previo a su revisión.

### **Entradas**

- Sumilla del Analista RRHH UGA / UD.
- Sumilla del Jefe de la UGA (si es el caso).

### **Proceso**

A continuación el Analista de RRHH UGA, procederá a sumillar el Oficio, lo enviará al Jefe de la UGA para que lo revise y sumille.

### **Salidas**

- Oficio de Negación de Acción de Personal en estado **Sumillado** luego de ser elaborado por el Analista RRHH UGA / UD.
- Oficio de Negación de Acción de Personal en estado **Sumillado** luego de ser revisado por el Jefe de la UGA si fuese el caso.

### **xxxi. Suscribir Oficio de Negación de Acción de Personal**

### **Introducción**

Suscribir Oficio de Negación de Acción de Personal para luego enviarlo al Servidor Municipal que lo solicito.

### **Entradas**

- Firma del Director de RRHH (si es el caso).
- Firma del Director UD (si es el caso).

#### **Proceso**

Luego de la sumilla del Analista RRHH UGA/UD o el Jefe de la UGA (según el caso), el Oficio de Negación de Acción de Personal será enviado al Director de RRHH para suscribirlo si fuese el caso, de no ser así el Analista RRHH UD se lo enviará directamente al Director UD y finalmente informarle al Servidor Municipal la resolución.

Si el Jefe de la UGA ó el Director de RRHH / UD no se encuentran de acuerdo con lo elaborado por el Analista RRHH UGA puede regresar el Informe para que se realicen los cambios respectivos.

### **Salidas**

Oficio de Negación de Acción de Personal en estado **Suscrito** luego de ser revisado por el Director de RRHH o el Director UD según el caso.

### *2.1.3.1.2 Proceso: Pago de Viáticos*

### **i. Crear Oficio de Solicitud de Viático**

### **Introducción**

Llenar el formulario Oficio de Solicitud de Viáticos con el motivo de la solicitud, se tendrá la posibilidad de respaldar el pedido adjuntando un documento de respaldo.

Cabe mencionar que el Pago de Viáticos puede ser solicitado por un grupo siempre y cuando se lo realice dentro del País, en cuyo caso el valor a pagar será en referencia al servidor con mayor grado del grupo solicitante.

### **Entradas**

Para llenar este formulario se deberá ingresar los siguientes datos:

- Motivo de la Solicitud de Pago de Viático
- Descripción del Documento de soporte (opcional).
- Documento de Soporte (opcional).
- Firma del Servidor Municipal.

### **Proceso**

El Servidor Municipal que solicita un Pago de Viáticos debe ingresar en forma detallada el motivo del Pago de Viático, para ello existe la opción para adjuntar un documento (Digital) que respalde el pago del mismo.

### **Salidas**

Oficio de Solicitud de Pago de Viáticos en estado **Creado** luego de ingresar la información necesaria por el Servidor Municipal.

### **ii. Suscribir Oficio de Solicitud de Viático**

### **Introducción**

Suscribir el Oficio de Solicitud de Viático como respaldo a la solicitud.

### **Entradas**

- Firma del Servidor Municipal.

### **Proceso**

Luego de ingresar la descripción del Pago de Viáticos se procede a firmar el oficio.

### **Salidas**

Oficio de Solicitud de Pago de Viáticos en estado **Suscrito** luego de ser elaborado por el Servidor Municipal.

### **iii. Firmar Oficio de Solicitud de Viático**

### **Introducción**

Firmar el Oficio de Solicitud de Viático para autorizarlo o negarlo.

#### **Entradas**

- Firma del Administrador General.
- Observaciones (opcional).

#### **Proceso**

La Autoridad Competente en este caso el Administrador General procederá a firmar el Oficio de Pago de Viáticos para autorizar o negar dicha acción, a continuación se enviará al Jefe de la UGA para establecer un responsable del proceso.

#### **Salidas**

- Oficio de Solicitud de Pago de Viáticos en estado **Firmado** luego de ser revisado por el Administrador General.
- Oficio de Solicitud de Pago de Viáticos en estado **No Firmado** luego de ser revisado por el Administrador General.

### **iv. Asignar Direccionamiento Viático**

### **Introducción**

Informar al Jefe de la UGA del proceso a efectuarse y asignar un Analista RRHH Viáticos para que proceda conforme a la decisión del Administrador General.

### **Entrada**

Para asignar este formulario se deberá ingresar los siguientes datos:

Nombre del Analista RRHH Viáticos.

#### **Proceso**

Luego que el Administrador apruebe o niegue la Solicitud de Pago de Viáticos el Jefe de la UGA asignará un Analista RRHH Viáticos de la lista que se desplegará en el formulario, para que proceda según lo dispuesto.

#### **Salidas**

Formulario Direccionamiento Viático en estado **Asignado** a un Analista para que se responsabilice del proceso.

### **v. Crear Oficio de Negación de Viático**

### **Introducción**

Elaborar el Oficio de Negación de Viáticos para describir el motivo del rechazo a la Solicitud de Pago de Viáticos decidido por el Administrador General.

### **Entradas**

Para llenar este formulario se deberá ingresar los siguientes datos:

- Motivo de negación a la Solicitud de Pago de Viático.
- Descripción del Documento de soporte (opcional).
- Documento de Soporte (opcional).

### **Proceso**

Si el Administrador General no está de acuerdo con lo expuesto en la Solicitud de Pago de Viáticos por parte del Servidor Municipal, enviará al Jefe de la UGA para que asigne un Analista RRHH Viáticos para que elabore el Oficio de negación de Pago de Viáticos.

El Analista RRHH Viáticos elabora el Oficio de Negación de Pago de Viáticos en el que deberá ingresar el motivo de la negación expuesta por al Administrador General.

### **Salidas**

Oficio de Negación de Pago de Viáticos" en estado **Creado** luego de ingresar la información necesaria por el Analista RRHH Viáticos.

### **vi. Sumillar Oficio de Negación de Viático**

### **Introducción**

Sumillar el Oficio de Negación para su respectiva revisión y envió al Servidor que lo solicitó.

### **Entradas**

- Sumilla del Analista RRHH Viáticos.
- Sumilla del Jefe de la UGA.

### **Proceso**

El Analista luego de crear el Oficio de Negación procederá a sumillarlo y se lo enviará al Jefe de la UGA para que lo revise.

### **Salidas**

- Oficio de Negación de Pago de Viáticos en estado **Sumillado** luego de ser elaborado por el Analista RRHH Viáticos.
- Oficio de Negación de Pago de Viáticos en estado **Sumillado** luego de ser revisado por el Jefe de la UGA.

### **vii. Suscribir Oficio de Negación de Viático**

### **Introducción**

Suscribir el Oficio de Negación luego de revisarlo y darlo por aprobarlo.

### **Entradas**

- Firma del Director de RRHH.

#### **Proceso**

Luego de revisado el Oficio de Negación es remitido al Director de RRHH para que finalmente se le informe al Servidor Municipal.

En el caso de estar en desacuerdo el Jefe de la UGA o el Director de RRHH podrán regresar el Oficio de Negación de Viáticos al Analista RRHH Viáticos para que realice los cambios necesarios.

### **Salidas**

Oficio de Negación de Pago de Viáticos en estado **Suscrito** luego de ser revisado por el Director de RRHH.

### **viii. Registrar Hoja de Control de Acción de Personal**

#### **Introducción**

Registrar en la Hoja de Control los detalles sobre la creación de la Acción de Personal en el SIARH.

El Analista RRHH Viáticos responsable de la ejecución de este proceso está en la obligación de revisar los documentos que acreditan el Pago de Viáticos, ya que si se descubren inconsistencias deberá reportarlo al Jefe de UGA.

### **Entradas**

Para registrar este formulario se deberá ingresar los siguientes datos:

- Observaciones de Registrar.
- Firma de responsabilidad.

#### **Proceso**

El Analista de Viáticos procederá a verificar la información entregada, en caso de que cumpla con las especificaciones necesarias procederá a registrar en la Hoja de Control la elaboración de la Acción de Personal realizada en el SIARH, acompañada de su respectiva firma, como responsable del proceso.

Caso contrario le comunicara de las inconsistencias al Jefe de UGA, para que se lo comunique al Administrador General y finalmente al Servidor Municipal.

### **Salidas**

Formulario Hoja de Control de Acción de Personal en estado **Registrado,** si cumple con las especificaciones, caso contrario se regresa la acción al Jefe de la UGA para realizar los cambios pertinentes.

### **ix. Imprimir Hoja de Control de Acción de Personal**

### **Introducción**

Registrar la impresión de la Acción de Personal.

### **Entradas**

- Observaciones de Imprimir.
- Firma de responsabilidad.

#### **Proceso**

Luego de Registrar la Acción de Personal, en el formulario también se registrará la impresión de la misma.

#### **Salidas**

Hoja de Control de Acción de Personal en estado **Impreso,** luego de que el Analista RRHH Viáticos Imprima la Acción de Personal proporcionada por el SIARH.

### **x. Enviar Hoja de Control de Acción de Personal**

### **Introducción**

Registrar el envío de la Hoja de control de la Acción de Personal a la Administración para su futura legalización.

Registrar el envió de la Acción de Personal autorizada al Servidor Municipal

### **Entradas**

- Observaciones de Enviar.
- Firma de responsabilidad.

### **Proceso**

Luego de la impresión de la Acción de Personal se debe registrar su envió a la Administración.

### **Salidas**

- Hoja de Control de Acción de Personal en estado **Enviado**, luego de que el Analista RRHH Viáticos envíe la Acción de Personal a las autoridades competentes.
- Hoja de Control de Acción de Personal en estado **Enviado**, luego de que el Analista RRHH Viáticos envíe la Acción de Personal al Servidor Municipal.

### **xi. Recibir Hoja de Control de Acción de Personal**

### **Introducción**

Registrar la recepción de la Acción de Personal que fue enviada al Administrador General.

### **Entradas**

- Observaciones de Recibir.

- Firma de responsabilidad.

### **Proceso**

Luego de que la Acción de Personal llega de la Administración general, se debe registrar la recepción de la misma con sus respectivas observaciones.

### **Salidas**

Hoja de Control de Acción de Personal en estado **Receptado,** luego de recibir la Acción de Personal firmada por las autoridades competentes.

### **xii. Legalizar Hoja de Control de Acción de Personal**

### **Introducción**

Registrar la legalización de la Acción de Personal en el SIARH.

### **Entradas**

- Observaciones de Legalizar.
- Firma de responsabilidad.

### **Proceso**

Luego de que se haya registrado la recepción de la Acción de Personal proveniente de la Administración General, se debe registrar su legalización en el SIARH.

### **Salidas**

Hoja de Control de Acción de Personal en estado **Legalizado**, luego de que el Analista RRHH Viáticos legalice la Acción de Personal en el SIARH.

### **xiii. Crear Planilla de Pago de Viáticos**

### **Introducción**

Elaborar la Planilla de Pago de Viáticos para calcular el monto que se le debe otorgar al Servidor Municipal por concepto de Pago de Viáticos.

### **Entradas**

Para crear este formulario se deberá ingresar los siguientes datos:

Dentro del País:

- Descripción de la Planilla.
- Archivo Adjunto (Planilla de Pago de Viáticos).
	- o Tipo de Viático (Interior).
	- o Escala a la que pertenece el funcionario de mayor grado del grupo que solicita.
	- o Grado del funcionario antes descrito.
	- o Zona a la cual de dirigen.
	- o Días de duración del evento.
	- o Descripción de extras (si fuese el caso).
	- o Valor de extras (si fuese el caso).
	- o Nombre o nombres de los funcionarios que solicitan el Pago de Viáticos.
	- o Cargo del o los funcionarios que solicitan el Pago de Viáticos.
	- o Destino de la Comisión.
	- o Base Legal.
	- o Observaciones.
- Sumilla del Analista RRHH Viáticos.
- Sumilla del Jefe de la UGA.
- Firma del Director de RRHH.

### En el Exterior:

Descripción de la Planilla.

- Archivo Adjunto (Planilla de Pago de Viáticos).
	- o Tipo de Viático (Exterior).
	- o Escala a la que pertenece el funcionario que solicita el Pago de Viáticos.
	- o Grado del funcionario antes descrito.
	- o Coeficiente del país al cual se dirigen.
	- o Días de duración del evento.
	- o Días que viaja antes del evento (si fuese el caso).
	- o Días que regresa después del evento (si fuese el caso).
	- o Descripción de extras (si fuese el caso).
	- o Valor de extras (si fuese el caso).
	- o Gastos que cubre la movilización.
	- o Nombre o nombres del funcionario que solicita el Pago de Viáticos.
	- o Cargo del funcionario que solicita el Pago de Viáticos.
	- o Destino de la Comisión.
	- o Base Legal.
	- o Observaciones.
- Sumilla del Analista RRHH Viáticos.
- Sumilla del Jefe de la UGA.
- Firma del Director de RRHH.

#### **Proceso**

El Analista RRHH Viáticos ingresa al formulario Planilla de Pago de Viáticos y selecciona la opción Abrir una Planilla, en este nuevo formulario se elabora la planilla de Pago de Viáticos en el que se ingresa los datos dependiendo del lugar al cual se dirige (Interior o Exterior).

A continuación adjuntará la planilla al formulario con su respectiva descripción.

### **Salidas**

Planilla de Pago de Viáticos en estado **Creado** luego de ingresar información por el Analista RRHH Viáticos.

### **xiv. Sumillar Planilla de Pago de Viáticos**

### **Introducción**

Sumillar la Planilla de Pago de Viáticos luego de su creación y revisión por parte del Jefe de la UGA.

### **Entradas**

- Firma de creación (Analista RRHH Viáticos).
- Firma de revisión (Jefe UGA).
- Observaciones (opcional).

### **Proceso**

A continuación el Analista RRHH Viáticos sumilla la Planilla de Pago de Viáticos, enviará la planilla al Jefe de la UGA que la revisará y si está de acuerdo la Sumillará.

### **Salidas**

- Planilla de Pago de Viáticos en estado **Sumillado** luego de elaborarla por el Analista RRHH Viáticos.
- Planilla de Pago de Viáticos en estado **Sumillado** luego de ser revisada por el Jefe de la UGA.

### **xv. Suscribir Planilla de Pago de Viáticos**

### **Introducción**

Suscribir la Planilla de Pago de Viáticos, para luego de su aprobación enviarla a la Dirección Financiera para el pago respectivo.

#### **Entradas**

- Firma de responsabilidad
- Observaciones (opcional)

### **Proceso**

Luego de que el Jefe de la UGA sumilla la Planilla de pago de Viático esta será enviada al Director de RRHH para que la suscriba, claro está si cumple con los términos dentro de la ley, para finalmente enviarla al Director Financiero quien se encargará de realizar el Pago de Viáticos.

Si en algún caso el Jefe de la UGA o el Director de RRHH no están de acuerdo con lo realizado en la Planilla de Pago de Viáticos, pude regresarla para que le realicen los cambios que estimen pertinentes.

#### **Salidas**

Planilla de Pago de Viáticos en estado **Suscrito** luego de ser revisada por el Director de RRHH.

### **xvi. Crear Oficio de Pago de Viáticos**

### **Introducción**

Elaborar el Oficio de Pago de Viáticos para describir el Pago de Viáticos que se le otorgará al Servidor Municipal.

### **Entradas**

Para llenar este formulario se deberá ingresar los siguientes datos:

- Descripción del Pago de Viático.
- Descripción del Documento de soporte (opcional).
- Documento de soporte (opcional).

### **Proceso**

El Analista RRHH Viáticos elaborará el Oficio de Pago de Viáticos en el que ingresará el detalle del Pago de Viáticos (Nombre del beneficiario, lugar, número de días, monto a pagar, etc.).

### **Salidas**

Oficio de Pago de Viáticos en estado **Creado** luego de ingresar información por el Analista RRHH Viáticos.

### **xvii. Sumillar Oficio de Pago de Viáticos**

#### **Introducción**

Sumillar el Oficio de Pago de Viáticos como respaldo de creación por parte del Analista RRHH Viáticos y de revisión por parte del Jefe de la UGA.

### **Entradas**

- Sumilla del Analista RRHH Viáticos.
- Sumilla del Jefe de la UGA.
- Observaciones (si se lo requiere).
- Archivos adjuntos (si se lo requiere).

#### **Proceso**

Luego de Crear el Oficio de Pago de Viáticos el Analista RRHH Viáticos, procede a ingresar su sumilla, y a continuación se lo enviará al Jefe de la UGA, para que la revise y lo sumille también.

#### **Salidas**

- Oficio de Pago de Viáticos en estado **Sumillado** luego de ser elaborado por el Analista RRHH Viáticos.
- Oficio de Pago de Viáticos en estado **Sumillado** luego de ser revisada por el Jefe de la UGA.

### **xviii. Suscribir Oficio de Pago de Viáticos**

### **Introducción**

Suscribir el Oficio de Pago de Viáticos por el Director de RRHH como responsable del pago del mismo.

### **Entradas**

- Firma del Director de RRHH.
- Observaciones (si se lo requiere).
- Archivos adjuntos (si se lo requiere).

### **Proceso**

Luego de que el Jefe de la UGA revise y sumille el Oficio de Pago de Viáticos, este será enviado al Director de RRHH para que lo revise y lo suscriba.

En el caso de estar en desacuerdo el Jefe de la UGA o el Director de RRHH podrán regresar el Oficio de Pago de Viáticos al Analista RRHH Viáticos para que realice los cambios necesarios.

### **Salidas**

Oficio de Pago de Viáticos en estado **Suscrito** luego de ser revisada por el Director de RRHH.

### **2.1.3.2 Requisitos De Interfaces Externas**

### *2.1.3.2.1 Interfaz de Usuario*

La interfaz de la aplicación se presentará en un ambiente gráfico de forma muy amigable para el usuario, la cual esta formada por dos áreas. El área principal utilizará objetos y controles propios de InfoPath 2003, conservando la forma de los documentos físicos utilizados actualmente por la Dirección de Recursos Humanos.

La segunda utilizará controles y comandos propios del Webservice para visualizar información correspondiente al proceso.

Dentro de los controles y objetos a utilizar para el diseño, podemos destacar los siguientes:

- Formularios sobre los cuales se colocarán comandos, tablas, cuadros de texto y regiones para ordenar los elementos que en ella se dispongan.
- Se usarán varias vistas sobre un formulario, las cuales son presentadas dependiendo del flujo del proceso y los roles y permisos establecidos.
- Mensajes característicos de Microsoft que son utilizados para la activación de alertas de eventos.

### *2.1.3.2.2 Interfaces de Hardware*

La aplicación requerirá de un monitor de uso general de 17" con una resolución recomendada de 1024x768 a 75Hz.

Salida de impresora, si se necesita que los documentos sean impresos, además de una tarjeta de red para su conexión.

### *2.1.3.2.3 Interfaces de Software*

La aplicación deberá interactuar con el sistema SIARH, para el ingreso y actualización de los datos de los Servidores Municipales a través de una Acción de Personal.

### *2.1.3.2.4 Interfaces de Comunicación*

La aplicación podrá ser operable en red desde una PC con la infraestructura con la que cuenta actualmente el MDMQ, estilo cliente-servidor.

### **2.1.3.3 Otros Requerimientos**

### *2.1.3.3.1 Requerimientos de Rendimiento*

Ya que la aplicación se va a desarrollar bajo una plataforma SharePoint 2003, y Skelta 2004, se deberá tomar en cuenta las siguientes consideraciones:

Los tiempos de acceso al servidor deberán ser controlados a través de políticas en el mejoramiento de la conexión de la red datos, de esta manera se controlará los tiempos de repuesta de la aplicación, así como los tiempos de espera.

La aplicación deberá estar disponible para todos los usuarios que se encuentren registrados en el Active Directory, a través de la red local y utilizando el protocolo TCP/IP.

### *2.1.3.3.2 Requerimientos de Seguridad*

Se deberán establecer permisos y niveles de acceso, para los usuarios de la aplicación.

El mantenimiento y respaldos de la información, es responsabilidad de las personas encargadas de Informática del MDMQ, obedeciendo las leyes y normas establecidas por la institución.

En cuanto a la seguridad física de los servidores, es necesario que solo personal autorizado tenga acceso a los mismos.

#### **2.1.3.4 Documentación**

Los documentos a entregar, finalizado el desarrollo de la aplicación son: manuales de usuario, manual de instalación y configuración, los mismos que serán entregados a las Autoridades de la Dirección de Gobierno Electrónico y de la Dirección de Recursos Humanos del MDMQ.

# **2.2 ANÁLISIS**

En el modelado del Análisis de la Aplicación SARPH se ha elaborado un Diagrama de Contextos que muestra en forma general a la aplicación y Diagramas de Flujos de Datos que permiten visualizar la secuencia de un proceso y sus respectivos subprocesos, almacenes de datos, flujos de datos y entidades.

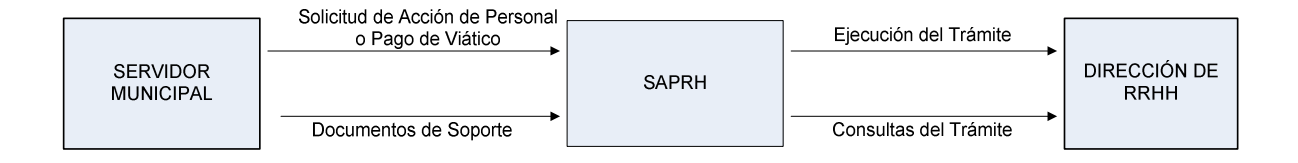

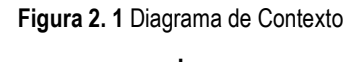

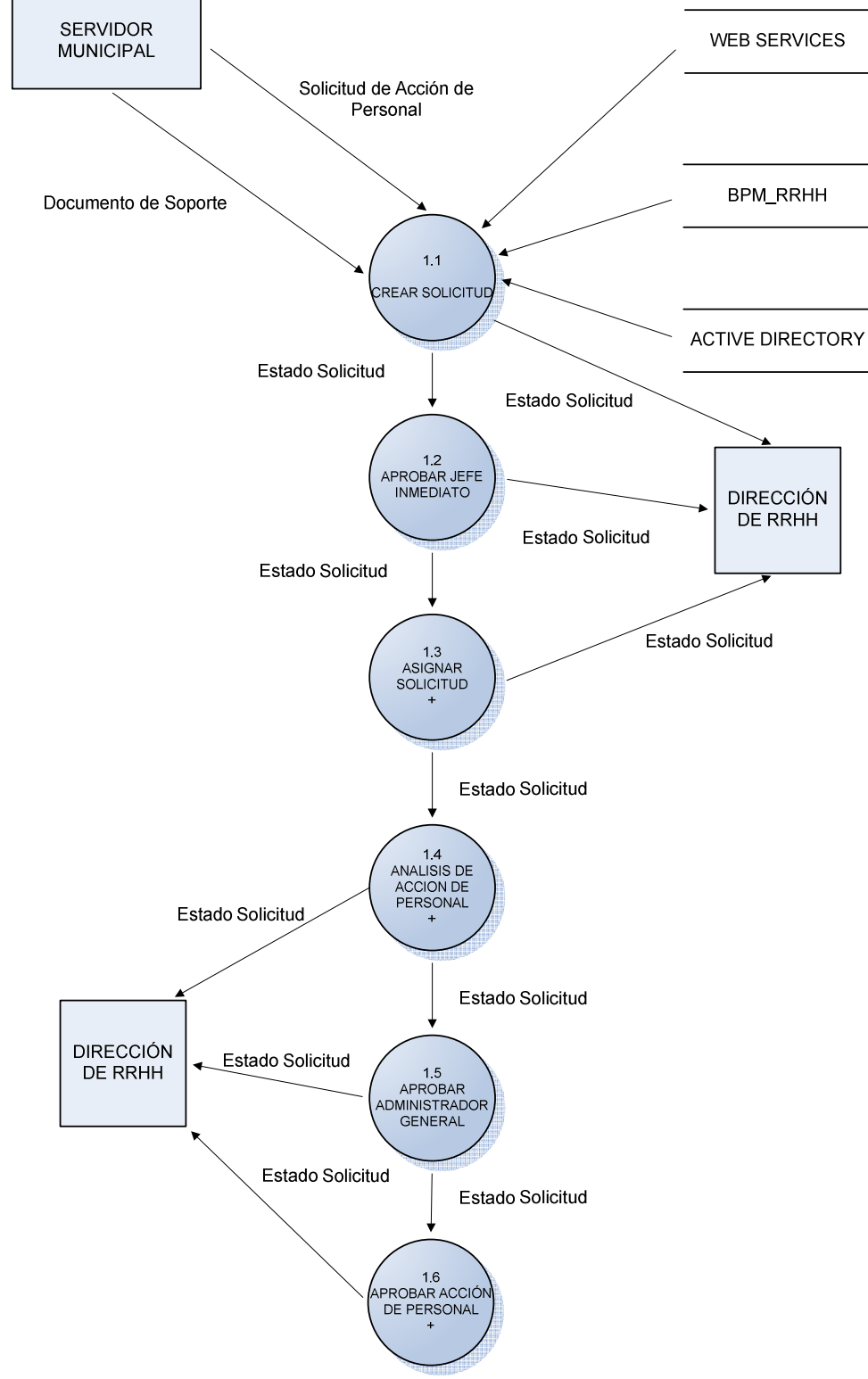

### **2.2.1 PROCESO: MOVIMIENTOS DE PERSONAL**

**Figura 2. 2** Diagrama de Flujo: Movimientos de Personal

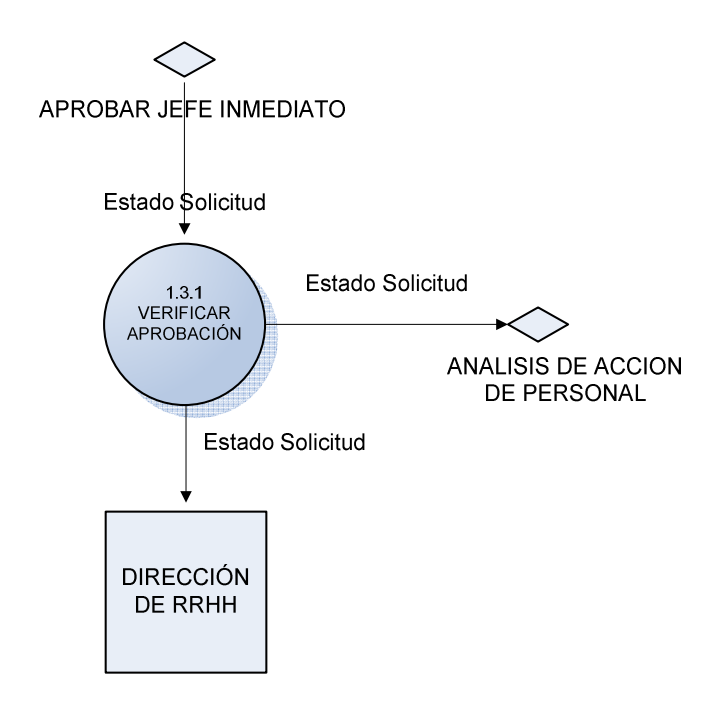

**Figura 2. 3** Diagrama de Flujo: Datos Asignar Solicitud

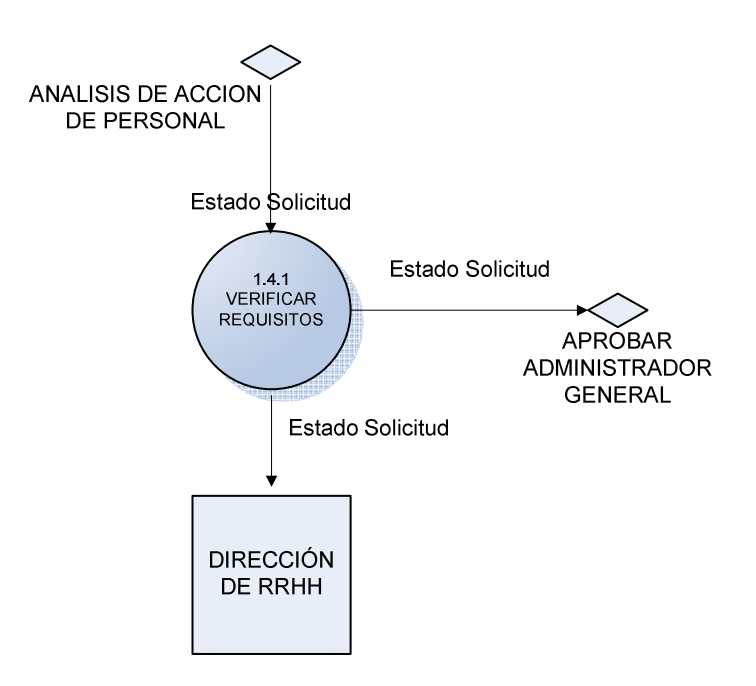

**Figura 2. 4** Diagrama de Flujo: Datos Análisis de la Acción de Personal

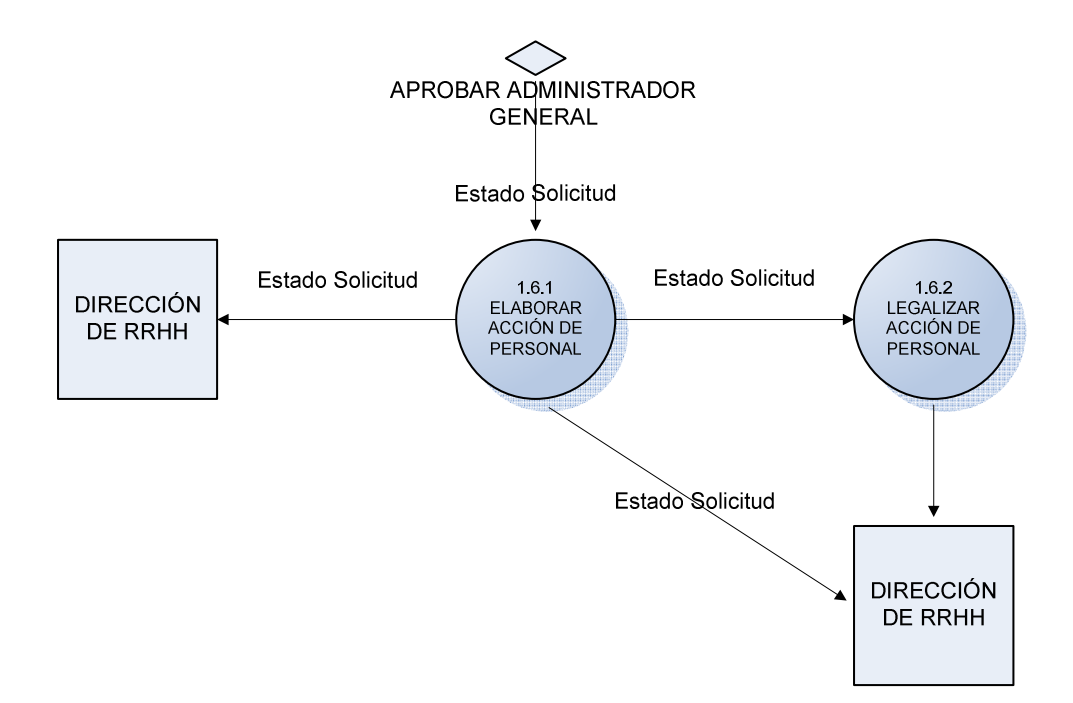

**Figura 2. 5** Diagrama de Flujo: Datos Aprobar Acción de Personal

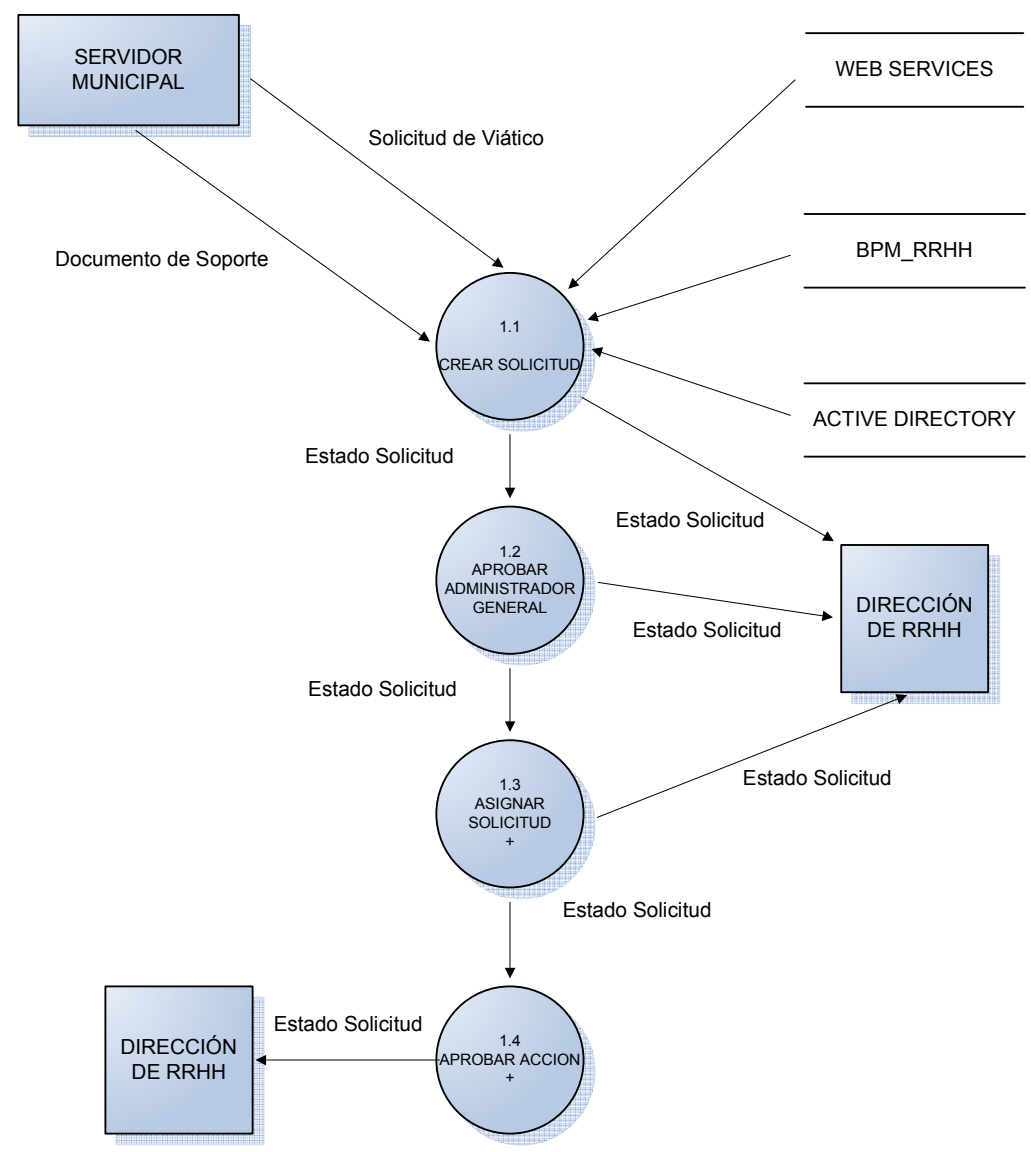

# **2.2.2 PROCESO: PAGO DE VIÁTICOS**

**Figura 2. 6** Diagrama de Flujo: Pago de Viáticos

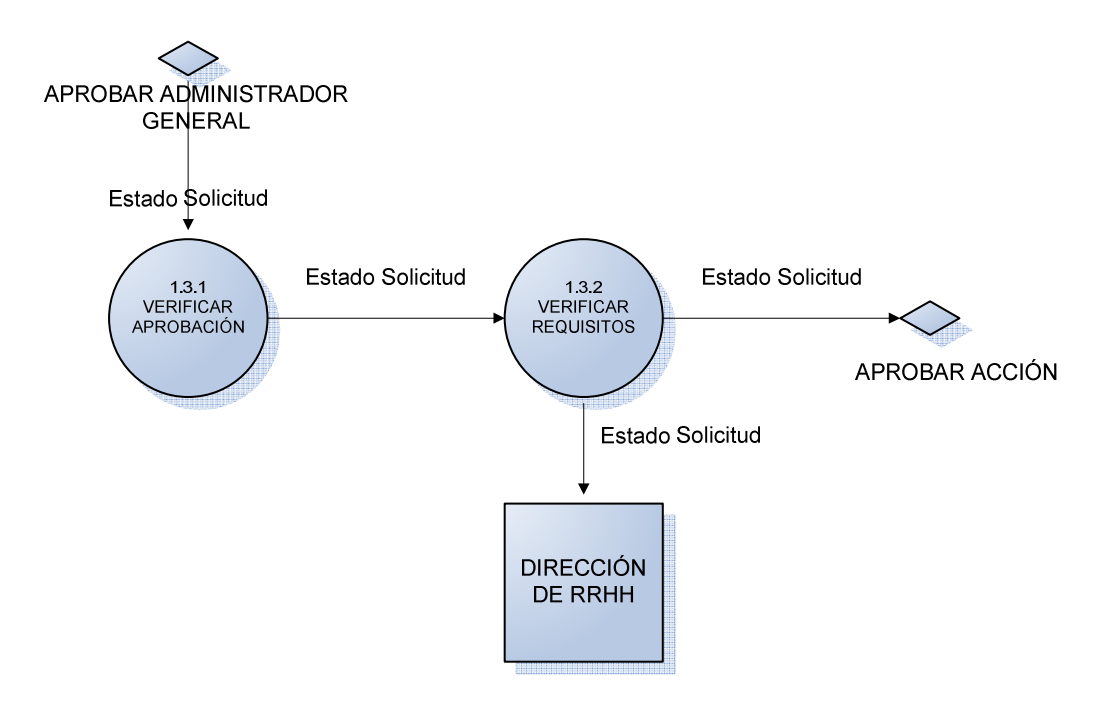

**Figura 2. 7** Diagrama de Flujo: Datos Asignar Solicitud

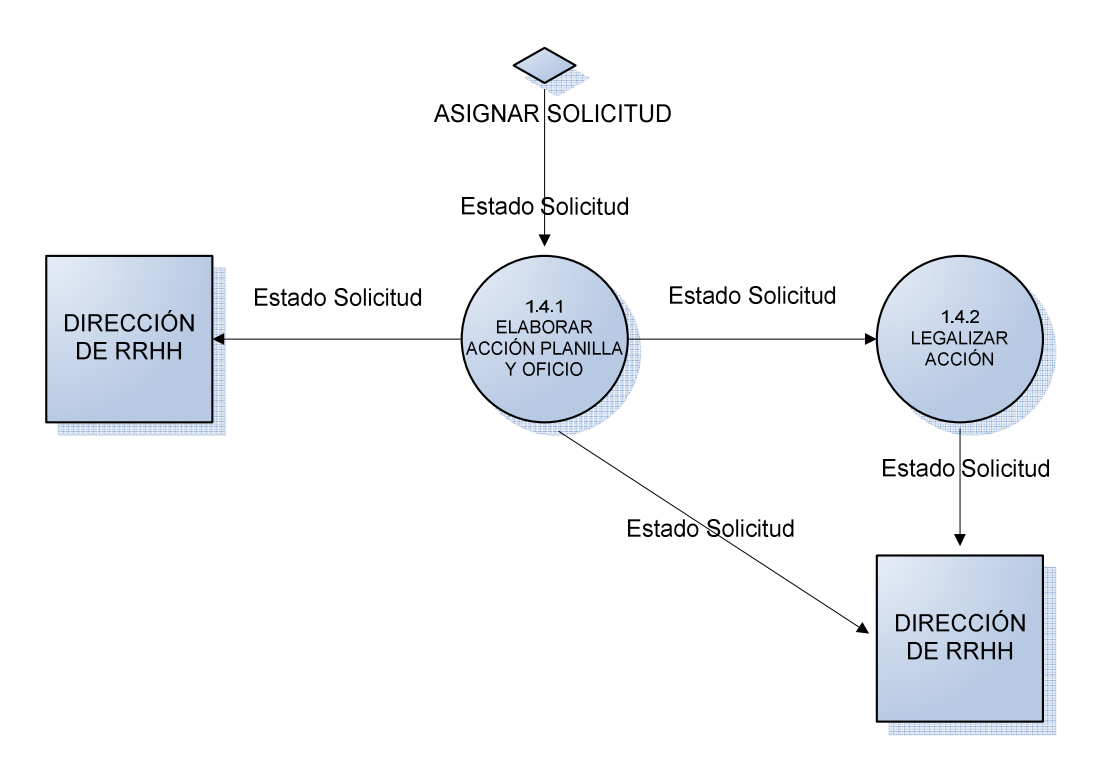

**Figura 2. 8** Diagrama de Flujo: Datos Aprobar Solicitud

### **2.2.3 MODELO CONCEPTUAL DE LA BASE DE DATOS**

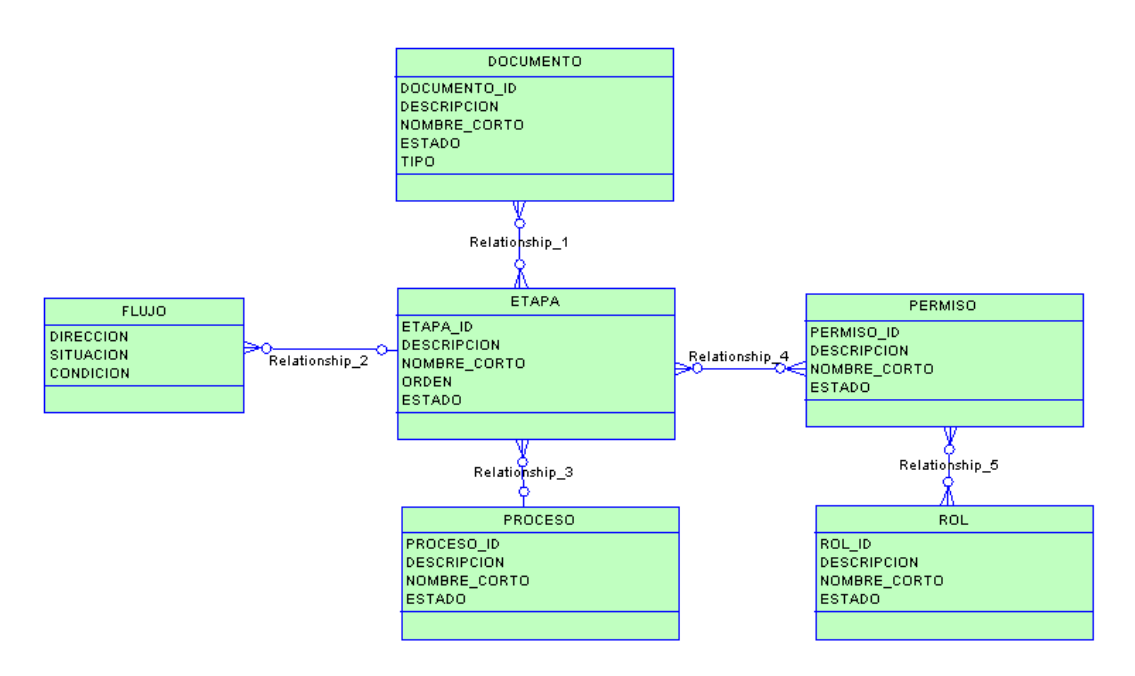

**Figura 2. 9** Modelo Conceptual de la Base de Datos de Control

## **2.2.4 MODELO LÓGICO DE LA BASE DE DATOS DE CONTROL**

Nuestra aplicación contará con una base de datos de control, que trabajando conjuntamente con la herramienta Skelta nos permite controlar los flujos de trabajo de los procesos: Movimientos de Personal y Pago de Viáticos. La información detallada de cada tabla se encuentra en el Anexo D.

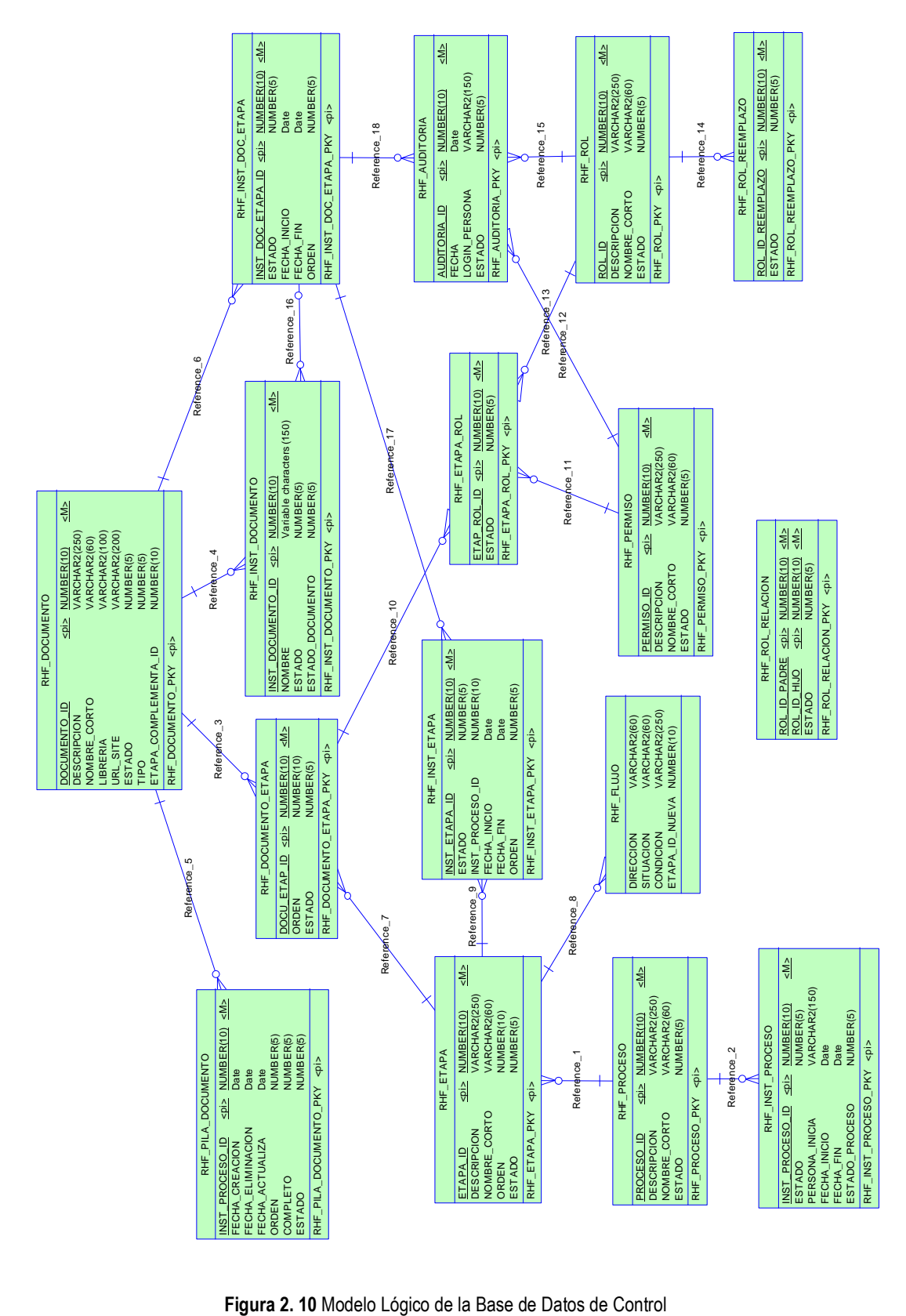

### **2.2.5 PSEUDOCÓDIGO DETALLADO**

Cada solicitud que realiza un Servidor Municipal (Movimientos de Personal o Pago de Viáticos) sigue una trayectoria y que de acuerdo a ciertas condiciones esta deberá tomar una de varias alternativas que lo lleven a un estado siguiente, hasta llegar al objetivo deseado.

A continuación se presenta el pseudocódigo detallado por la cual atraviesa una solicitud.

• (function getNextRol) Función Que Se Ejecutará Tanto Al Iniciarse El Documento Como Cuando El Usuario Presiona Avanzar O Regresar En La Barra De Comandos

> RolUltimaEtapa = '' RolActiveDirectory = '' ProximoRolUsuario = '' ProximoEtapa= '' Condicion='' myMenu=''

• Iniciar Un Documento Del Proceso SI (ultimo\_etapa)=='') { PONER (PROXIMO\_ETAPA, PRIMERA\_ETAPA)

```
 PONER (ULTIMO_DOCUMENTO_ESTADO,"1") 
 PONER (PRIMERA_ETAPA)
```
# ELSE {

}

```
 SI (proceso_estado)=='1'){ 
                  SI (proceso_guardado)=='NO') 
 } 
     }
```
- Si El Proceso Ya Ha Pasado Por Alguna Etapa SI (ultimo\_etapa!='' )
- Verificamos Que El Proceso Este Activo SI (proceso\_estado=='1')
- Cerramos Todo Lo Pendiente De La Última Etapa resp\_fin=finalizarEtapa
- Si Al Cerrar Hubo Problemas O Errores Abortar El Comando Avanzar O Regresar

SI (!(resp\_fin))

- Cerrar La Etapa Que Se Ha Estado Editando SI (Direccion = AVANZAR o REGRESAR) PONER (proceso\_guardado) PONER (direccion,varDireccion)
- Si no existe siguiente etapa hay dos posibilidades:
	- 1.- Se termino el flujo y por lo tanto se cierra el proceso
	- 2.- El flujo está mal configurado y por lo tanto se cierra el proceso

```
SI (proximo_etapa)=='' && (direccion)=='AVANZA') 
       SI (¿Desea finalizar el Proceso?'=='YES') 
       ELSE 
      { 
       PONER (ultimo_documento_estado="0") 
       PONER (proceso_estado="0") 
      Docu Guardar('NO')
       Docu_Cerrar()
```
- Inicializar el proceso, conseguir el id del proceso, el id del documento y el id de la etapa
- Si no ha sido inicializado el proceso, hay que inicializarlo
- El proceso ya ha sido inicializado, hay que inicializar la etapa SI (proceso\_id)=='')

PONER (proceso\_estado,"1")

ELSE

}

```
 PONER (proximo_documento_id)
```

```
PONER (proximo_etapa_id)
```
}

{

- Si el usuario acaba de presionar avanzar y participa en la siguiente fase notificarle
- Se le anuncia que continúe trabajando para completar su labor

'Estimado(a) '(DatosUsuario\_titulo\_corto)+ (DatosUsuario\_nombre)+ ' por favor proceda a (proximo\_permiso\_etapa)+ ' el documento '+ (proximo\_vista)

• Aumentamos En El Proceso El Documento Con El Cual Va A Trabajar Si Avanza

SI (direccion)=='AVANZA')

poner\_documento (proceso\_id),( proximo\_documento),( proximo\_etapa)

//obtener las variables del ultimo

 OBTENER (ultimo\_documento, proximo\_documento) OBTENER (ultimo\_documento\_id, p\_proximo\_documento\_id) OBTENER (ultimo\_rol\_etapa, proximo\_rol\_etapa)

OBTENER (ultimo\_etapaproximo\_etapa)

OBTENER (ultimo\_etapa\_id, proximo\_etapa\_id)

OBTENER (ultimo\_vista, proximo\_vista)

OBTENER (ultimo\_permiso\_etapa, proximo\_permiso\_etapa)

//copiar las variables al actual

 PONER (actual\_rol\_usuario,proximo\_rol\_usuario) PONER (actual\_documento,proximo\_documento) PONER (actual\_documento\_id, proximo\_documento\_id) PONER (actual\_etapa, proximo\_etapa) PONER (actual etapa id, proximo etapa id) PONER (actual vista, proximo vista) PONER (actual\_usuario, DatosUsuario\_cuenta)

• Preparamos Todo Lo Necesario Para La Etapa De Trabajo Crear Firmas, Crear Solicitudes, Etc SI (iniciarEtapa (dirección= AVANZA)) { PONER (direccion,'') myMenu=getCommandToolbar(true) SetTaskPaneStatus("TP\_toolbar",myMenu)

```
 } 
ELSE {
```
}

• El usuario ya no participa en esta etapa, notificarle

```
• Se envía la señal para que skelta le notifique
```

```
 getNextEmail() 
PONER(correr_skelta,'SI')
 Docu_Guardar('NO') 
 Docu_Cerrar() 
}
```
• Presentar La Vista Con La Que Trabaja El Usuario

```
SI (primeravez==true){
```

```
 SI (ultimo_etapa)=='') 
                         PONER(p_ultimo_etapa, proximo_etapa)
             SI(actual_rol_usuario)==''&&(ultimo_etapa)==primera_etapa(proceso) 
                         mostrarVista('No Admitido') 
                   ELSE 
                         mostrarVista(actual_vista) 
 } 
            ELSE 
            { 
            cambiarVista(actual_documento), actual_vista) 
             }
```
• Presentar La Ultima Vista Cuando El Proceso Ha Sido Cerrado

```
SI (!(varDireccion)) 
        OBTENER (proceso_guardado,'SI') 
 } 
ELSE 
{ 
       SI (proceso_estado)=='0'){ 
        mostrarVista(actual_vista) 
 }
```
Las funciones donde se programa son:

- function cambiarCondiciones: donde se arma la cadena de condiciones que se envían a la base de datos
- function iniciarEtapa: donde se crea las firmas o documentos que llena el usuario

• function finalizarEtapa: donde se valida si el usuario hizo bien su trabajo para permitirle avanzar o no.

## **2.3 DISEÑO**

El Diseño del Software es un conjunto de pasos que permiten representar los aspectos importantes del sistema a desarrollar. A lo largo del diseño se evalúa la calidad del desarrollo del proyecto con un conjunto de revisiones técnicas.

Dentro del Esquema de implementación de la Aplicación SARPH, en la **Figura 2.10** se describen cada uno de los objetos que en ella intervienen.

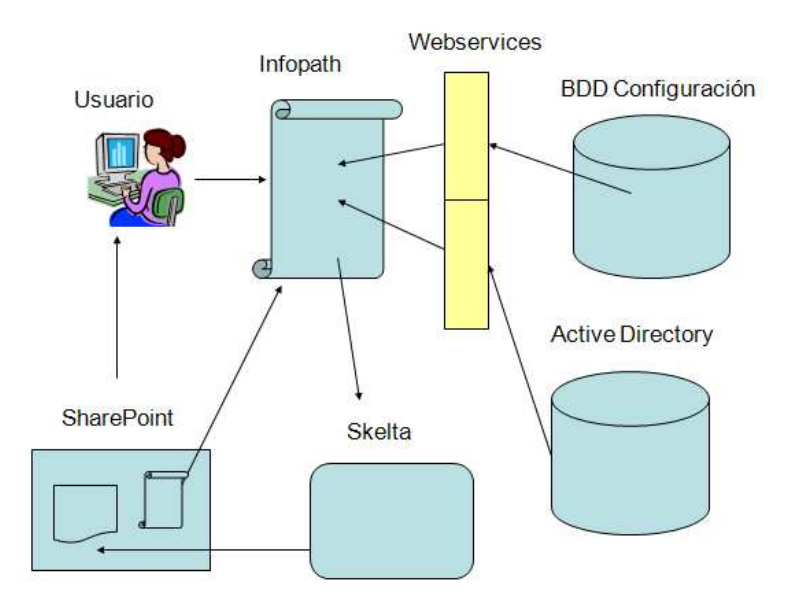

**Figura 2. 11** Esquema de Trabajo de SAPRH

Como se puede observar nuestra aplicación se comunica con el Servidor Active Directory y el servidor de Base de Datos a través del servidor WebService para realizar el control de usuarios, roles y permisos así como para el control de flujo de los procesos.

En este punto se implementará los requisitos manifestados en el modelo del análisis (requisitos que desean los usuarios), se definirá el diseño procedimental, que para el desarrollo de la Aplicación SARPH está basada en el diseño de formularios electrónicos en la herramienta InfoPath.

Para nuestra aplicación cada Proceso: (Movimientos de Personal y Pago de Viáticos) forma parte de un formulario, el cual contiene varias vistas que representan los documentos del mismo, las cuales se describen a continuación.

### **2.3.1 FORMULARIO: MOVIMIENTOS DE PERSONAL**

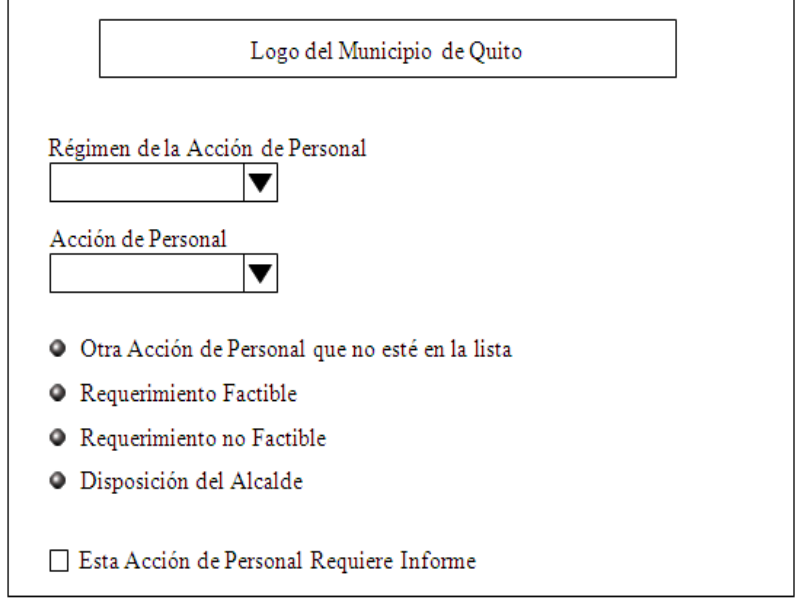

• Análisis del Tipo de Acción de Personal

• Análisis de Tipo de Acción de Personal

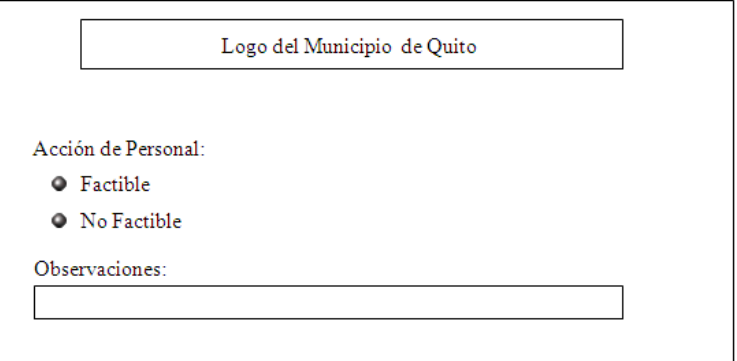

• Direccionamiento de Parámetros de Inicio y Responsables

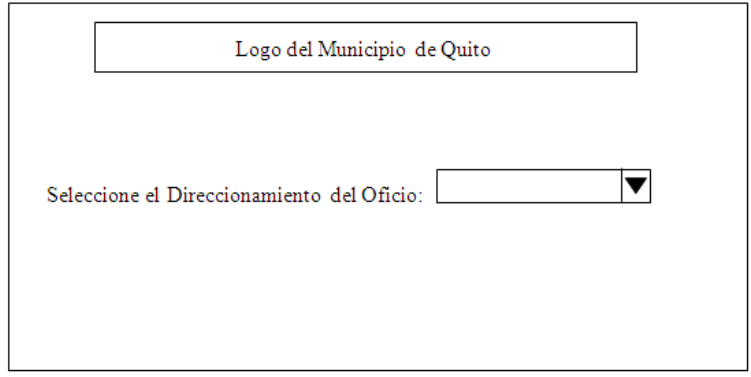

• Hoja de Control Realizar la Acción de Personal

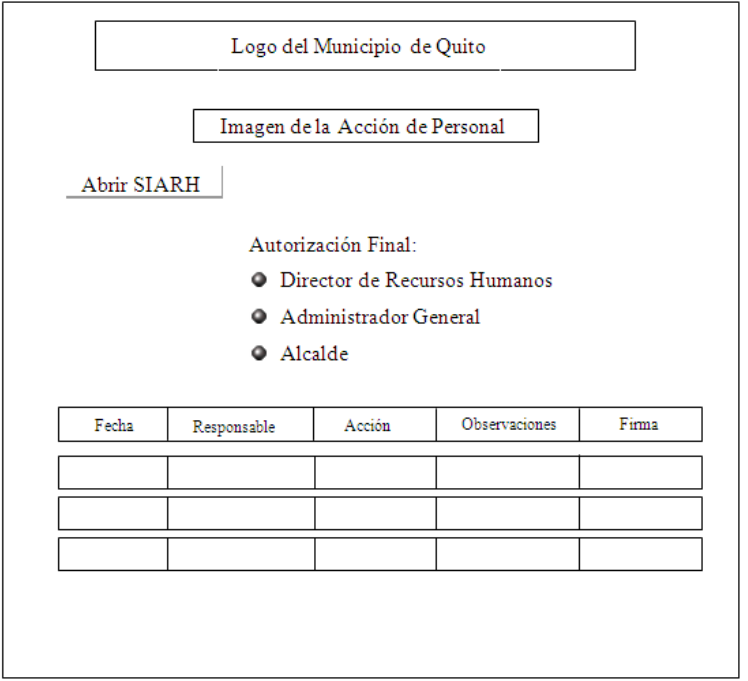

• Hoja de Control

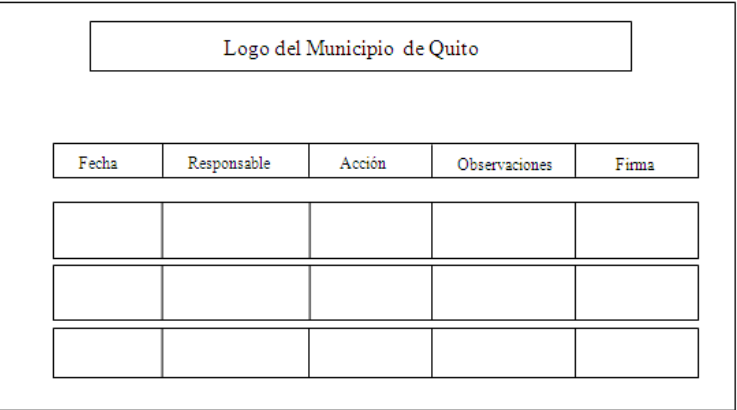

• Informes

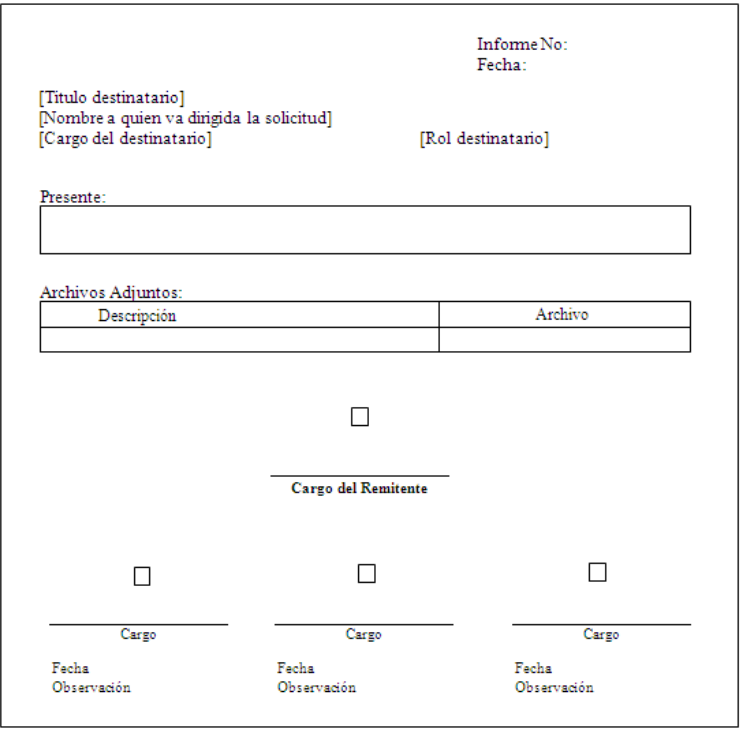
## **2.3.2 FORMULARIO: PAGO DE VIÁTICOS**

• Planilla de Pago de Viáticos

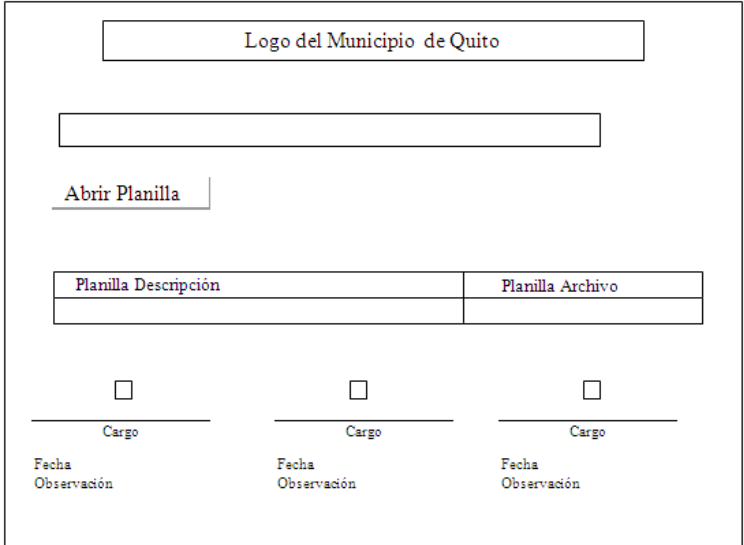

• Solo Planilla

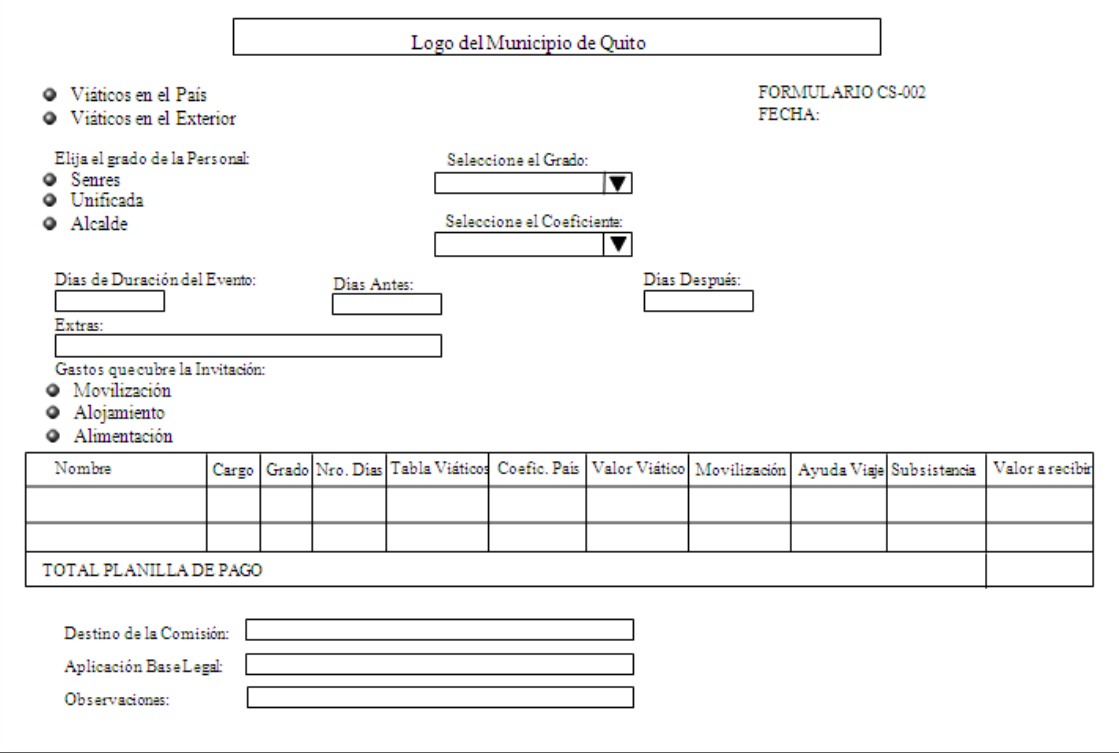

# **CAPÍTULO 3. IMPLEMENTACIÓN, PRUEBAS Y ANÁLISIS DE RESULTADOS**

En este capítulo se documenta la etapa de implementación de la aplicación tomando en cuenta los requerimientos descritos en el Documento de Especificación de Requisitos, los mismos que fueron tomados como entrada para la fase de diseño, obteniéndose así las especificaciones de diseño utilizadas para la construcción. Cabe mencionar que tanto el Documento de Especificación de Requisitos como las especificaciones de diseño fueron aprobados por la Dirección de Recursos Humanos del MDMQ como administradora de la aplicación, asegurando así la calidad del software en producción.

## **3.1 DESCRIPCIÓN DE LAS HERRAMIENTAS**

El desarrollo de todo el proyecto se llevará a cabo en las oficinas del MDMQ, utilizando herramientas tecnológicas capaces de cumplir con nuestro objetivo planteado y que a su vez fueron establecidas previamente por la Dirección de Gobierno Electrónico del Municipio de Quito.

Para el diseño de los formularios electrónicos se utilizará Microsoft Office Infopath 2003, para el almacenamiento y publicación de los mismos se contará con Share Point Services 2003 y para llevar la gestión de procesos y flujos de trabajo se utilizará Skelta 2004, herramientas que serán proporcionadas por el Municipio de Quito durante el lapso de desarrollo del proyecto.

#### **3.1.1 MICROSOFT OFFICE INFOPATH 2003**

Microsoft Office InfoPath es una aplicación de Microsoft Office System que facilita el proceso de recolectar y administrar la información al permitir crear y trabajar con formularios interactivos y dinámicos, los mismos que pueden utilizarse por sí solos o

puede diseñarlos para trabajar con bases de datos existentes o servicios Web. Los formularios pueden publicarse en una ubicación común dentro de una red corporativa, o bien puede obtenerse acceso a ellos desde dicha ubicación, que puede ser una carpeta compartida, un servidor Web o una biblioteca de formularios (biblioteca de formularios: carpeta donde se almacena y comparte una colección de formularios basados en la misma plantilla. Cada formulario de una biblioteca de formularios está asociado con información definida por el usuario que se muestra en el contenido que se enumera para esa biblioteca) ubicada en un sitio de Microsoft Windows SharePoint Services.

#### **3.1.2 WINDOWS SHAREPOINT SERVICES 2003**

Es una plataforma tecnológica de Microsoft para aplicaciones de servidor, que permite a un grupo de trabajo compartir información y colaborar sobre los propios documentos mediante la Creación de sitios Web. SharePoint Services 2003 permite crear, fácil y eficazmente, sitios que admitan la publicación de contenido específico, administración del contenido, administración de registros o satisfacer las necesidades propias que pueda tener la organización. Por ejemplo, se pueden crear sitios en el nivel de empresa, como portales de la organización, sitios en Internet o sitios especializados, como repositorios de contenido o áreas de reuniones. Estos sitios le permiten colaborar y compartir información con otros usuarios que estén tanto dentro como fuera de la organización, de forma más eficiente y productiva.

#### **3.1.3 SKELTA 2004**

Skelta, es un software de flujo de trabajo para la Gestión de Procesos Empresariales que está desarrollado a partir de las tecnologías Microsoft .NET, XML y servicios web. Skelta permite a los usuarios y programadores diseñar y utilizar aplicaciones de flujos de trabajos simples y muy complejos permitiendo optimizar la Gestión de Procesos Empresariales y trabajando con herramientas de software familiares.

## **3.2 IMPLEMENTACIÓN**

#### **3.2.1 AMBIENTE DE TRABAJO**

Para la implementación disponemos de un esquema que representa el ambiente de trabajo bajo el cual operará nuestra aplicación dentro del Municipio de Quito. La solución está distribuida en los servidores como se indica en la **Figura 3.1**, por lo tanto, cada administrador debe garantizar la correcta comunicación entre servidores y que los servicios y aplicaciones en ellas instaladas estén en funcionamiento.

Como políticas internas del Gobierno Electrónico del Distrito Metropolitano de Quito, se indica que cada servicio debe ser alojado única y exclusivamente sobre un servidor con capacidades determinadas para soportar dicho servicio. Nuestra aplicación se encontrará alojada sobre el servidor de SharePoint, la misma que tiene comunicación directa con el Servidor de WebServices, Servidor de Active Directory y el Servidor de Skelta, y comunicación indirecta con el servidor de Base de datos. SAPRH utiliza la información almacenada en el Servidor Active Directory para controlar los roles y permisos de un usuario y el Servidor de BDD para controlar parte del flujo de trabajos de los procesos, el mismo que los hace mediante el Servidor WebServices, para complementar el control de trabajo utiliza el Servidor Skelta.

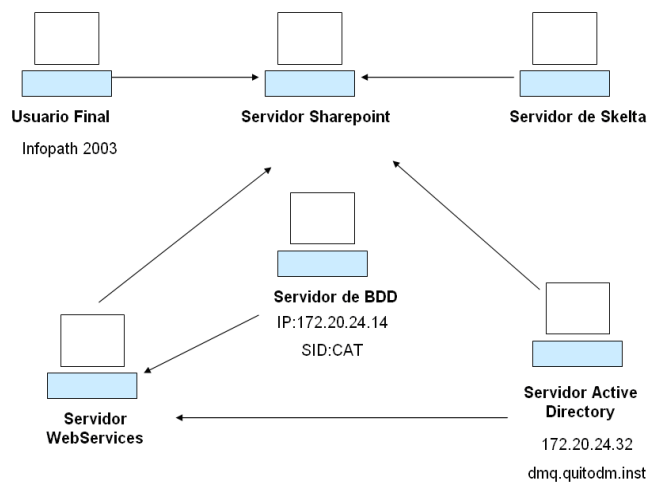

**Figura 3. 1** Ambiente de Trabajo

#### **3.2.2 AMBIENTE DE EJECUCIÓN**

El ciclo de vida comienza cuando un usuario inicializa un documento o genera una solicitud en un proceso (refiriéndose a inicializar un único documento en cualquier caso) se notificará al siguiente usuario por medio de Skelta, el cual le entrega una notificación en su bandeja SharePoint. El siguiente usuario abre nuevamente el documento InfoPath y empieza nuevamente el ciclo de vida. A continuación en la **Figura 3.2**, se muestra un esquema simplificado de la aplicación.

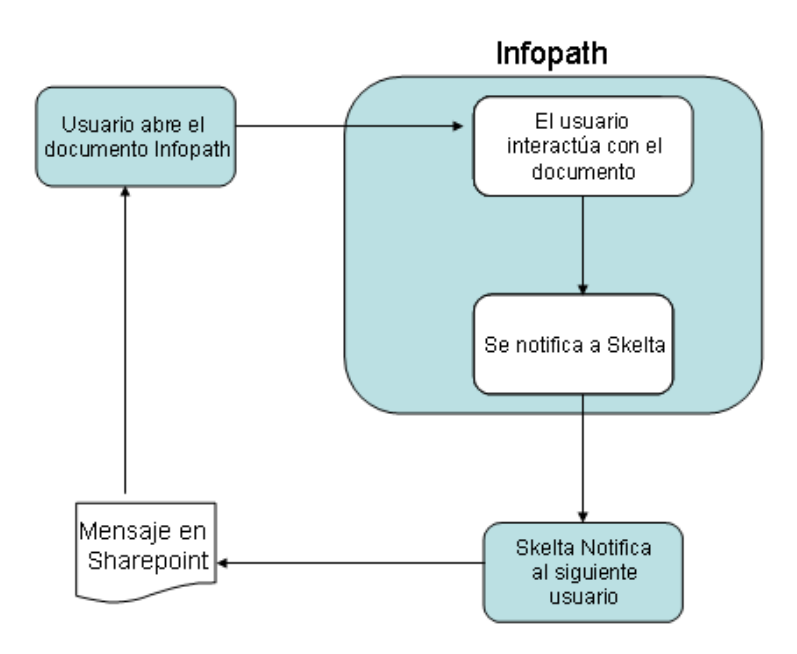

**Figura 3. 2** Esquema simplificado

Para el correcto funcionamiento de la aplicación se debe seguir paso a paso las instrucciones establecidas en el Manual de Instalación, Manual de Operaciones y Manual de Usuarios que se encuentran en el Anexo E.

#### **3.2.3 FORMULARIOS FINALES**

A continuación se muestran las vistas de los formularios finales a implementar de los procesos: Movimientos de Personal y Pago de Viáticos.

#### **3.2.3.1 PROCESO: MOVIMIENTOS DE PERSONAL**

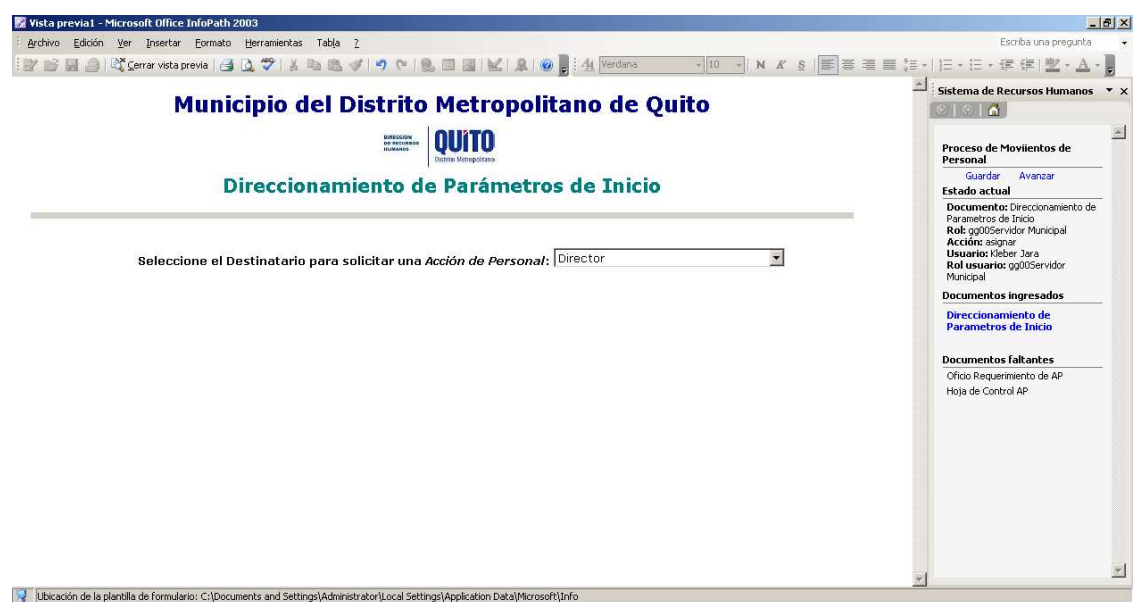

**Figura 3. 3** Direccionamiento de Parámetros de Inicio

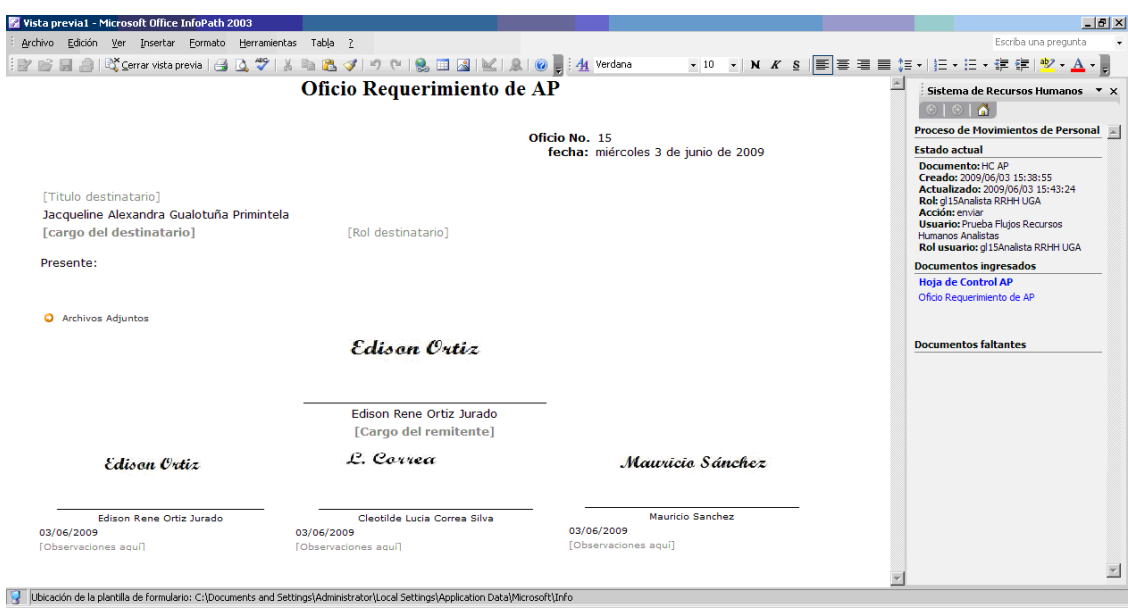

**Figura 3. 4** Oficio de Requerimiento de Acción de Personal

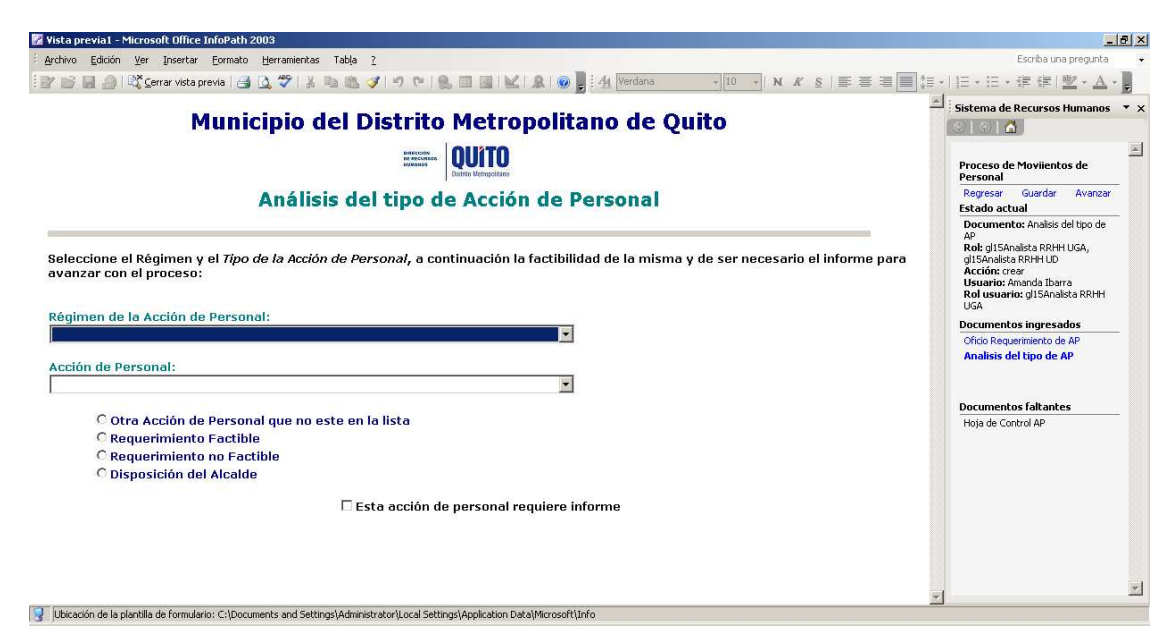

**Figura 3. 5** Análisis del Tipo de Acción de Personal

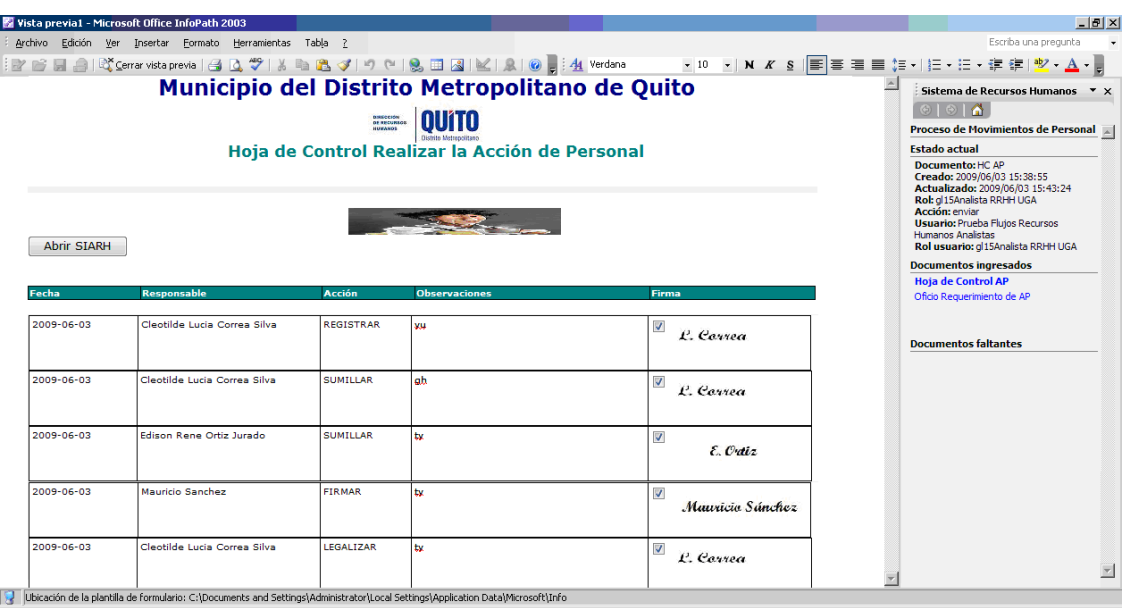

**Figura 3. 6** Hoja de Control Realizar Acción de Personal

## **3.2.3.2 PROCESO: PAGO DE VIATICOS**

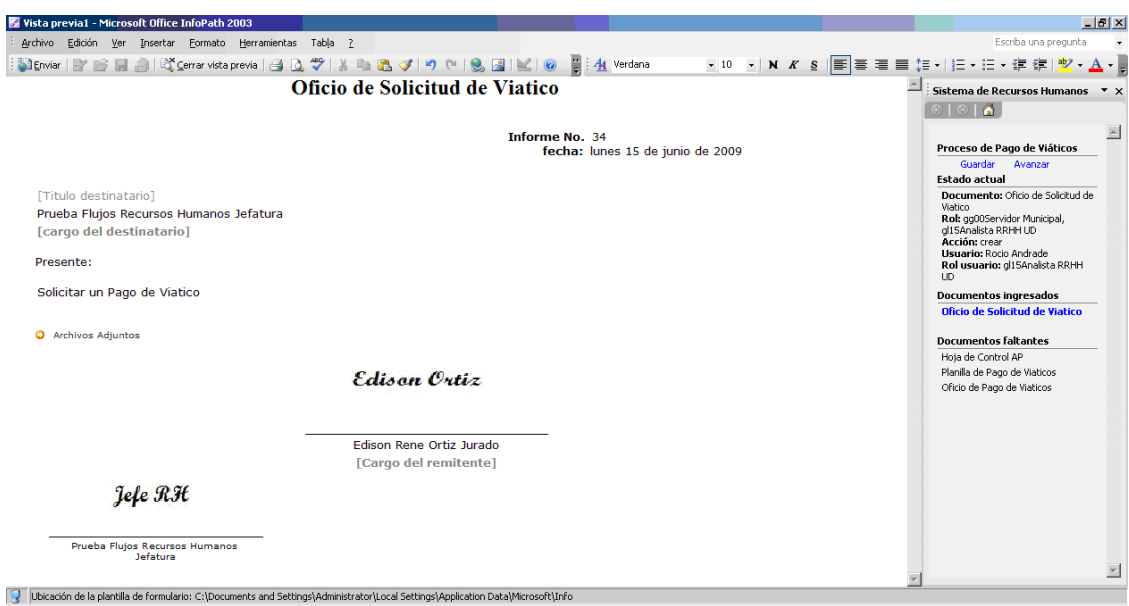

**Figura 3. 7** Oficio de Solicitud de Pago de Viáticos

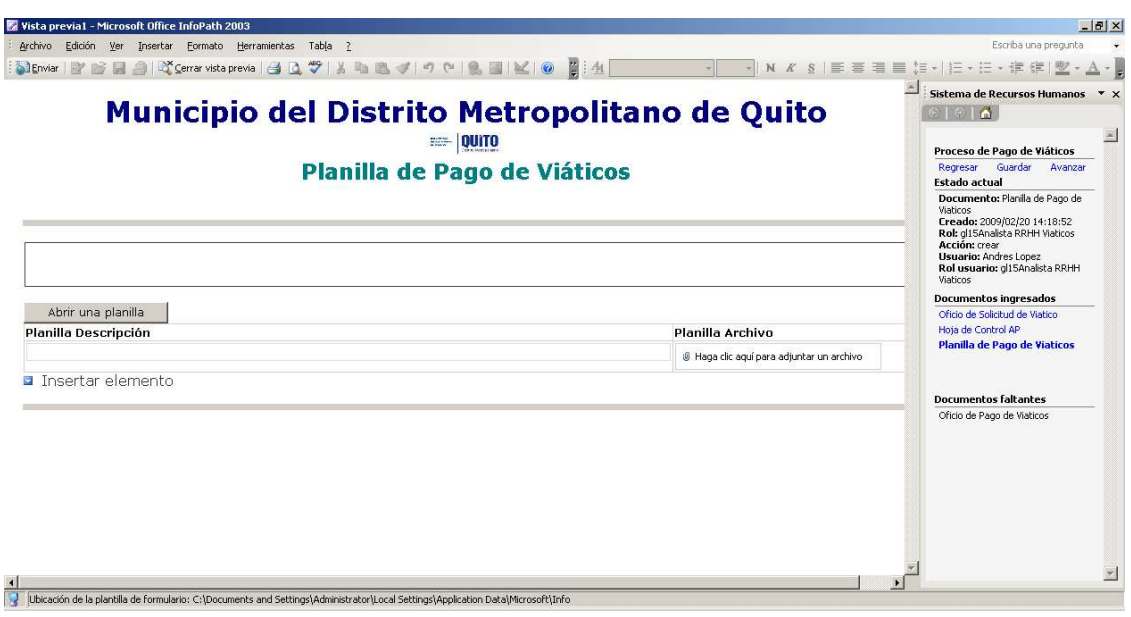

**Figura 3. 8** Planilla de Pago de Viáticos

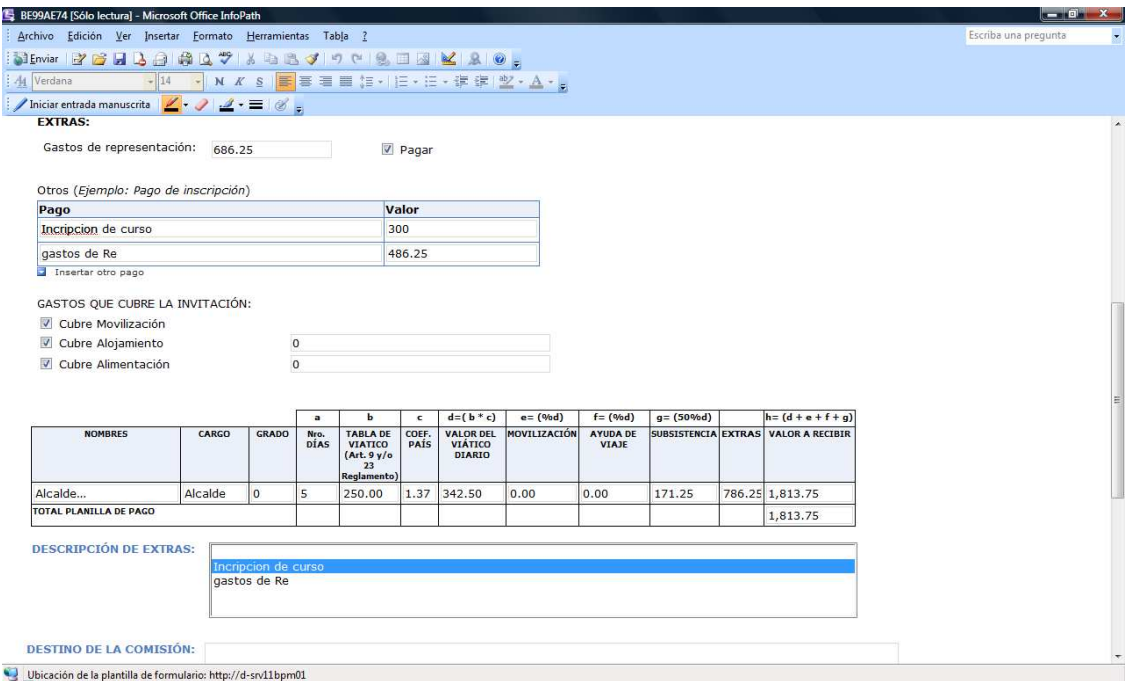

**Figura 3. 9** Planilla de Liquidación

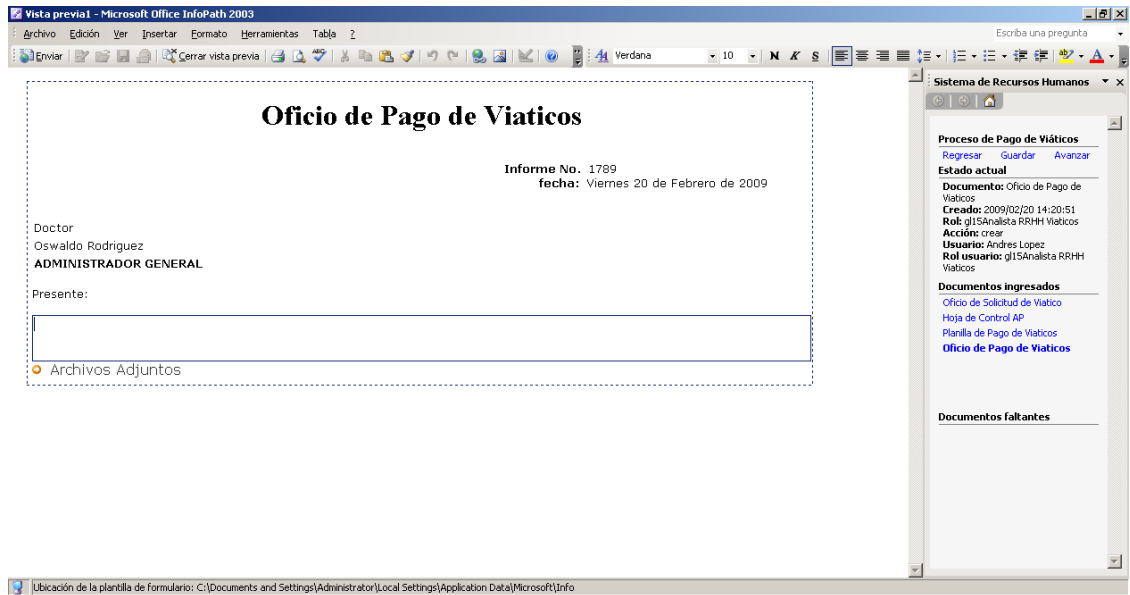

**Figura 3. 10** Oficio de Pago de Viáticos

|                  | Vista previa1 - Microsoft Office InfoPath 2003            |                                        |                                                                                               |                         |                               | $-10x$                                                         |
|------------------|-----------------------------------------------------------|----------------------------------------|-----------------------------------------------------------------------------------------------|-------------------------|-------------------------------|----------------------------------------------------------------|
|                  | Archivo Edición Ver Insertar Formato Herramientas Tabla ? |                                        |                                                                                               |                         |                               | Escriba una pregunta                                           |
|                  |                                                           |                                        | Sterwar   P B B A   K Cerrar vista previa   A   Q ♥   X B B イ   9     Q   B   K   O         4 |                         |                               |                                                                |
|                  |                                                           |                                        | Municipio del Distrito Metropolitano de Quito                                                 |                         |                               |                                                                |
|                  |                                                           | <b>BIREQEFON</b>                       |                                                                                               |                         |                               | $\circ$ $\circ$ $\circ$                                        |
|                  |                                                           | <b>OF RECURSOS</b><br><b>MERCANDIS</b> |                                                                                               |                         |                               |                                                                |
|                  |                                                           |                                        | Hoja de Control Acción de Personal                                                            |                         |                               | Proceso de Pago de Viáticos<br>Regresar<br>Guardar<br>Avanzar  |
|                  |                                                           |                                        |                                                                                               |                         |                               | Estado actual                                                  |
|                  |                                                           |                                        |                                                                                               |                         |                               | Documento: HC AP<br>Creado: 2009/02/20 14:17:26                |
| Fecha            | <b>Responsable</b>                                        | <b>Acción</b>                          | <b>Observaciones</b>                                                                          | Firma                   |                               | Actualizado: 2009/02/20<br>14:22:01                            |
|                  |                                                           | <b>REGISTRAR</b>                       |                                                                                               |                         |                               | Rol: al15Analista RRHH Viaticos<br>Acción: imprimir            |
| 2009-06-15       | Prueba Fluios Recursos Humanos<br><b>Analistas</b>        |                                        | Ingreso satisfactorio de los datos al SIARH                                                   | $\overline{\mathsf{v}}$ | <i><u><b>Onalista</b></u></i> | <b>Usuario: Andres Lopez</b><br>Rol usuario: d15Analsta RRHH   |
|                  |                                                           |                                        |                                                                                               |                         |                               | Viaticos                                                       |
| 2009-06-15       | Prueba Flujos Recursos Humanos<br>Analistas               | <b>IMPRIMIR</b>                        | Impresión                                                                                     | $\overline{\mathsf{v}}$ |                               | <b>Documentos ingresados</b><br>Oficio de Solicitud de Viatico |
|                  |                                                           |                                        |                                                                                               |                         | <i><u><b>Analista</b></u></i> | <b>Hoja de Control AP</b>                                      |
| $2009 - 06 - 15$ | Prueba Flujos Recursos Humanos                            | <b>ENVIAR</b>                          | enviar                                                                                        | $\overline{\mathsf{v}}$ |                               | Planilla de Pago de Viaticos<br>Oficio de Pago de Viaticos     |
|                  | <b>Analistas</b>                                          |                                        |                                                                                               |                         | <i><u><b>Analista</b></u></i> |                                                                |
|                  |                                                           |                                        |                                                                                               |                         |                               |                                                                |
| $2009 - 06 - 15$ | Prueba Fluios Recursos Humanos<br><b>Analistas</b>        | <b>RECIBIR</b>                         | recibir                                                                                       | $\overline{\mathsf{v}}$ |                               |                                                                |
|                  |                                                           |                                        |                                                                                               |                         | <i><u><b>Onalista</b></u></i> | Documentos faltantes                                           |
| $2009 - 06 - 15$ | Prueba Flujos Recursos Humanos                            | LEGALIZAR                              | legalizo                                                                                      | $\overline{\mathsf{v}}$ |                               |                                                                |
|                  | Analistas                                                 |                                        |                                                                                               |                         | <i><u><b>Analista</b></u></i> |                                                                |
|                  |                                                           |                                        |                                                                                               |                         |                               |                                                                |
| 2009-06-15       | Prueba Flujos Recursos Humanos<br>Analistas               | <b>ENVIAR</b>                          | ok                                                                                            | $\overline{\mathbf{v}}$ | <i><u><b>Analista</b></u></i> |                                                                |
|                  |                                                           |                                        |                                                                                               |                         |                               |                                                                |

**Figura 3. 11** Hoja de Control Acción de Personal

## **3.2.4 CÓDIGO DE IMPLEMENTACIÓN**

El código implementado en este proyecto, tanto para el proceso Movimientos de Personal como para el proceso Pago de Viáticos se encuentra en el Anexo F. A continuación se presenta un fragmento de código correspondiente al Proceso Pago de Viáticos.

```
function crearOficio(varID,varTipo,varTitulo,varRol,isAccount)
```

```
{
```
var searchPattern='';

```
var usuarios_rol='';
```

```
var account='';
```

```
var myNod;
```

```
var crear=false;
```

```
searchPattern=p_LISTA_oficios+"["+p_req_visible+"='1'and"+p_req_tipo+"='"+varTipo
+"']";
```
myNod=XDocument.DOM.selectSingleNode(searchPattern);

```
 if (!(myNod)) 
              crear=true; 
       else 
       { 
              poner_oficio_visible(varID,varTipo); 
              if (getValue(p_req_id,'','','','',myNod)!=varID) 
              crear=true; 
              else 
              { 
                     if (getValue(p_req_visible,'','','','',myNod)!='1') 
                    setValue(p_req_visible,'1',", myNod);
              } 
       } 
       if(crear==true) 
       { 
searchPattern=p_LISTA_oficios+"["+p_req_visible+"='1'and"+p_req_tipo+"='"+varTipo
+"']"; 
              clearParameters(); 
              addParameter(p_req_id,varID); 
              addParameter(p_req_visible,'1'); 
              addParameter(p_req_tipo,varTipo); 
              addParameter(p_req_titulo,varTitulo); 
              myNod=createItemList(p_LISTA_oficios,searchPattern); 
              if (isAccount==false) 
              { 
                     if (varRol!='Anonimo') 
 { 
                            usuarios_rol=getUserList(varRol,OrganizationUnit); 
       account=getFieldFromArray(usuarios_rol,0,p_getUserList_Account); 
 }
```

```
 } 
 else 
 account=varRol; 
 if (varRol != 'Anonimo') 
 { 
        getUserSign(account); 
        setValue(p_req_fecha,GetTodaysDate(false),'', myNod); 
        setValue(p_req_para_rol,varRol,'', myNod);
```
setValue(p\_req\_para\_nombre,getValue(p\_getUserSignNombre,'getUserSign'),'', myNod);

setValue(p\_req\_para\_cargo,getValue(p\_getUserSignCargo,'getUserSign'),", myNod); setValue(p\_req\_para\_titulo,getValue(p\_getUserSignTitLarg,'getUserSign'),'', myNod);

```
 } 
       else 
       { 
              setValue(p_req_fecha,GetTodaysDate(false),'', myNod); 
              setValue(p_req_para_rol,'Anonimo',", myNod);
               setValue(p_req_para_nombre,'','', myNod); 
               setValue(p_req_para_cargo,'','', myNod); 
              setValue(p_req_para_titulo,",", myNod);
       } 
 } 
 //poner en NO los oficios del mismo tipo. 
poner_oficio_visible(varID,varTipo);
 return myNod
```
}

#### **3.3 PRUEBAS**

Las pruebas realizadas están enfocadas a establecer la calidad de un producto de software, para lo cual se requiere determinar: Si cubre los requerimientos del usuario, como primer principio de calidad, y si el funcionamiento de la aplicación cumple con los requerimientos establecidos por el usuario.

Las pruebas se han realizado a lo largo de la etapa de construcción y después de concluida la misma, para lo cual contamos con la participación de todos los usuarios que interviene en cada proceso tanto para Movimientos de Personal como para Pago de Viáticos.

#### **3.3.1 PRUEBAS UNITARIAS**

Durante la etapa de Construcción se realizaron Pruebas Unitarias en cada uno de los formularios. Se detectaron errores de conexión con los Web Services. Estos errores se corrigieron configurando la respectiva llamada a cada usuario. En cuanto al diseño de los formularios se pudo visualizar que en algunos casos no se habían aplicado los estándares previamente establecidos en cuanto a tipo de letra, colores, logo, etc. Igualmente se tomaron las medidas correctivas necesarias.

#### **3.3.2 PRUEBAS DE INTEGRACIÓN**

También se realizaron Pruebas de Integración, las mismas que se llevaron a cabo durante la conexión con SharePoint y Skelta. Se tomó nota de los procedimientos necesarios en cuanto a conexiones con el Servidor de base de datos, el Servidor Webservices y el Servidor de Active Directory. Las pruebas se pasaron con éxito.

#### **3.3.3 PRUEBAS DE VALIDACIÓN**

Para las Pruebas de Validación, se realizó previamente una capacitación con cada unos de los usuarios que interactúan con el flujo tanto de Movimientos de Personal como de Pago de Viáticos. Durante la capacitación los usuarios evaluaron el sistema y se obtuvieron los siguientes resultados.

#### **Movimientos de Personal**

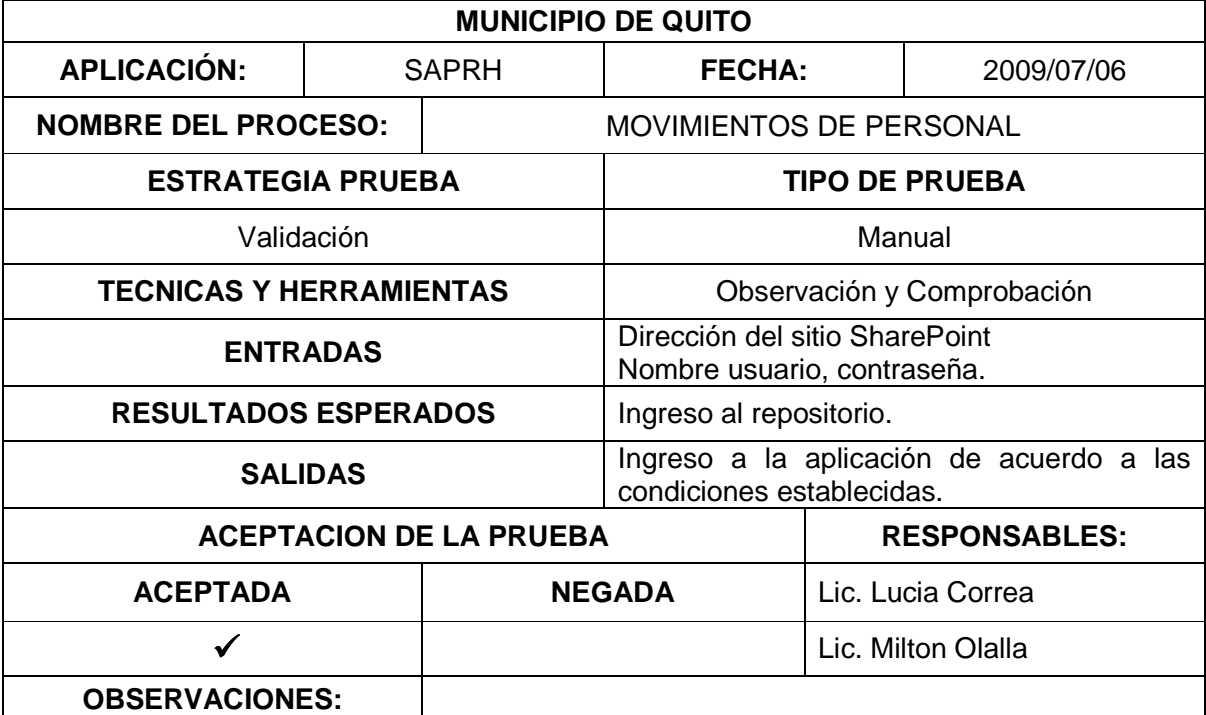

**Tabla 3. 1** Prueba de Validación 1

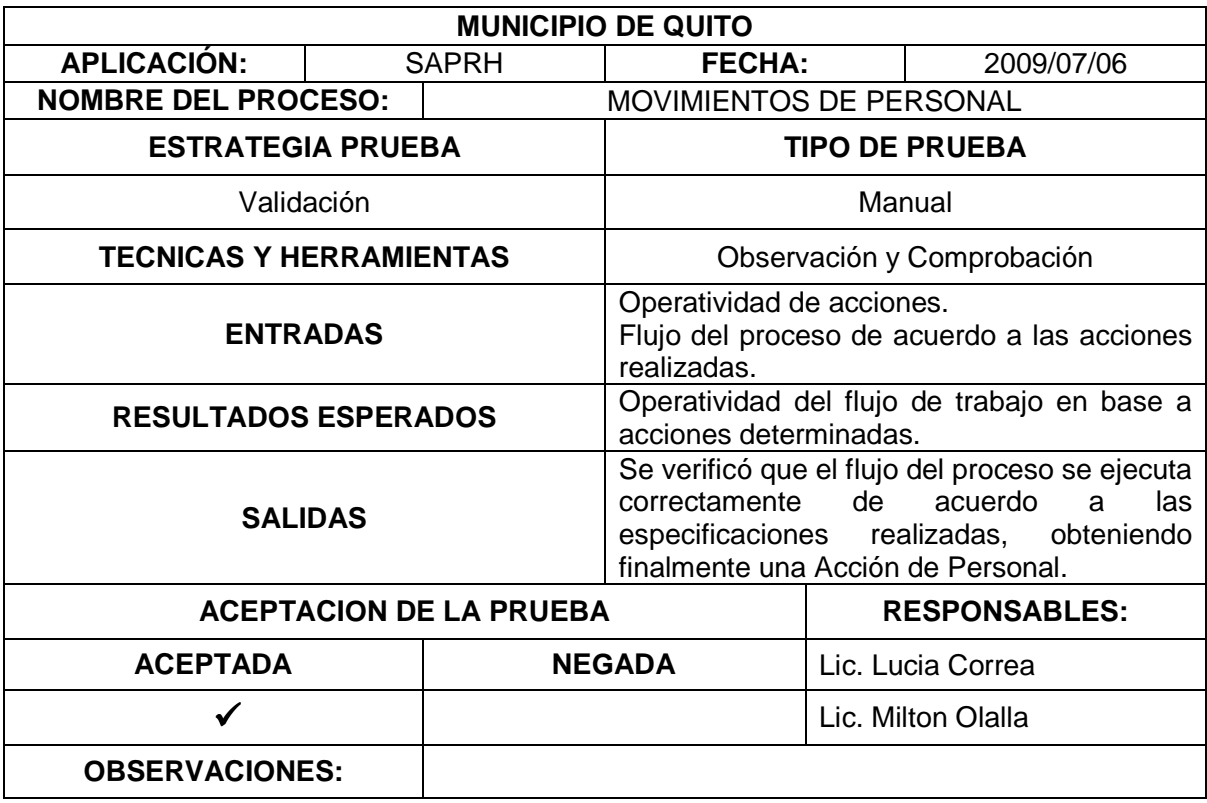

**Tabla 3. 2** Prueba de Validación 2

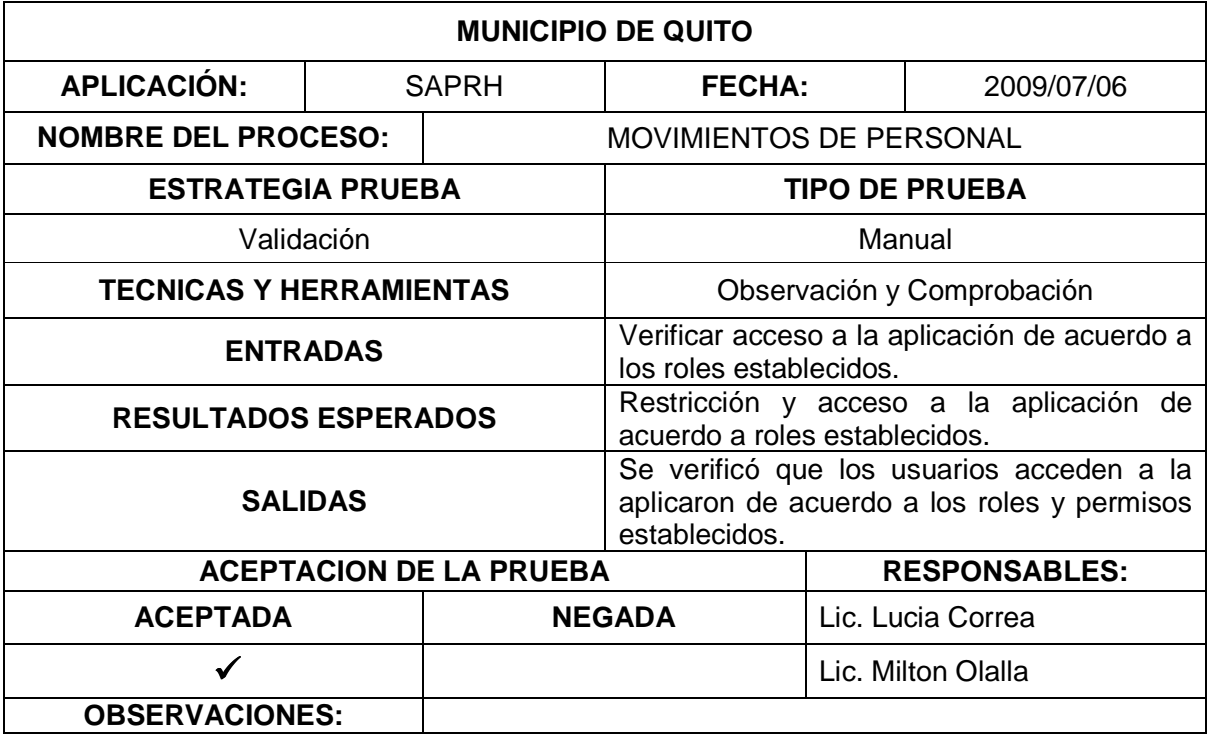

**Tabla 3. 3** Prueba de Validación 3

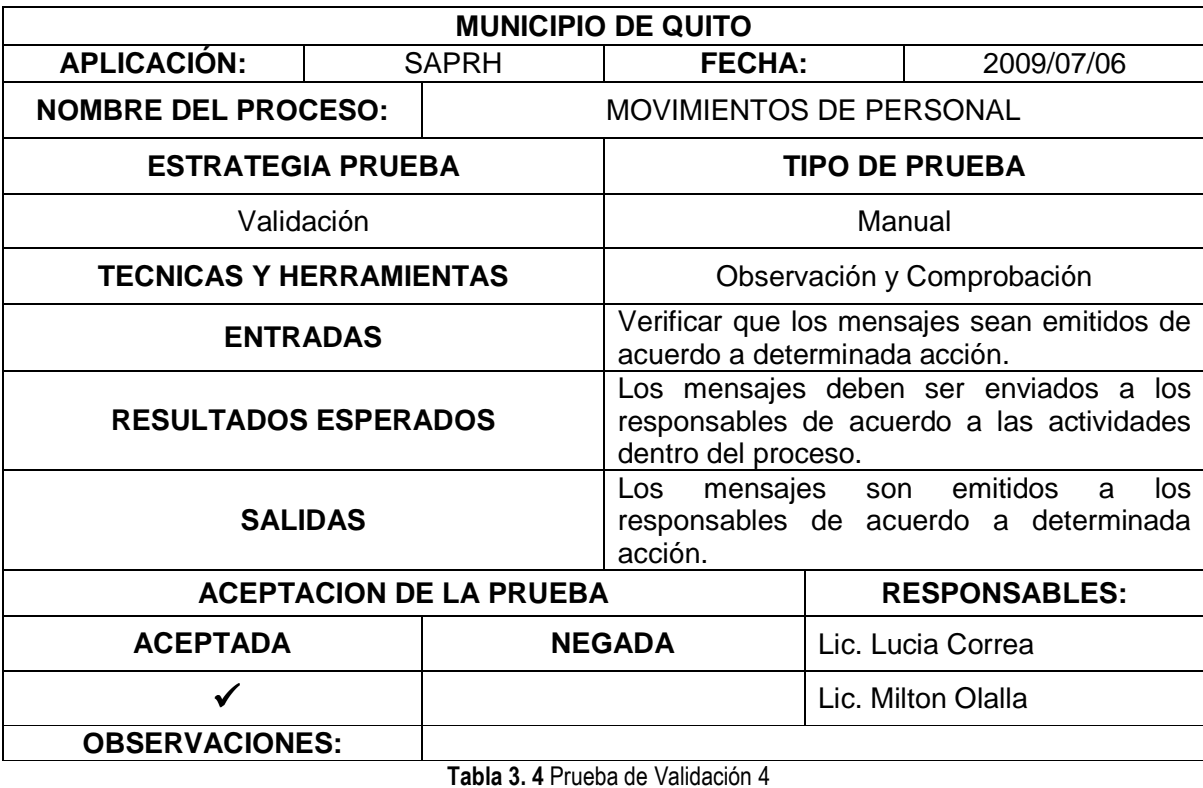

**Pago de Viáticos**

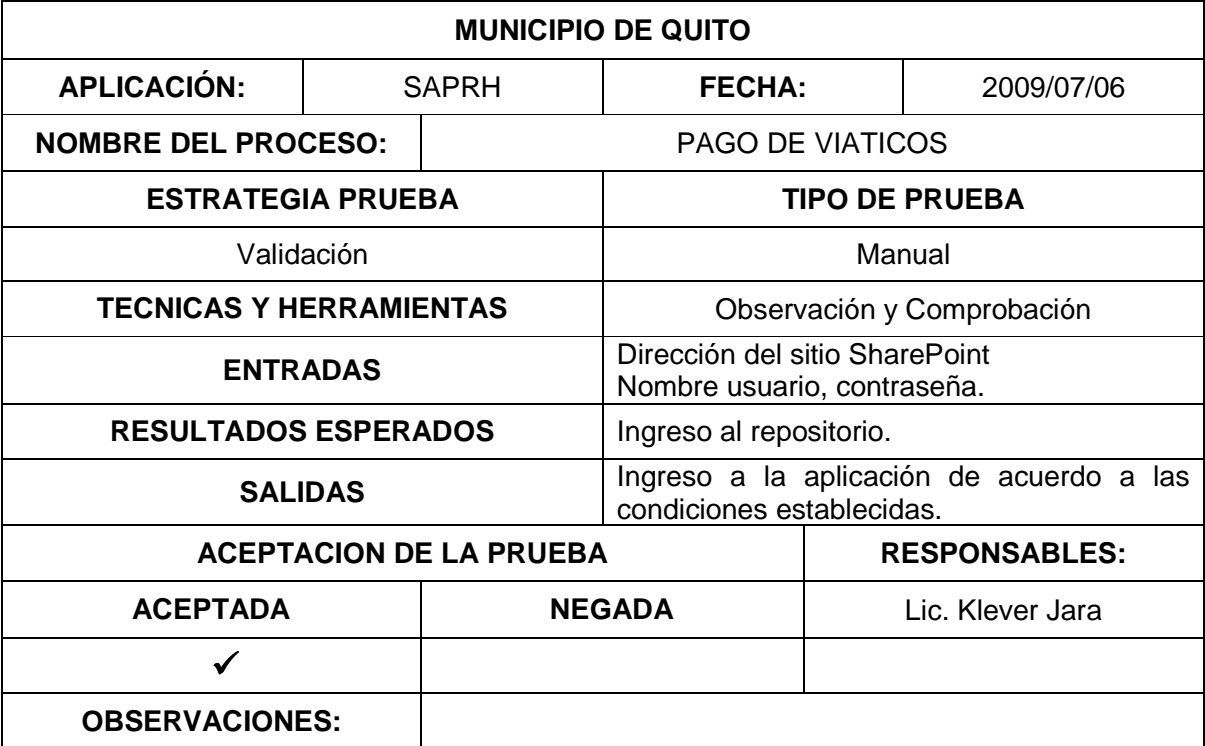

**Tabla 3. 5** Prueba de Validación 5

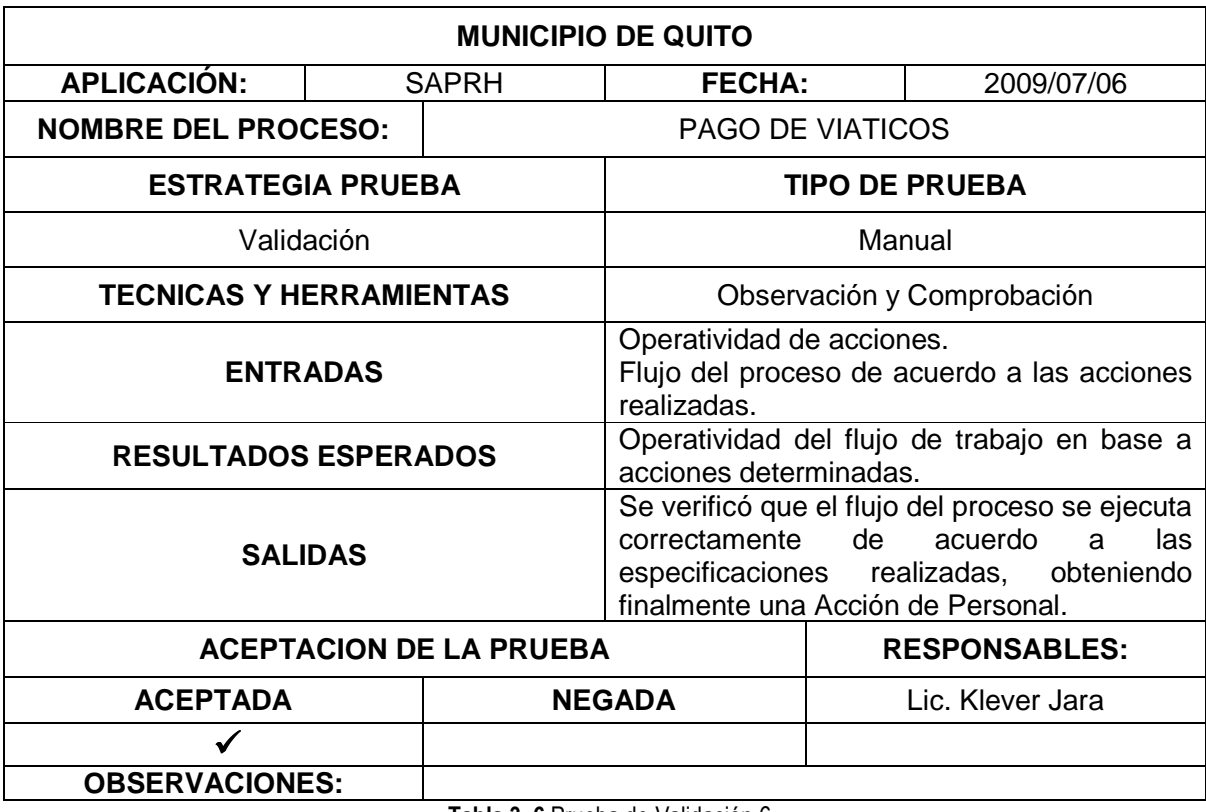

**Tabla 3. 6** Prueba de Validación 6

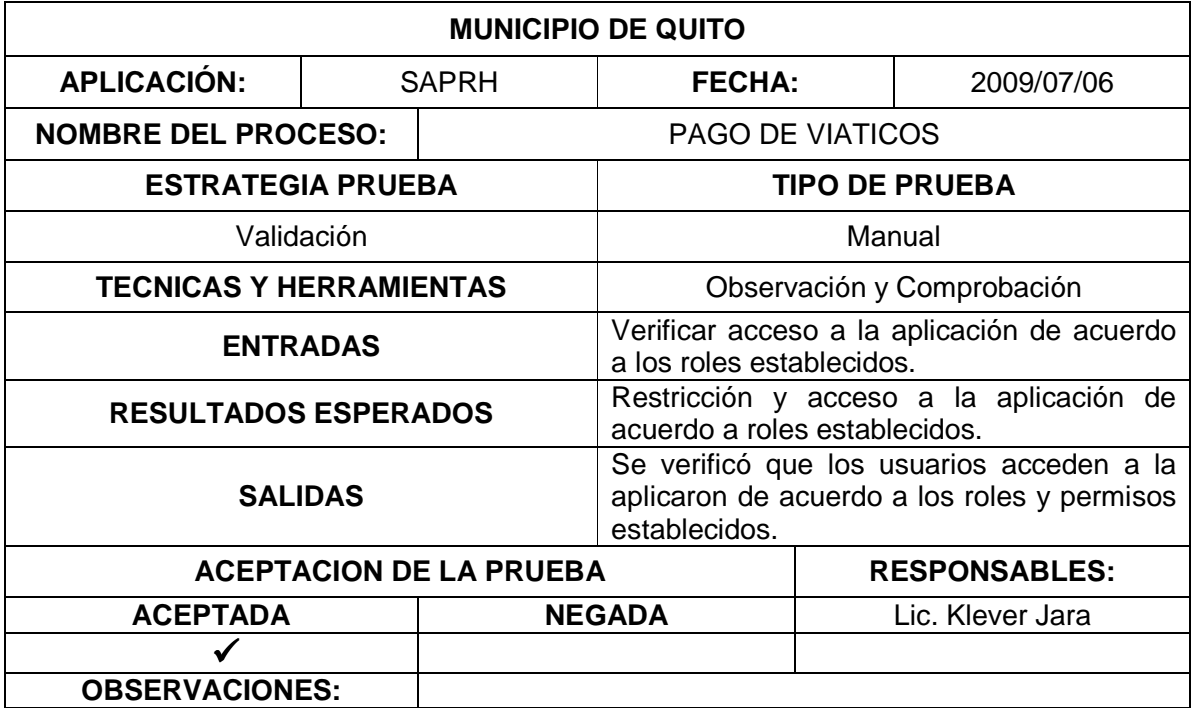

**Tabla 3. 7** Prueba de Validación 7

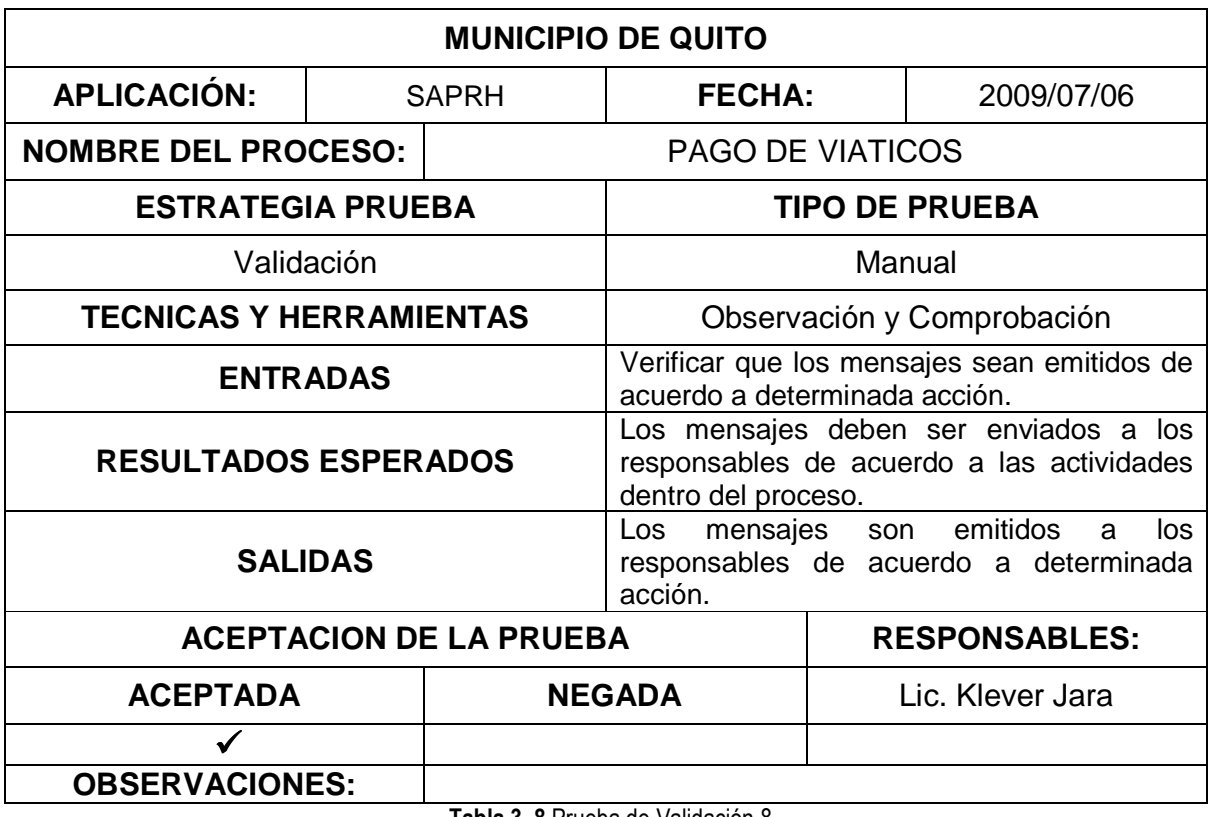

**Tabla 3. 8** Prueba de Validación 8

### **3.3.4 EVALUACION DEL SISTEMA**

La evaluación del sistema se hizo mediante una encuesta a los usuarios de SAPRH. Las encuestas se realizaron a 4 personas por proceso de acuerdo al tipo de usuarios que intervienen en los procesos.

A continuación en la **Figura 3.12** se muestra el formato que se utilizó para la realización de la encuesta.

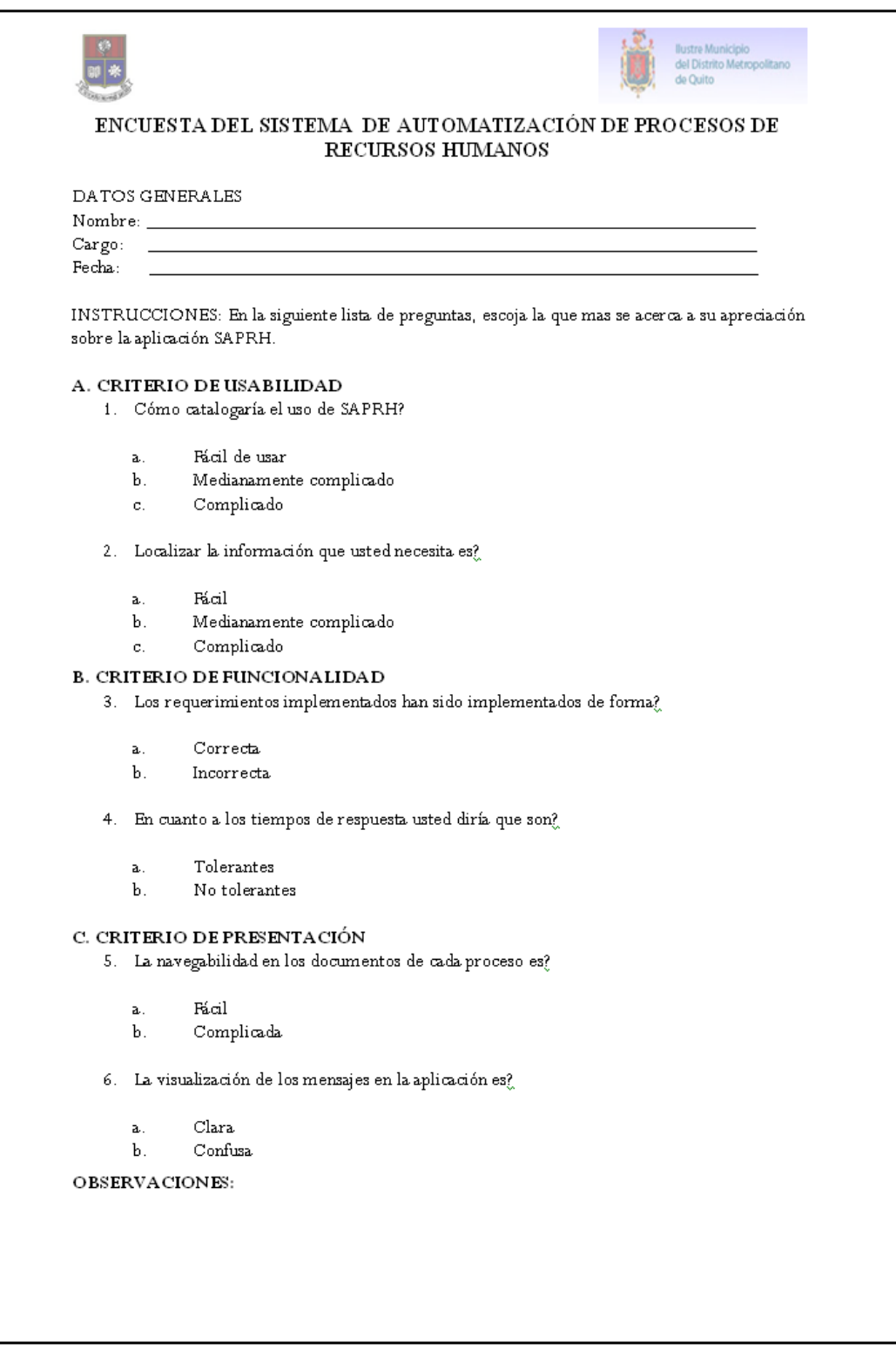

**Figura 3. 12** Encuesta del Sistema de Automatización de Procesos de Recursos Humanos

## **3.4 ANÁLISIS DE RESULTADOS**

En base a las pruebas realizadas a la aplicación SAPRH, con los usuarios (Analistas, Jefes Directores y Técnicos) que intervienen en cada uno de los procesos; Movimientos de Personal y Pago de Viáticos, concluimos que los usuarios consideran que el sistema es adecuado para ser colocado en producción. Los usuarios adicionalmente firmaron aceptando a satisfacción el aplicativo, como se muestra en el Anexo G.

Los resultados obtenidos en las pruebas realizadas a los usuarios de cada proceso, son los siguientes:

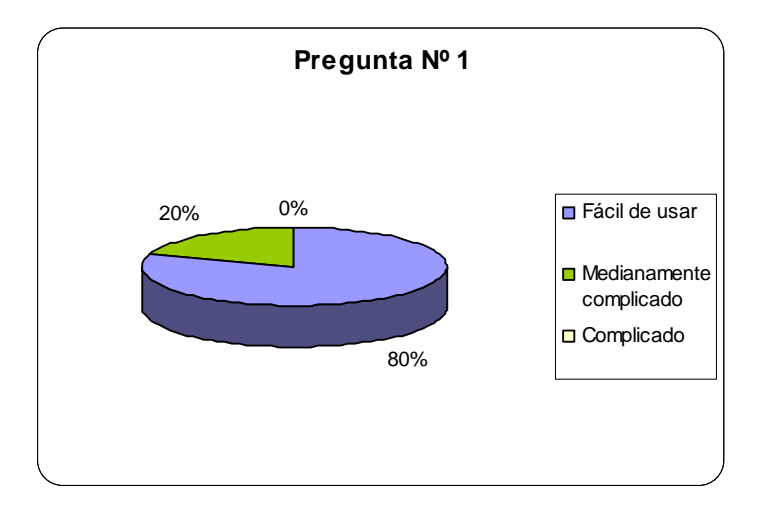

#### **Criterio de Usabilidad**

**Figura 3. 13** Resultados Obtenidos en la Pregunta Nº 1

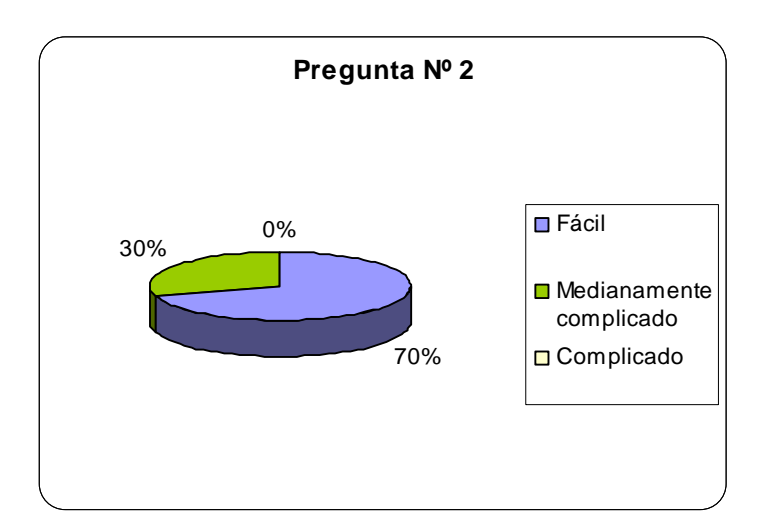

**Figura 3. 14** Resultados Obtenidos en la Pregunta Nº 2

Durante las pruebas de la aplicación, los usuarios manifestaron que SAPRH es fácil de usar y que se presenta de forma similar a los documentos que hasta ahora se utilizan en la Dirección de Recursos Humanos, son pocos los usuarios que manifestaron que tiene un grado de complejidad por las nuevas interfaces que se le presentan. En cuanto a la localización de la información manifestaron que es fácil localizar la información que se requiere en cada uno de los procesos.

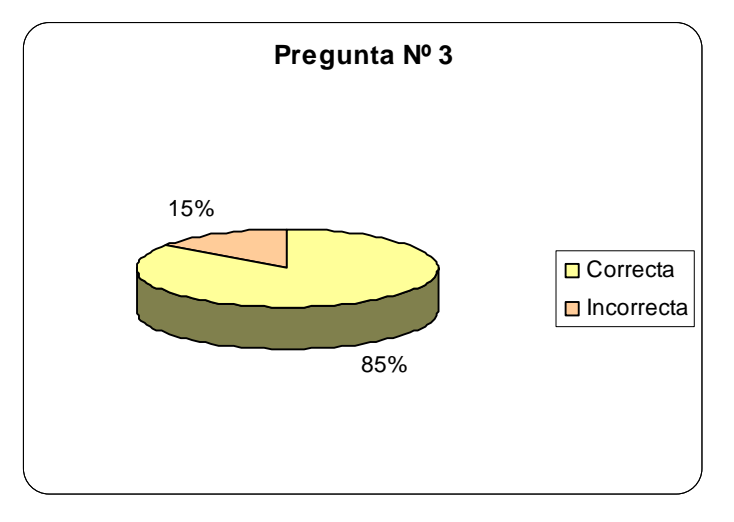

**Criterio de Funcionalidad** 

**Figura 3. 15** Resultados Obtenidos en la Pregunta Nº 3

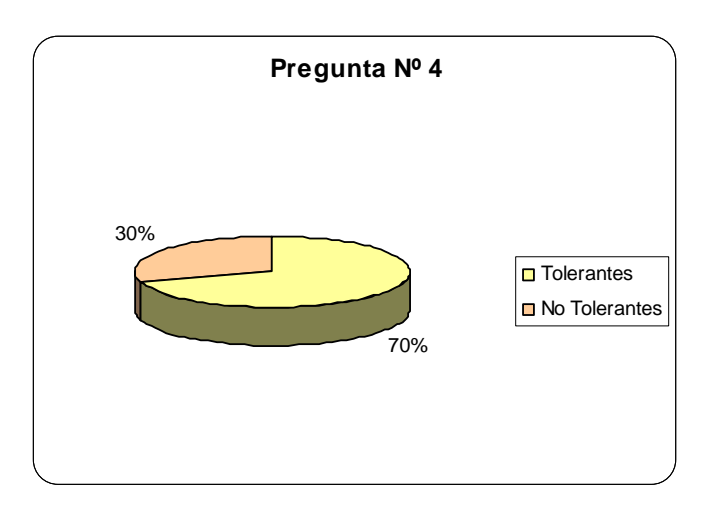

**Figura 3. 16** Resultados Obtenidos en la Pregunta Nº 4

Todos los usuarios consideran que los requerimientos manifestados han sido implementados correctamente en la aplicación, y que cubren las necesidades para la automatización de los procesos que se ejecutan en la Dirección. Con respecto a los tiempos de respuesta en general los usuarios opinan que son estables, son pocos los que opinan que deberían mejorar, ya que consideran que la información procesada es crítica. Sin embargo, los tiempos de respuesta pueden mejorar, cuando se tomen medidas para optimizar las velocidades de conexión de la Intranet del Departamento de Recursos Humanos del MDMQ.

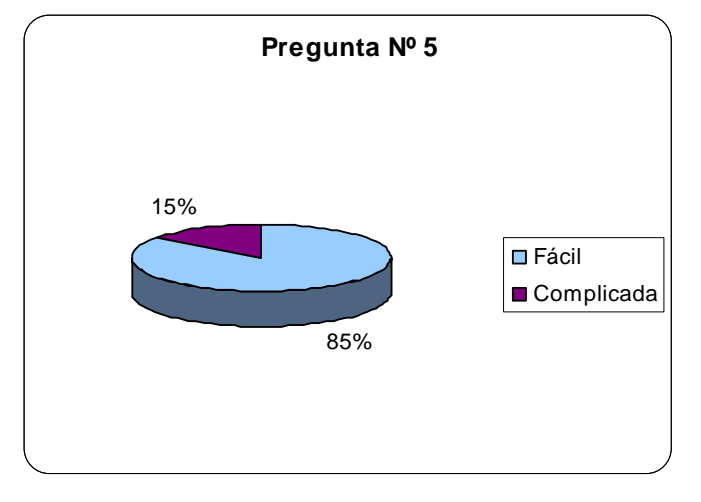

#### **Criterio de Presentación**

**Figura 3. 17** Resultados Obtenidos en la Pregunta Nº 5

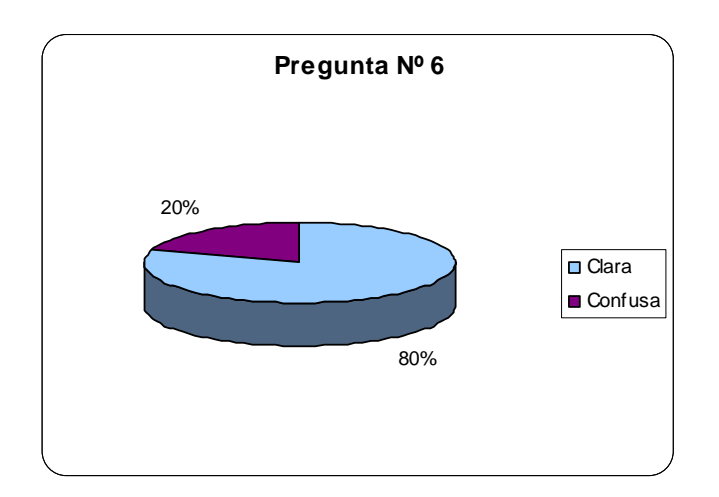

**Figura 3. 18** Resultados Obtenidos en la Pregunta Nº 6

Ya que las interfaces se presentan de forma adecuada, la mayoría de usuarios consideran que existe un buen acoplamiento entre los menús, botones y el diseño de los mismos, además que se han utilizado palabras relacionadas con el ambiente de trabajo en el que se desenvuelven. En cuanto a la navegación consideran que existe una navegabilidad muy buena en SAPRH ya que pueden trabajar en las diferentes etapas del proceso de acuerdo a los roles y permisos establecidos. La visualización de los mensajes durante la ejecución de la aplicación, se emite para todos los usuarios de forma clara facilitando la lectura rápida y correcta de los mismos.

## **CAPÍTULO 4. CONCLUSIONES Y RECOMENDACIONES**

## **4.1 CONCLUSIONES**

- El producto final como resultado del desarrollo del presente proyecto "**SAPRH"** permite al personal de la Dirección de Recursos Humanos del MDMQ mejorar la calidad de servicio que ofrece, ya que facilita las tareas que intervienen en los Procesos: Movimiento de Personal y Pago de Viáticos, y reduce los costos asociados al papel, producción, almacenamiento y errores ocasionados por perdida de documentos.
- La correcta identificación del proceso, los participantes y las actividades a realizarse, es la base fundamental para realizar un diseño apropiado de diagrama de flujo y para su posterior implementación.
- El adecuado manejo del Estándar IEEE 830 nos permitió establecer la especificación de requisitos para la aplicación Workflow. Este levantamiento constituye una pieza fundamental para el desarrollo y ejecución de la misma. Como resultado de haber estructurado los requerimientos, tomando en cuenta todos los criterios de los usuarios, el aplicativo cuenta con un alto nivel de aceptación.
- El ahorro de recursos tales como, personal, material de oficina y tiempo de respuesta en los trámites, incrementa la productividad en el departamento donde se realizan dichos procesos, por lo tanto, la implementación de Workflows es una de las alternativas para lograr un uso optimizado de recursos.
- La etapa de pruebas marcó un paso de gran importancia, ya que de esta manera se pudo demostrar que la aplicación cumple con las expectativas de los usuarios. Fue decisivo en el éxito del proyecto contar con la colaboración permanente de los involucrados, como parte del equipo de desarrollo, a lo largo del proyecto.
- Introducir una aplicación nueva, siempre conlleva resistencia al cambio, y durante el desarrollo de nuestra aplicación se precisó realizar una capacitación y entrega de la documentación necesaria a los usuarios para superar este inconveniente. Sin embargo, con el cambio de Administración Municipal realizado el presente año, la aplicación desarrollada no se puso en producción debido a nuevas políticas que se implementaron. Otra razón adicional al problema mencionado fue, la falta de equipamiento de hardware y software básico para las estaciones de trabajo de los clientes.
- Consideramos que, un motivo por el que se descartaría la creación de una solución como una alternativa para desarrollar aplicaciones que minimicen los problemas de oficina, es el costo de licenciamiento que una implementación de este tipo produce, especialmente en nuestro país donde no está bien arraigada la cultura de utilización del software legal. En el caso de desarrollar este tipo de soluciones para instituciones que ya poseen las licencias, las cosas cambian completamente, ya que se estarían explotando de mejor manera los recursos económicos empleados, al utilizar al máximo las características del software que ya tienen adquirido.

## **4.2 RECOMENDACIONES**

- Se sugiere que en un futuro desarrollo, se realice el enlace de la aplicación Sistema de Automatización de Procesos de Recursos Humanos con el Sistema Integrado de Administración de Recurso Humanos para tener un control adecuado de los datos de los empleados que en estas dos aplicaciones interactúan.
- Se recomienda poner el aplicativo en producción de manera que se empiecen a ver los cambios esperados, dado que el SAPRH ha demostrado que puede mejorar la calidad de servicio que ofrece la Dirección de Recursos Humanos del MDMQ.
- Se recomienda que los manuales de usuario de SAPRH sean distribuidos a todo el personal de la Dirección de Recursos Humanos del MDMQ o publicarlo con el propósito que puedan utilizarlo y hacer un adecuado uso del aplicativo.
- Se recomienda que la Escuela Politécnica Nacional mantenga convenios con empresas públicas, ya que en éstas existen necesidades que pueden generar proyectos de titulación. De esta manera los estudiantes pueden obtener su título profesional y a la vez colaborar con el desarrollo del país.

## **BIBLIOGRAFÍA**

## **LIBROS**

- HOLLINGSWORTH, David; WORKFLOW MANAGEMENT COALITION THE WORKFLOW REFERENCE MODEL; Tercera Edición; Prentice Hall; Hispanoamericana S.A., Hampshire, UK, 1998.
- PRESSMAN Roger, INGENIERIA DE SOFTWARE. Un enfoque práctico, 4d.,McGraw-Hill, España, 1998
- BOOCH Grady, RUMBAUGH James, JACOBSON Ivar, EL LENGUAJE UNIFICADO DE MODELADO, Addison-Wesley Iberoamericana, Madrid, 1999.
- YOURDON Edward, ANÁLISIS ESTRUCTURADO MODERNO. 1.ed Prentice Hall,1993
- KENDALL K., KENDALL J,: ANÁLISIS Y DISEÑO DE SISTEMAS; Ed. Prentice Hall Hispanoamericana; 1991

## **TESIS**

• **Título:** Workflow del Proceso de Contratación del Personal de la Escuela Politécnica Nacional (EPN). **Autor:** Carlos Augusto Ati Sarango, Gabriel Enrique Pavón Arellano. **Director:** Ing. Paúl Vilca **Año:** Marzo, 2006

- **Título:** Sistema de Workflow de Administración del Cambio de procesos para Empresas Petroleras. **Autor:** Efigenia Teresa Pinzón Cherres **Tutor:** Ing. Daniel Manangón **Año:** Abril, 2004
- **Título:** Construcción de una aplicación workflow para la concesión de comisiones, licencias, vacaciones y permisos de instituciones publicas. Caso de Estudio: Ministerio de Obras Públicas. **Autor:** Jonathan Marcelo Narváez Ruiz. **Tutor:** Ing. Raúl Córdova. **Año:** Abril, 2003
- **Título :** Aplicación Workflow para la gestión de ordenes de trabajo en Petrocomercial **Autor:** Rosa Marlene Romero Vásconez, Gloria Teresa Sánchez Ramos **Tutor:** Ing. Víctor Aguilar Villacís **Año:** Febrero 2003
- **Título:** Desarrollo de una Aplicación workflow para la automatizar el procesos de pago de planillas por concepto de trabajos y anticipo de contratos por la ejecución de obras viales **Autor:** Edison Octavio Benalcazar Haro, Norma Alexandra Zurita Zurita **Tutor:** Ing. Carlos Montenegro **Año:** Julio 2002

## **DIRECCIONES ELECTRONICAS**

• Anónimo, Workflow, http://www.e-workflow.org/standards/index.htm, 01 de Diciembre 2008

- LEFCOVICH Mauricio, Reingeniería de Procesos, http://www.degerencia.com/articulo/reingenieria\_de\_procesos, 23 de Noviembre 2008
- Anónimo, Workflow, http://www.egattaca.com/eContent/library/documents/DocNewsNo27DocumentNo10.DOC., 23 de Noviembre 2008
- MOLINA Cuauhtémoc, La Reingeniería de Procesos, http://cmguv.tripod.com/REINGENIERIA.htm. 18 de Noviembre 2008

## **ANEXOS**

## **ANEXO A**

Contiene el Marco Legal para los procesos: Movimientos de Personal y Pago de Viáticos.

#### **ANEXO B**

Lista de Acciones de Personal del MDMQ.

## **ANEXO C**

Planilla de Pago de Viáticos.

## **ANEXO D**  Diccionario de Datos.

#### **ANEXO E**

Manual de Instalación, Manual de Operación y Manual de Usuario.

## **ANEXO F**

Código Fuente.

## **ANEXO G**

Firmas de Aceptación.